# **WTM** (Weight Transmitter) Manual

LAST Rev. NO :

 $\overline{\phantom{a}}$ 

LAST Rev. Date : 2014. 11. 04

# **Table of Contents**

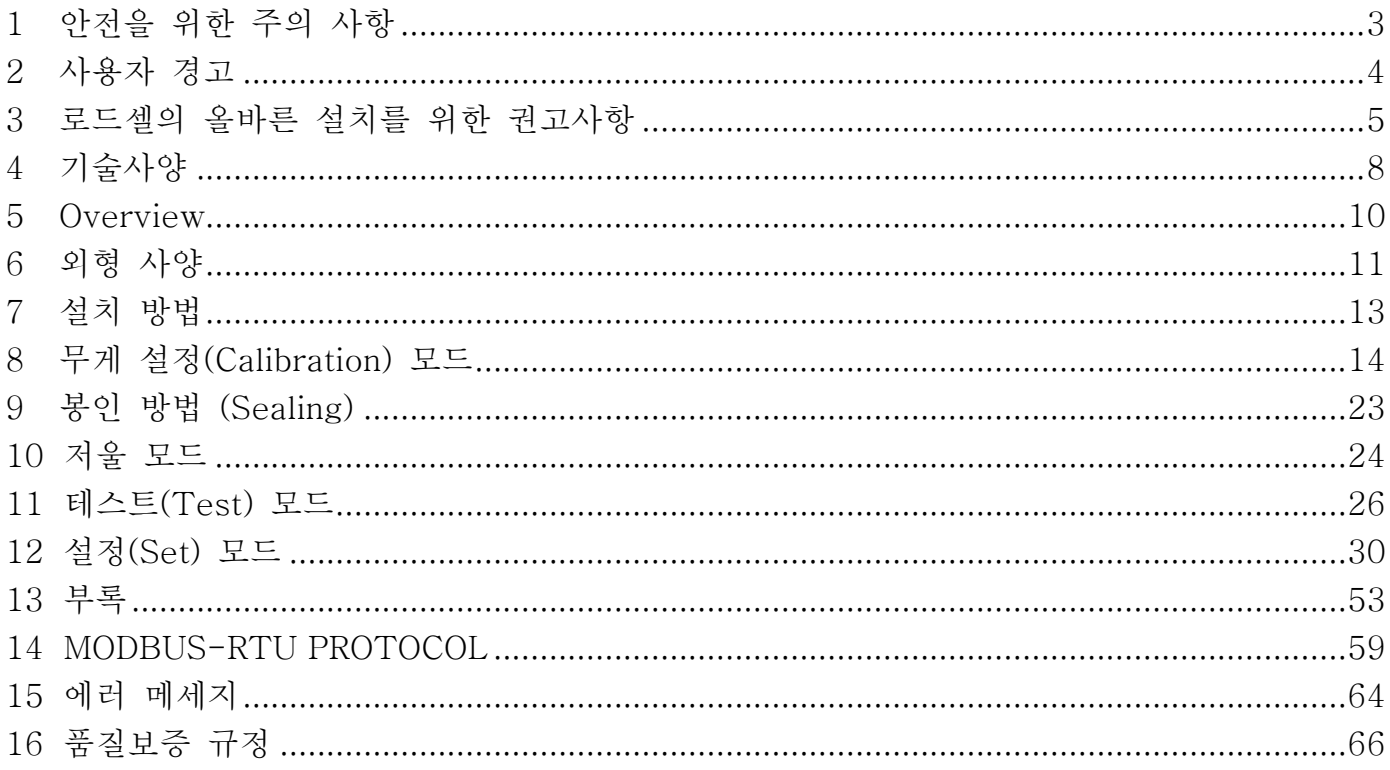

# 1 안전을 위한 주의 사항

 $\overline{\phantom{a}}$ 

'안전을 위한 주의사항'은 제품을 안전하고 올바르게 사용하여 위험을 미리 막기 한 것이므로 반드시 지켜주십시오.

- 주의사항은 '경고와 '주의의 두 가지로 구분되어 있으며 '경고와 '주의의 의미는 아래와 같습니다.
- 읽고 난 뒤에는 제품을 사용하는 사람이 항상 볼 수 있는 곳에 보관하여 주십시오

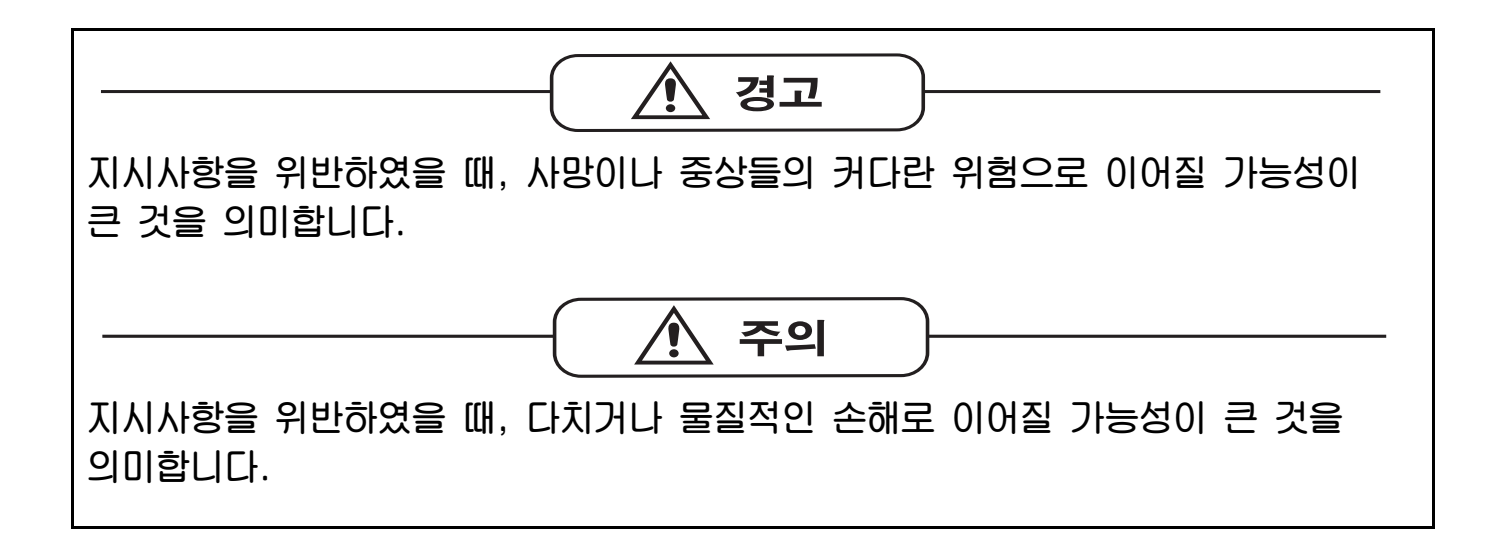

# 교정 및 정기검사 안내

본 제품은 계량법에 따라 2년에 한번 교정 및 정기검사를 받아야 되나 폐사를 통하여 교정검사를 받으시면 정기검사를 면제 받게 됩니다. ■ 교정검사 상담 문의 : 02-473-4000

### 2 사용자 경고

 $\overline{\phantom{a}}$ 

계량기의 올바른 사용을 위한 권고사항

- 열원이나 직사광선을 피합니다.
- 기기에 물을 분사해서 세척하지 않습니다
- 물에 담그지 않습니다.
- 기기 상에 액체를 흘리지 않도록 합니다.
- 기기 청소를 위해 솔벤트를 사용해서는 안 됩니다.
- 폭발 위험이 있는 곳에는 설치하지 않습니다
- DC 10~24V 이상의 전원 사용으로 인한 기기 파손은 책임지지 않습니다.
- 사용자 부주의로 인한 올바르지 않는 전원 연결 시 발생하는 기기 파손은 책임지지 않습니다.

#### 기기의 올바른 설치를 위한 권고사항

#### 기기의 결선도 상에 표시된 접지 단자들은 계량 구조와 등전위(동일한 접지 피트 또는 접지 시 스템)가 되어야 합니다. 이 조건을 이루지 못할 경우, 접지선. (단자 OVDC를 포함해서)을 사용해 서 기기의 단자와 계량 구조를 연결합니다.

로드셀 케이블은 개별적으로 그 패널 입력에 연결하며, 다른 케이블과 같은 전선관을 사용해서 는 안 됩니다. 케이블은 직접 계기의 단자 스트립에 연결하되, 서포트 단자 스트립으로 그 경로 를 차단하지 않도록 합니다.

기기 구동 솔레노이드 밸브 및 원격 조정 스위치 코일에 "RC"필터를 사용합니다. 기기 패널에 인버터 사용을 피하는 것이 좋지만, 인버터 사용이 불가피한 경우, 인버터들을 위한 특수 필터를 사용하고, 이들을 금속판으로 분리합니다. 패널 설치기술자(panel installer)는 기 기에 대한 전기 보호장치(퓨즈, 도어락 스위치 등)를 제공해야 합니다.

장비는 내부에 수증기가 맺히는 것을 방지하기 위해 항상 스위치를 켠 상태로 두는 것이 좋습 니다.

#### 최대 케이블 길이

- RS485: 1000 미터, AWG24, 쉴드 및 Twisted 케이블

- RS232: 15 미터, 최대 전송속도 115,200

### 3 로드셀의 올바른 설치를 위한 권고사항

 $\overline{\phantom{a}}$ 

로드셀 설치: 로드셀은 단단하고, 안정적인 직렬 구조 상에 설치해야 하며, 지지 표면의 정렬 불량을 보상해주는 로드셀용 설치 모듈을 사용하는 것이 중요합니다.

**셀 케이블 보호:** 셀의 케이블을 보호하기 위해 방수 피복 및 조인트를 사용합니다.

기계적 제약(파이프 등): 파이프가 존재하는 경우, 주둥이에 개방형 고무 보호장치가 있는 호스와 플렉서블 커플링 사용을 권장합니다. 단단한 파이프를 사용하는 경우, 파이프 지지 또는 고정 브라켓은 계량 구조물로부터 가능한 멀리 떨어뜨립니다 (파이프 지름의 최소 40배 거리 만큼).

**셀들의 병렬 연결:** 일부 셀들은 병렬로 연결하는데, 필요 시, 단자함을 갖춘 방수 접속 배선함 을 사용합니다. 셀 연결 연장 케이블은 쉴드 처리가 되어야 하며, 개별적으로 파이프나 전선관을 통과시키고 전원케이블과 가능한 멀리 떨어트려야 합니다. (4-선 연결의 경우, 최소 횡단면적이 4x1 mm2인 케이블 사용)

용접: 기존에 설치된 로드셀에는 용접을 피합니다. 용접이 불가피한 경우엔, 필요한 용접 지점 근처에 접지 클램프를 설치해서 로드셀로 전류가 전달되는 것을 방지합니다.

바람 조건 노크 진동: 지지 표면의 정렬 불량을 보상하기 위해 모든 로드셀에 대해 계량 모듈 의 사용을 강력하게 권장합니다. 시스템 설계자는 설치 시 설정 중에 플랜트에 충격 및 진동, 바람 조건, 지진 조건 등으로 인한 측방 이동과 쏠림이 발생하지 않는 것과, 지지 구조의 안정성을 보장해야 합니다.

8접 구조의 접지: 적절한 단면적의 구리선을 사용해서, 셀 상부의 지지판과 하부 지지판을 연 결한 뒤, 모든 하부 판을 단일 접지 시스템에 연결합니다. 제품이 파이프 및 계량 컨테이너 벽과 접촉하면서 누적된 정전기 전하는 로드셀에 손상을 주지 않는 방법으로 접지로 방전시킵니다. 적 절하게 접지를 하지 못한 경우, 당장은 계량 시스템의 운영에 영향이 없을 수 있지만, 추후 셀이 나 연결 기기의 손상을 유발할 수 있습니다. 계량 구조 내에 포함된 금속부를 사용해서 접지 시 스템의 연속성을 보장하는 것은 금지됩니다.

### 설치 권고사항에 따르지 않는 경우 장비의 오용으로 간주됩니다.

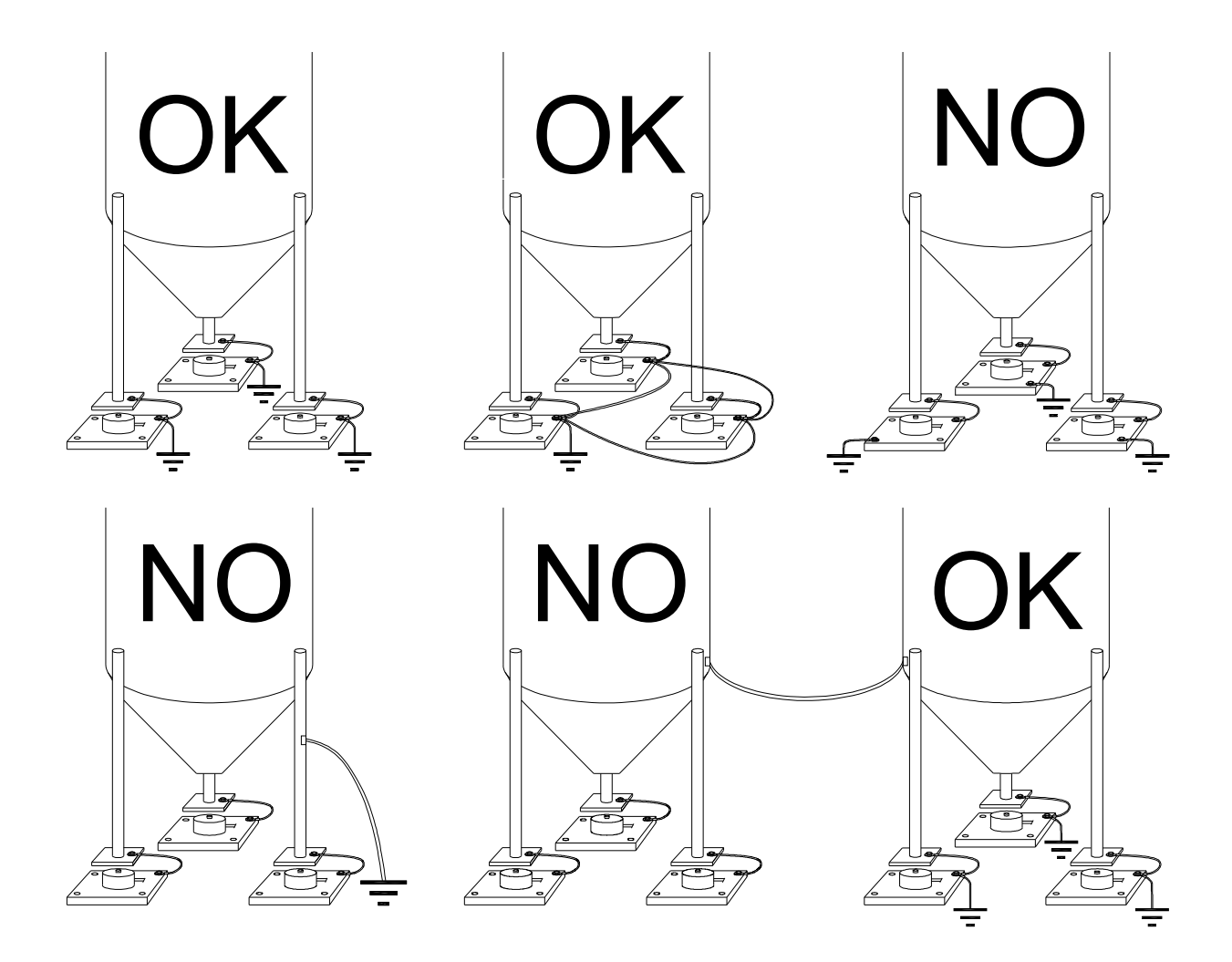

#### 로드셀시험

 $\overline{\phantom{a}}$ 

### 로드셀 저항 측정(디지털 멀티미터 사용)

- 로드셀을 기기로부터 분리하고 셀 접속 배선함에 응축이나 침수로 인한 습기가 없는지 점검합니다. 만약 습기가 있다면 배수를 하거나, 필요 시 교체합니다.
- 플러스 신호선과 마이너스 신호선 간의 값은 같거나, 로드셀 데이터 시트에 표시된 값 (출력 저항)과 비슷해야 합니다.
- 플러스 여자 선 및 마이너스 여자 선 간의 값은 로드셀 데이터 시트에 표시된 값 (입력 저항)과 비슷해야 합니다.
- 쉴드 및 기타 셀 와이어 간의 절연 값과 다른 셀 와이어 및 로드셀 바디 간의 절연 값은 20Mohm(mega ohms) 보다 커야 합니다.

#### 로드셀 전압 측정(디지털 멀티미터 사용)'

 $\overline{\phantom{a}}$ 

- 용기 아래에서 또는 용기 지지부를 들어서 시험 할 로드셀을 취합니다.
- 기기(또는 증폭기)에 연결된 로드셀의 두 선의 여자가 5 Vdc +/- 3%가 되도록 합니다.
- 플러스 신호선 및 마이너스 신호선 간의 응답 신호를 테스터로 직접 측정하고,
- 이 신호가 0~0.5mV (수천 분의 1 volt) 사이에 있는지 확인 합니다.
- 셀에 하중을 작용시키고 신호 증가가 있는지 확인 합니다.

### 상기 조건들 중 하나라도 충족이 되지 않으면, 기술 지원 서비스로 연락 해 주시기 바랍니다.

# 4 기술사양

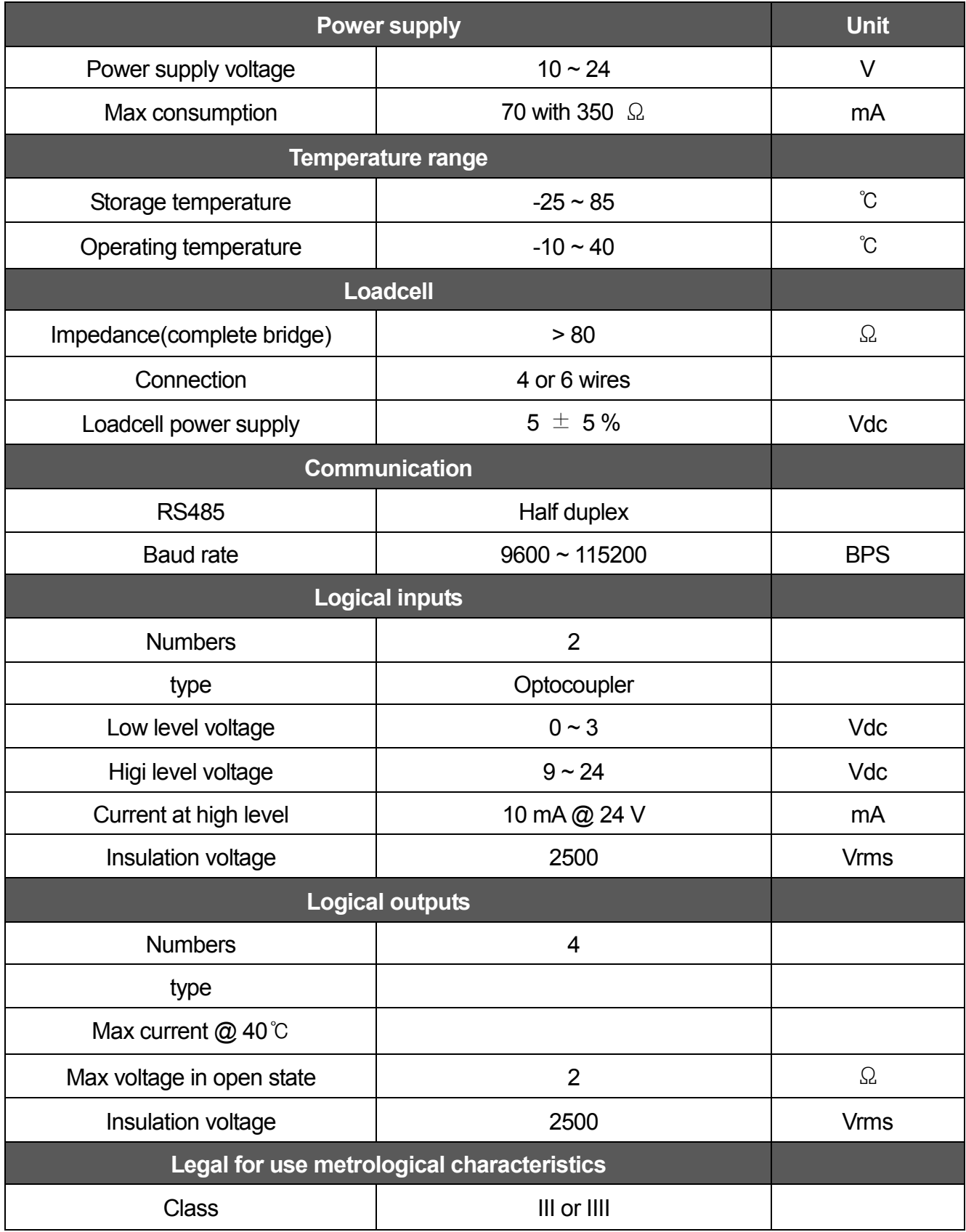

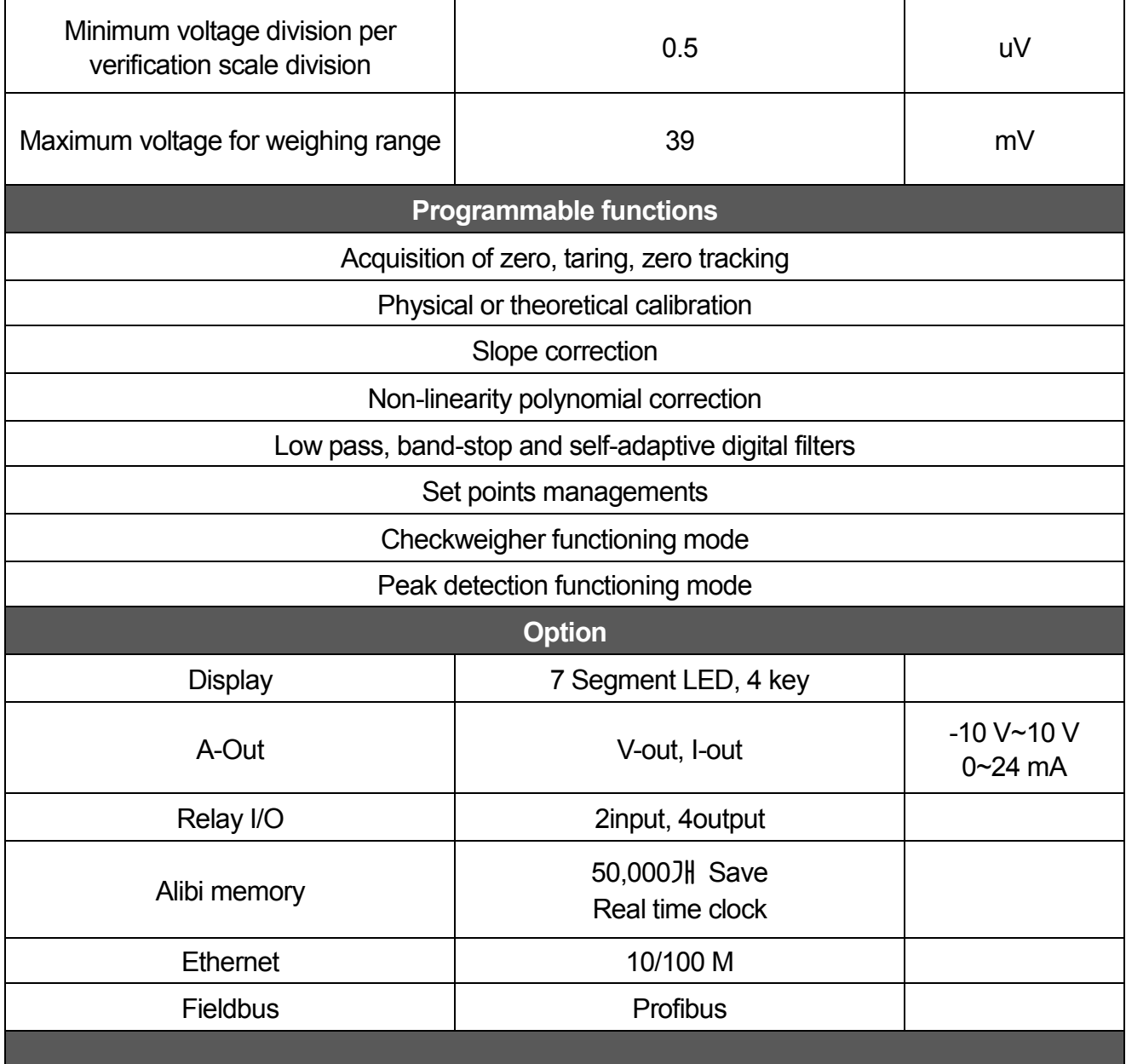

### 5 Overview

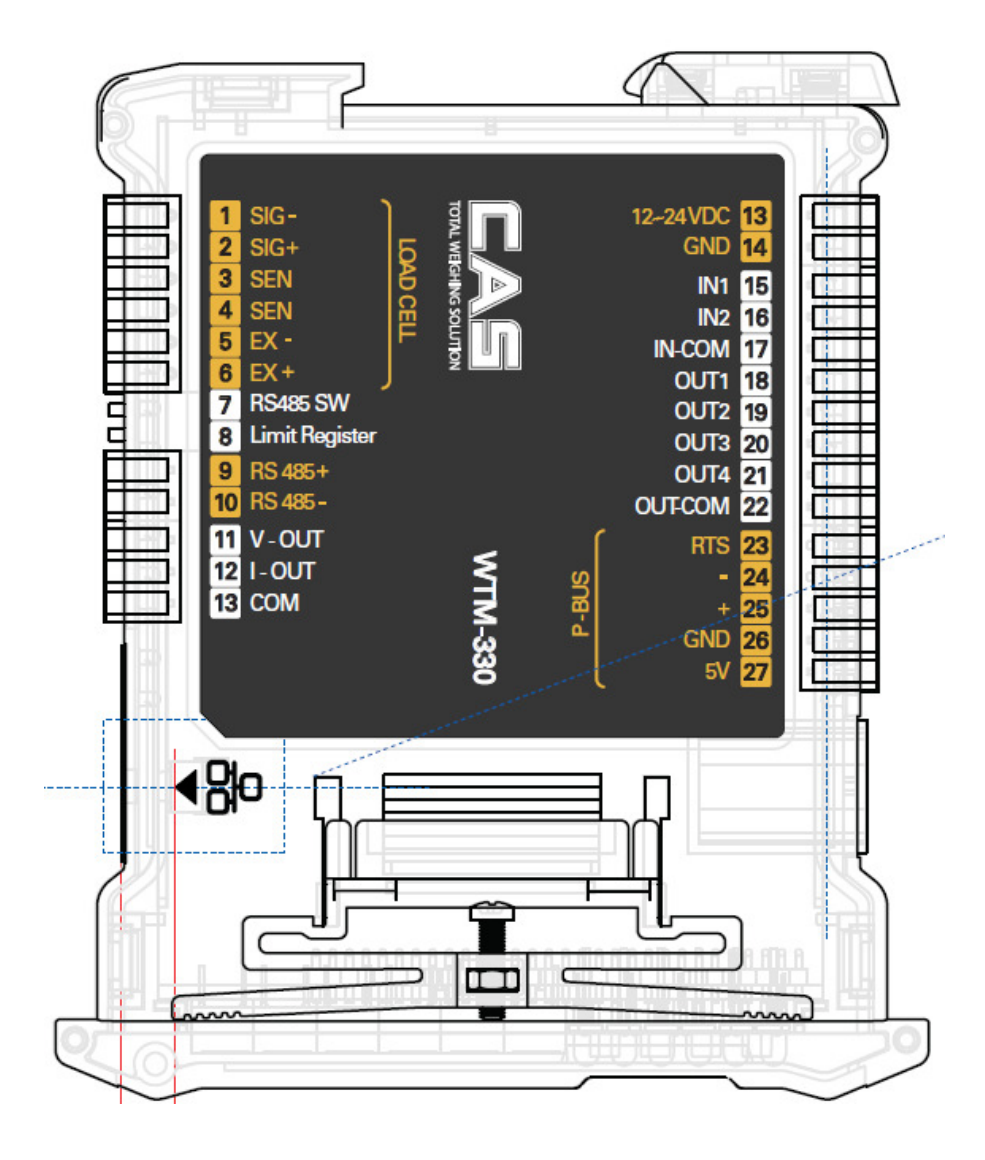

### 6 외형 사양

 $\overline{\phantom{a}}$ 

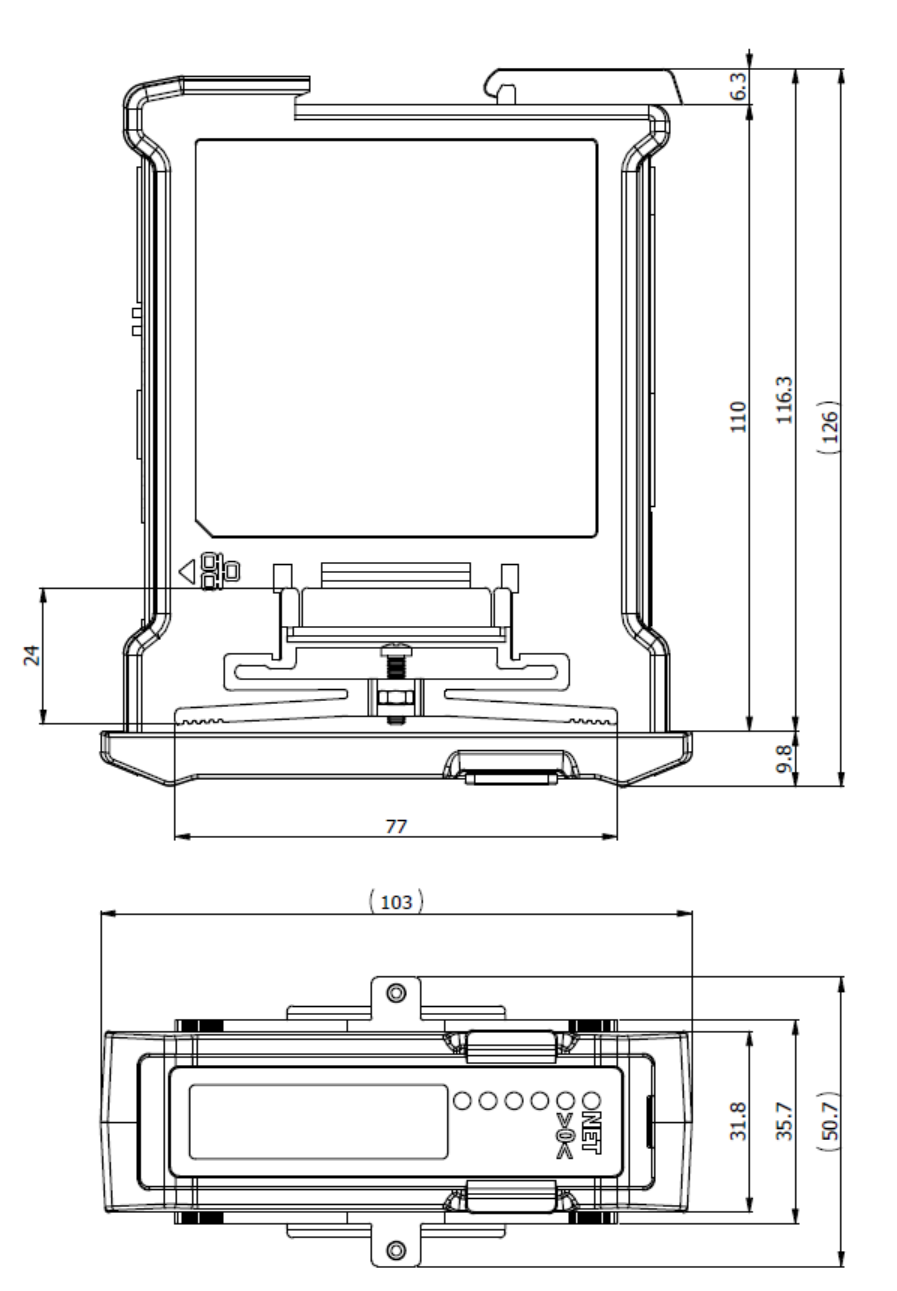

- 1. 무게 표시 : 6 자릿수, 소수점, 부호
- 2. 단위 표시 : ton, kg, lb
- 3. 메시지 표시 : 저울 상태에 따른 메시지표시 (ex, 키 입력 상태표시, Error 상태, 테스트 메뉴, 설정값 내용 등)

출력 4 개: 설정 가능한 SETPOINT(설정점) 또는 프로토콜을 통한 원격 출력 관리 입력 2 개:(디폴트: 반-자동 영점 입력 1, 순/총 중량 입력 2) 다음의 기능을 갖도록 설정 가능: 반-자동 영점, 순/총 중량, 피크

### ■ Display

 $\overline{\phantom{a}}$ 

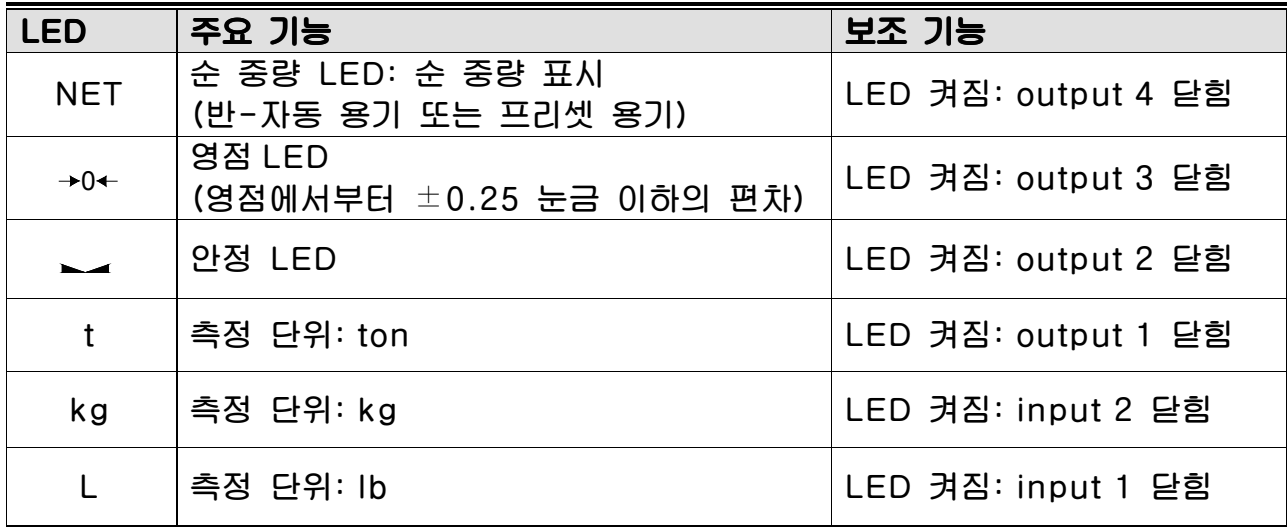

### ■ 키 사용법

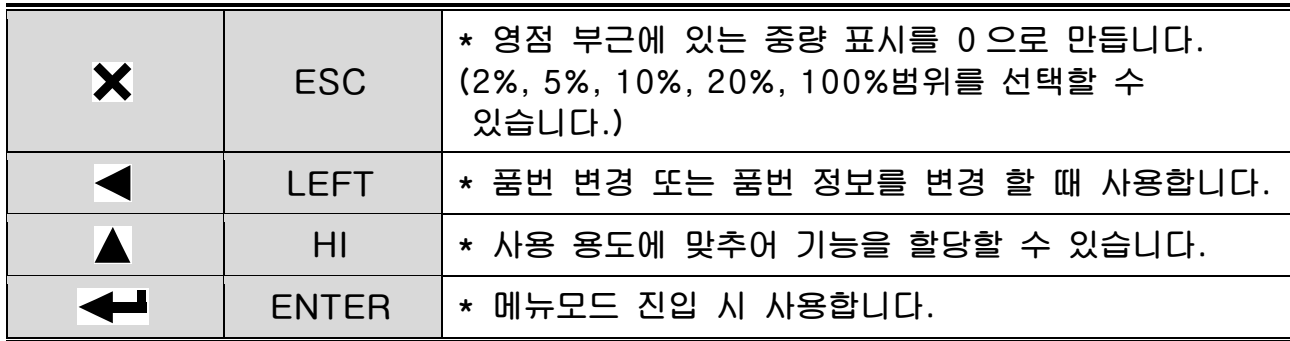

### 7 설치 방법

 $\overline{\phantom{a}}$ 

#### 1. 로드셀 연결

로드셀 커넥터를 인디케이터 왼쪽 측면의 LOADCELL 포트에 연결하십시오.

<6 선식 로드셀>

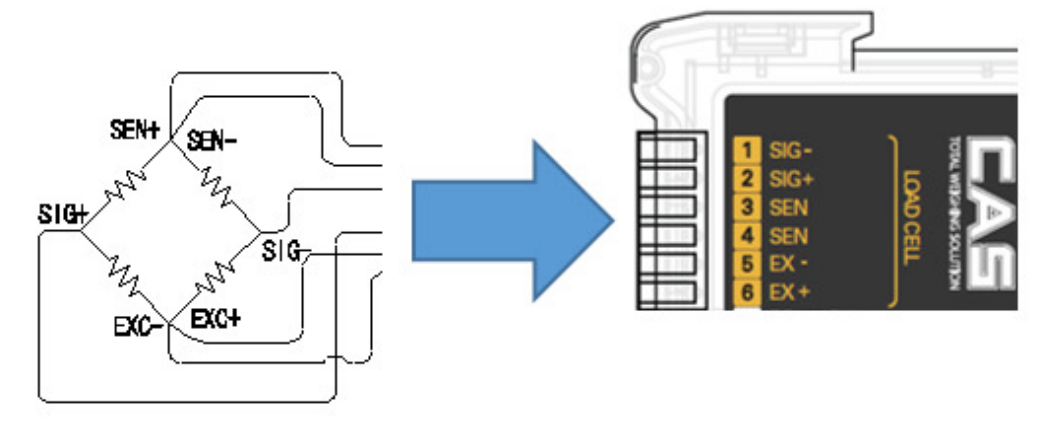

- 참고 1. 4 선식 로드셀 사용 시 EXC+와 SEN+를 "EXC+"단(로드셀 입력+단), EXC-와 SEN-를 "EXC-"단(로드셀 입력-단), 에 연결하여 사용하십시오. 참고 2. 로드셀 제조업체 및 모델별로 전선 색상이 다를 수 있습니다.
- 참고 3. 최대 8 개의 동일한 로드셀의 사용이 가능합니다. (350Ω 기준)

참고 4. 분해능 및 Capacity 에 따라 계산된 한눈의 값을 설정하지 못할 수 있습니다.

#### \* 로드셀 출력과 입력감도와의 관계

본제품의 입력 감도는 최대 0.3 uV/digit 이상입니다. 시스템 설계 시 아래의 공식이 만족 되어야 합니다.

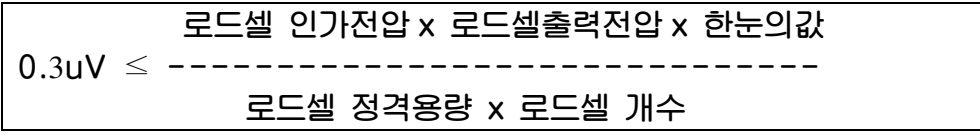

사례 1) 로드셀 개수 : 4 개 로드셀 정격 용량 : 500 kg 로드셀 정격 출력 : 2 mV/V 한눈의 값 : 0.10 kg 로드셀 인가 전압 : 5 V (= 10,000 mV)

계산식에 의해 → ( 10000 mV\* 2 mV \* 0.1 Kg)/(500 Kg \* 4) = 1 ≥ 0.3uV 계산된 값이 0.3uV 보다 크므로 본중량 시스템 설계는 문제가 없습니다.

8 무게 설정(Calibration) 모드

무게설정이란?

 $\overline{\phantom{a}}$ 

중량을 표시하는데 있어서 표시되는 수치와 실제 중량이 일치되도록 맞추는 조정을 의미합니다.

#### 무게설정모드 진입방법

인디케이터 측면의 실링을 제거한 후 Calibration S/W 를 누르면 무게 설정모드로 진입합니다.

1. 무게 설정 메뉴 (CAL1 – CAL8)

CAL 1 : 최대 무게설정 CAL 2 : 최소눈금 설정 CAL 3 : 영점 및 스판 설정 CAL 4 : 호퍼 스판 설정 CAL 5 : 다이렉트 무게설정 CAL 6 : 영점 조정 CAL 7 : 스판 조정 (Factor Calibration) CAL 8 : 중력보정 CAL 9 : Dual range 설정

### CAL 1 (CAL 1 설정 이후 CAL 2 이 자동으로 시작됩니다.)

### CAL 1-1

 $\overline{\phantom{a}}$ 

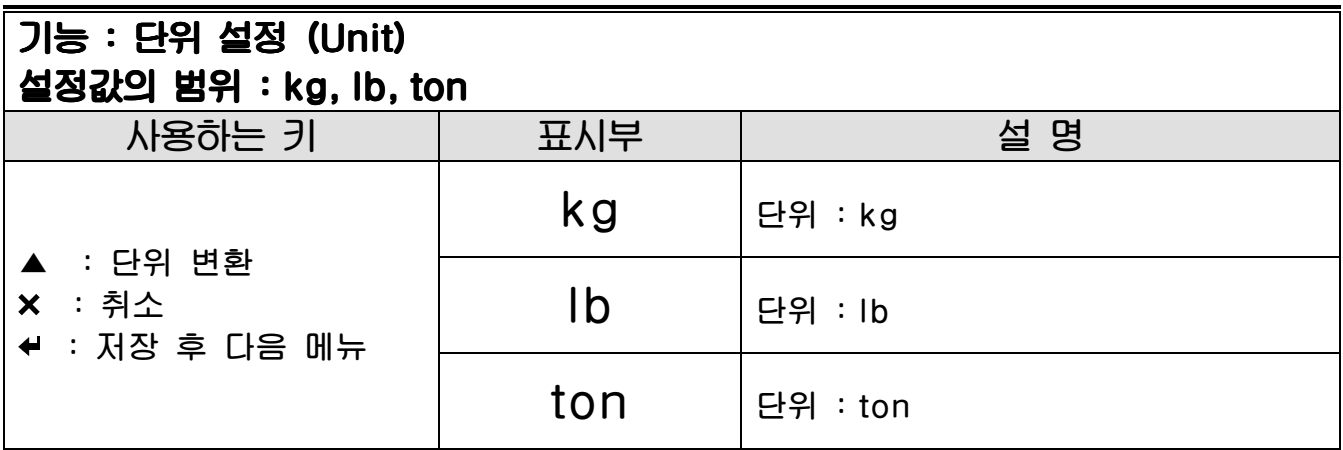

#### CAL 1-2

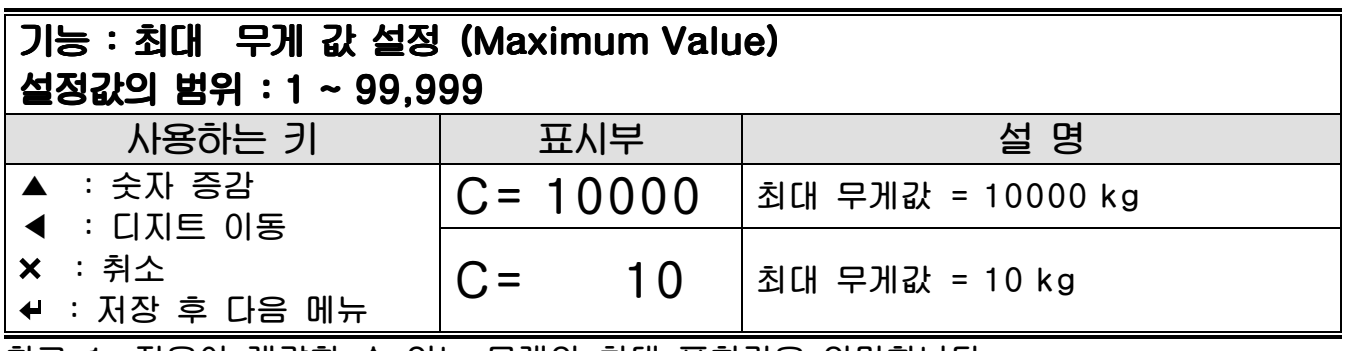

참고 1. 저울이 계량할 수 있는 무게의 최대 표현값을 의미합니다.

# CAL 2

 $\overline{\phantom{a}}$ 

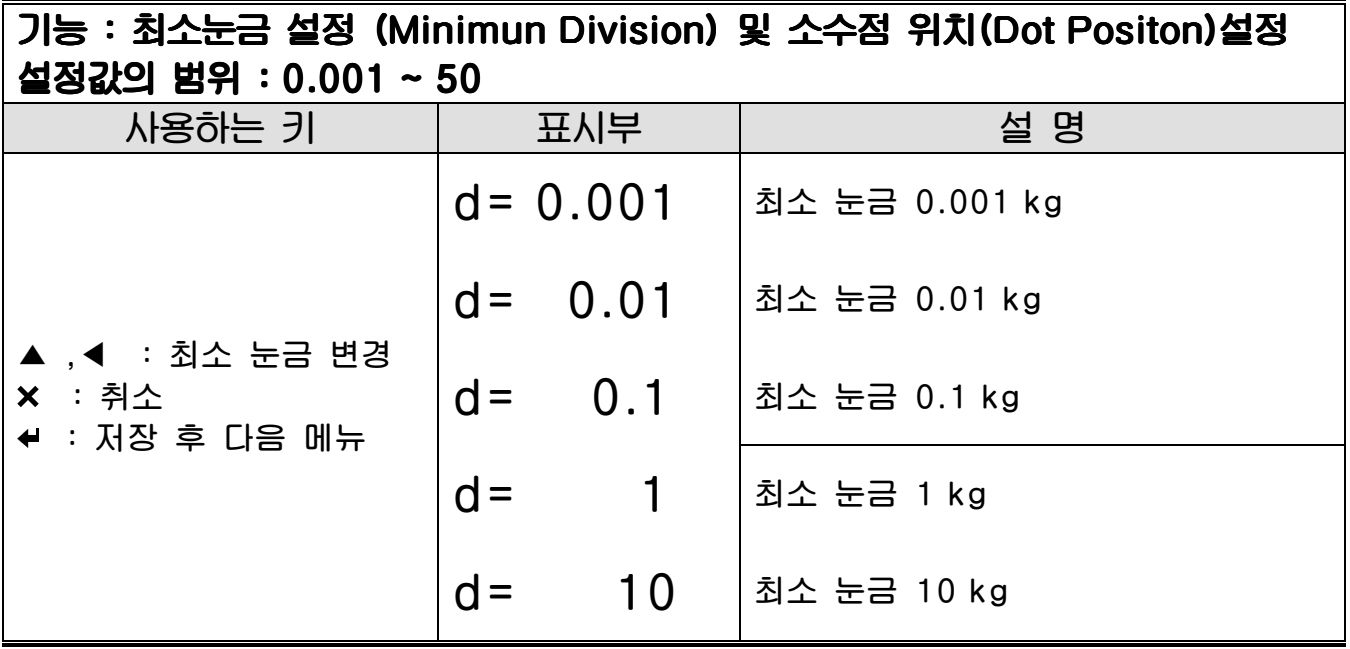

참고 1. 소수점이 설정되어 있는 상태에서 <mark>귀소,</mark> 키를 누르면 CAL2 가 종료 됩니다.

참고 2. 외부 분해도는 최대 무게를 최소 눈금으로 나눈 값으로, 1/30,000 이내로 설정하십시오. 외부 분해도가 1/30000 이상이면 Err 21이 표시됩니다

참고 3. 소수점 위치는 CAL2 에서 설정하는 최소눈금의 소수점위치로 결정 됩니다.

# CAL 3

 $\overline{\phantom{a}}$ 

#### CAL 3-1

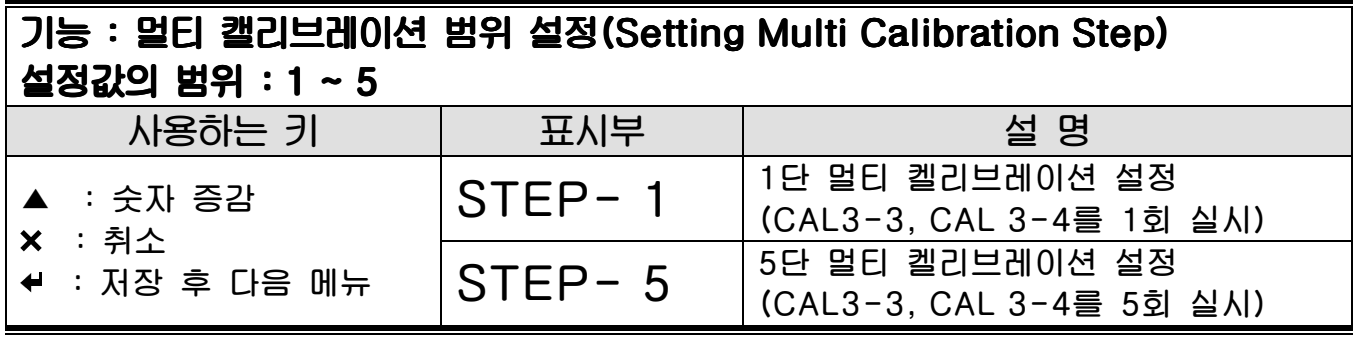

\* 로드셀의 실제곡선이 아래의 그림과 같이 직선이 아니라 일부 구간에 다중점을 설정하여 로드셀의 출력을 보상할 때 사용하는 기능

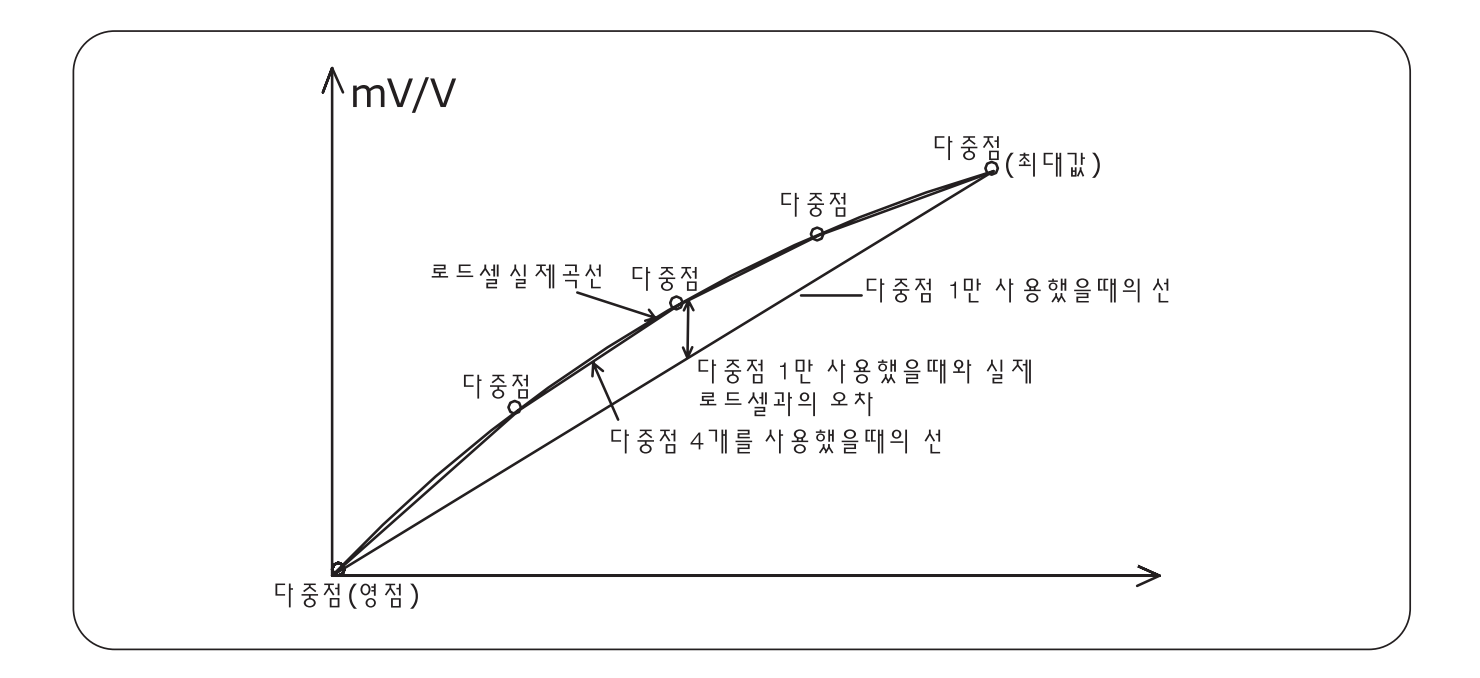

#### CAL 3-2

 $\overline{\phantom{a}}$ 

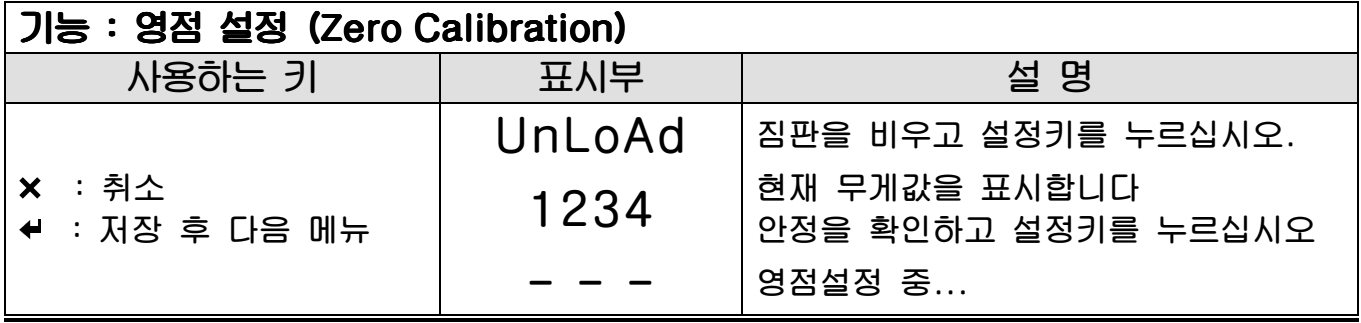

참고 1. 아무런 에러없이 영점설정이 끝나면, 키를 누르지 않아도 분동 무게 설정(CAL 3-3)으로 이동합니다.

#### CAL 3-3

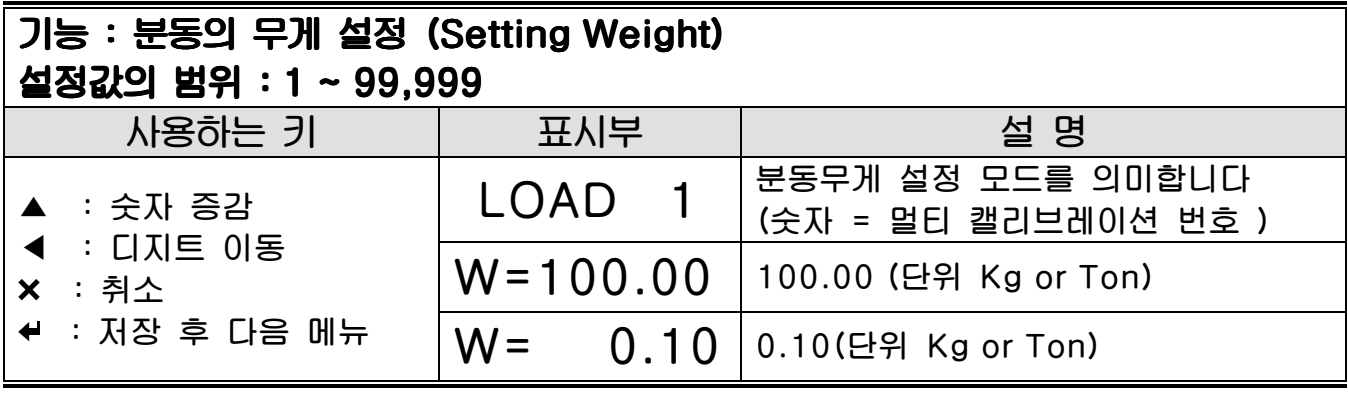

참고 1. 분동무게는 최대무게의 10% ~ 100% 범위내로 설정하십시오

#### CAL 3-4

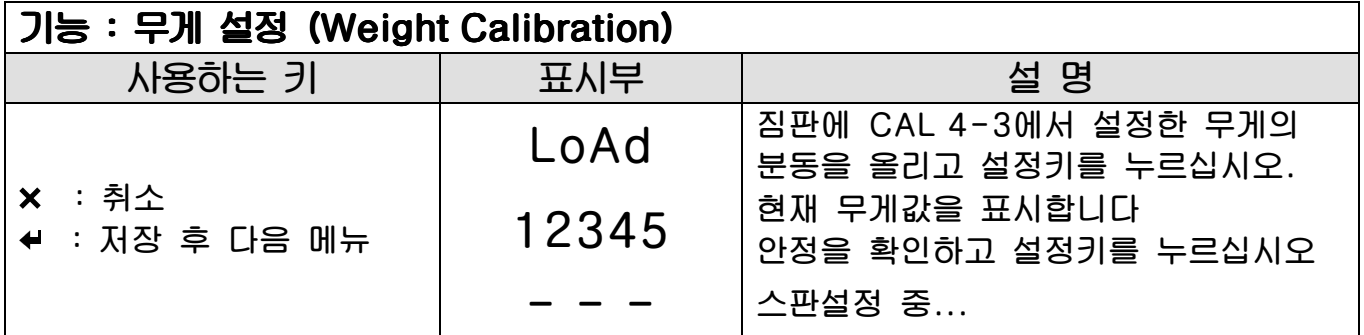

참고 1. CAL 3-1 에서 STEP을 설정한 횟수만큼 CAL3-3, CAL3-4를 반복 실행합니다. 이 때 무게값은 이전 값보다 큰 값을 설정해야 합니다.

참고 2. 아무런 에러 없이 스판설정이 끝나면 CAL-1로 이동합니다.

# **CAL 4(Hopper Calibration)**

#### $CAL 4-1$

 $\overline{\phantom{a}}$ 

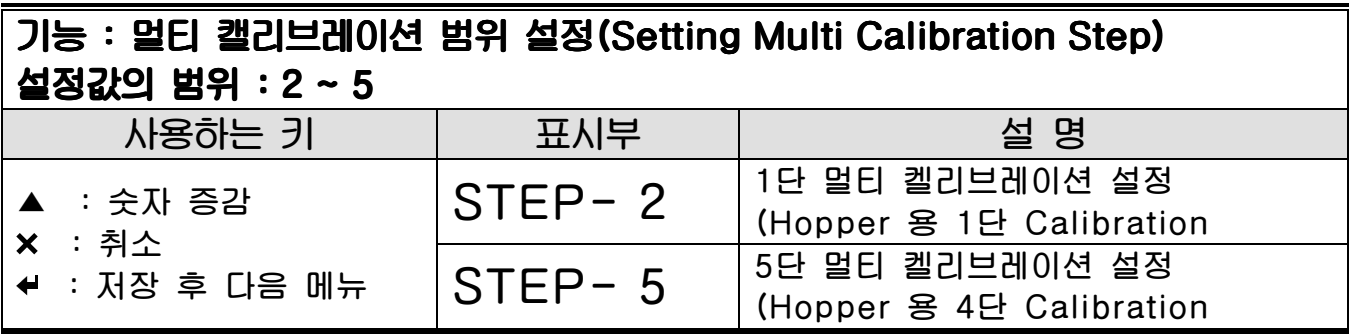

#### CAL 4-2

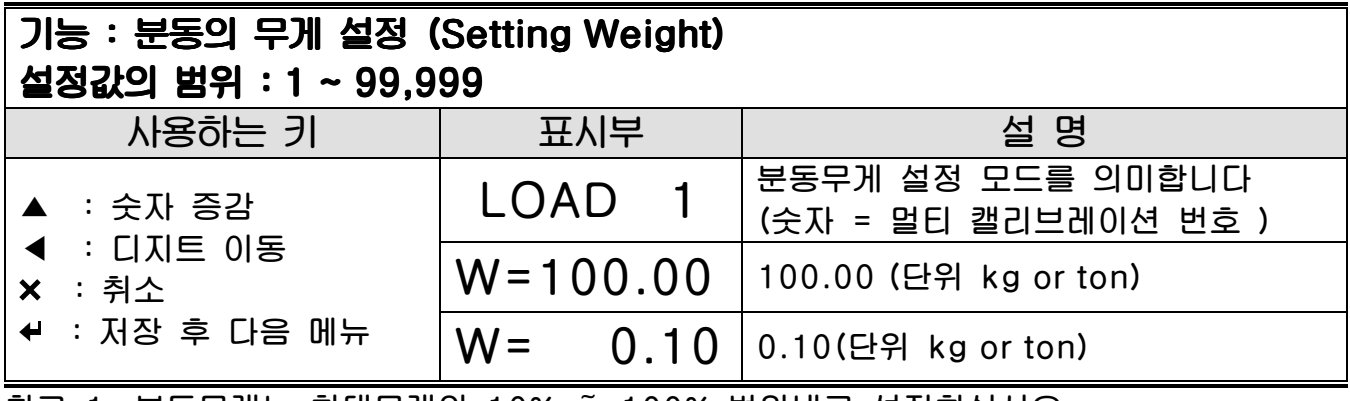

참고 1. 분동무게는 최대무게의 10% ~ 100% 범위내로 설정하십시오

CAL 4-3

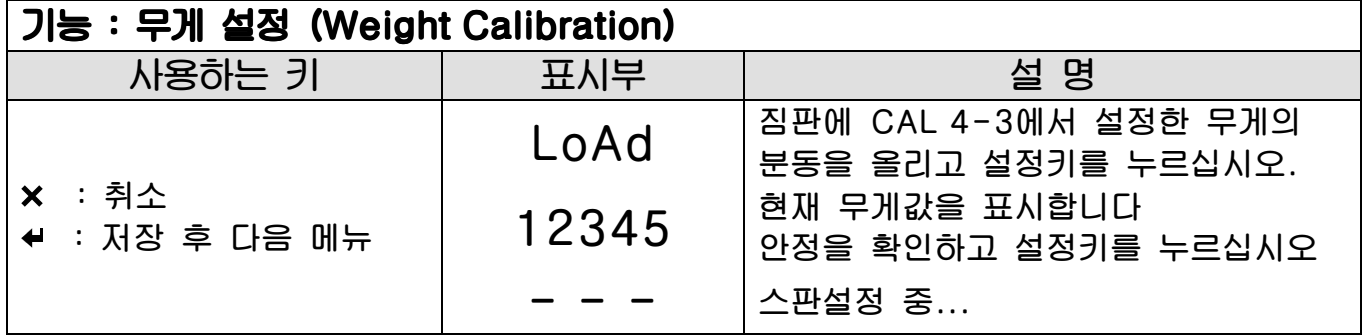

참고 1. CAL 4-1 에서 STEP을 설정한 횟수만큼 CAL4-2, CAL4-3를 반복 실행합니다. 이 때 무게값은 이전 값보다 큰 값을 설정해야 합니다.

참고 2. 아무런 에러 없이 스판설정이 끝나면 CAL-4로 이동합니다.

# CAL 5(Direct Calibration) Calibration)

### CAL 5-1

 $\overline{\phantom{a}}$ 

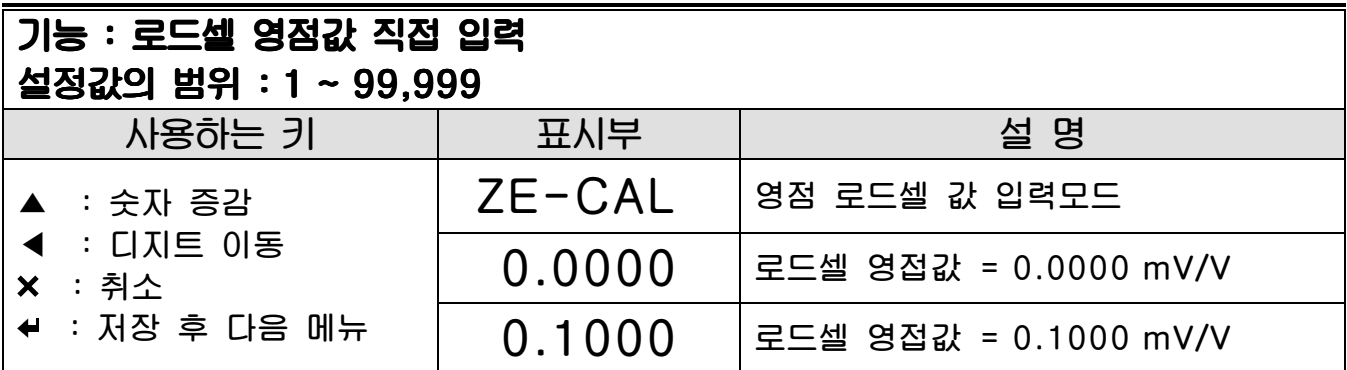

#### CAL 5-2

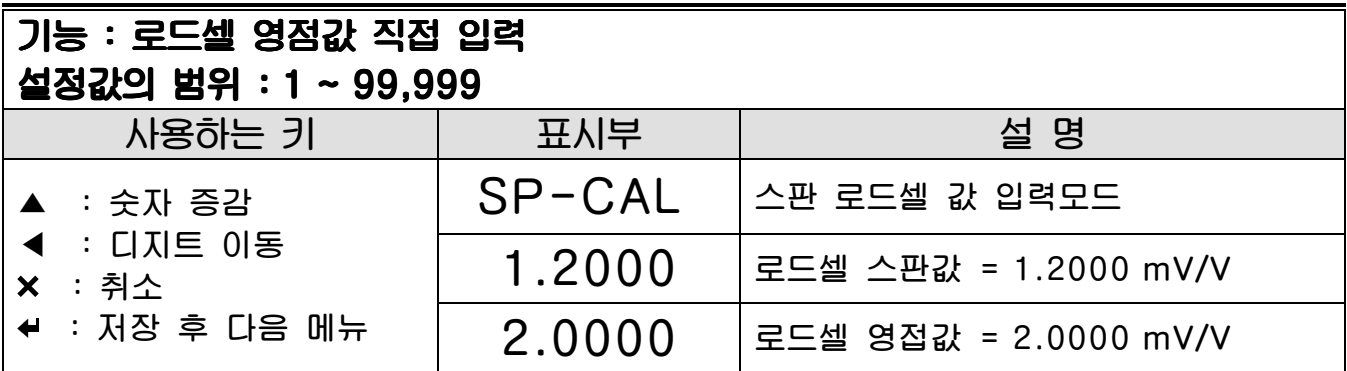

# CAL 6

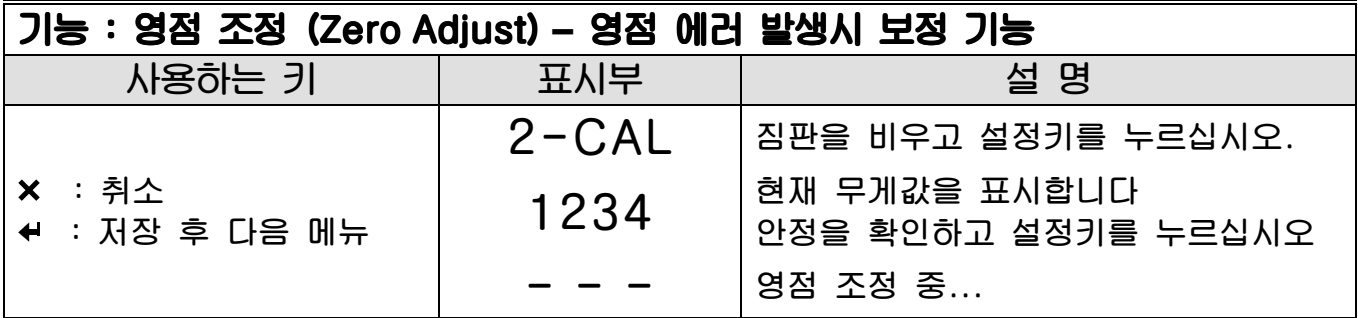

참고 1. 충격으로 인해 영점통과가 안될 때 사용하십시요.(영점 범위는 0 ~ 2 mV/V) 참고 2. 아무런 에러없이 영점조정이 끝나면, CAL-1 로 이동합니다.

### CAL<sub>7</sub>

 $\overline{\phantom{a}}$ 

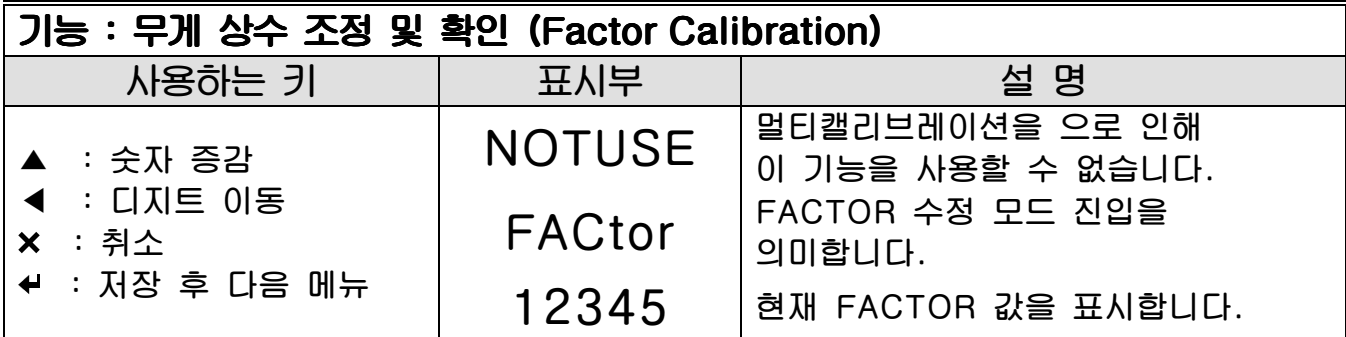

참고 1. 분동이 없을 때 무게설정을 하기 위한 메뉴이므로 일반 사용자는 사용할 필요가 없습니다

참고 2. 'CAL3-1'의 멀티켈리브레이션 범위를 1로 설정했을 때만 사용 가능합니다 참고 3. FACTOR 수정모드로 진입하기 위해선 PASSWORD를 입력해야 합니다.

### CAL 8

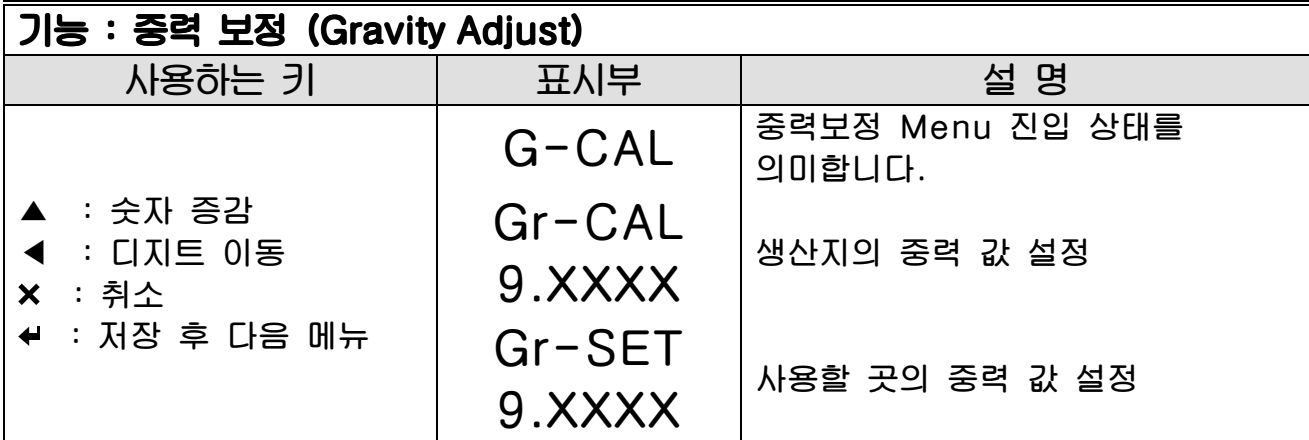

참고 1. 인디게이터 생산지와 사용하는 장소의 중력값이 상이하면 이기능을 통해서 중력보정을 하실 수 있습니다

# CAL 9

 $\overline{\phantom{a}}$ 

### CAL 9-1

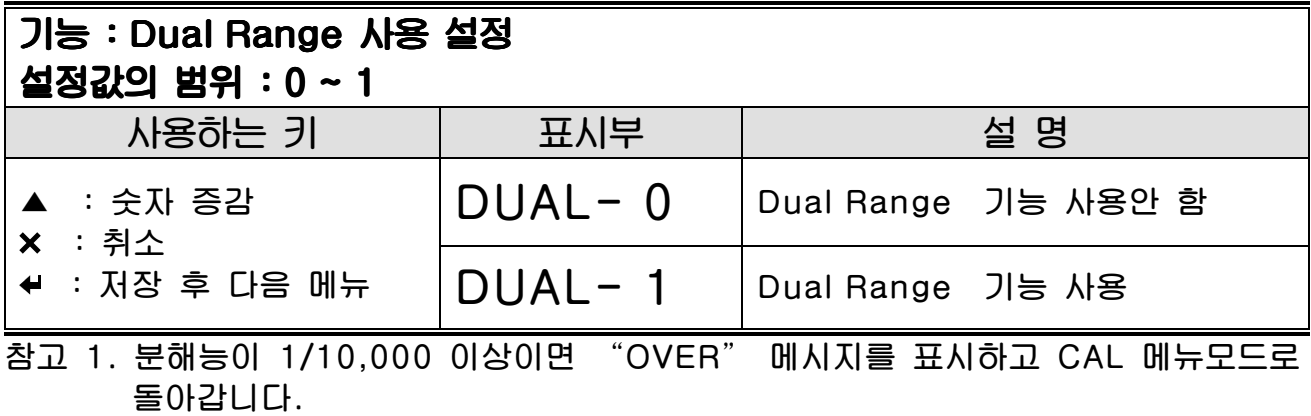

### CAL 9-2

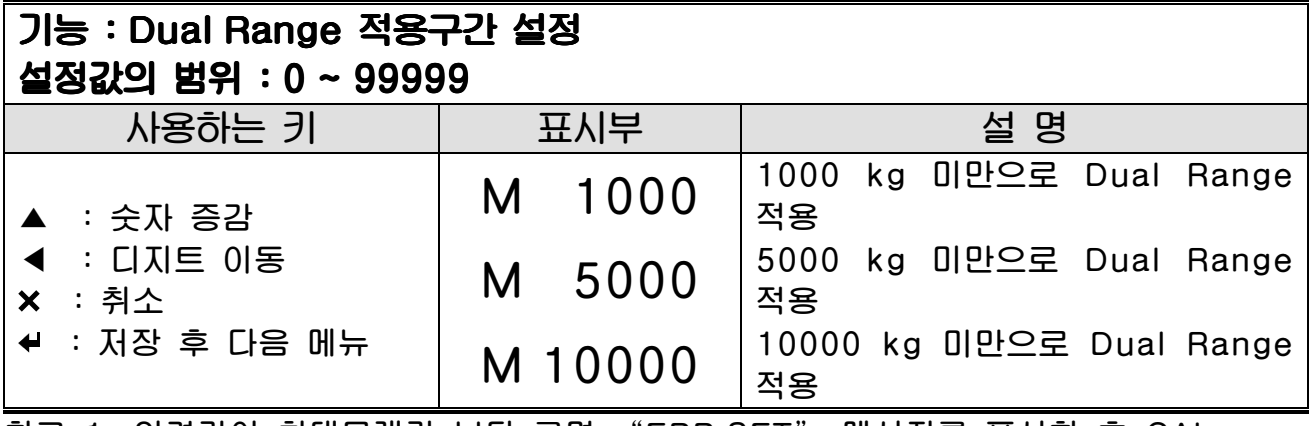

참고 1. 입력값이 최대무게값 보다 크면 "ERR SET" 메시지를 표시한 후 CAL 메뉴모드로 돌아갑니다.

9 봉인 방법 (Sealing)

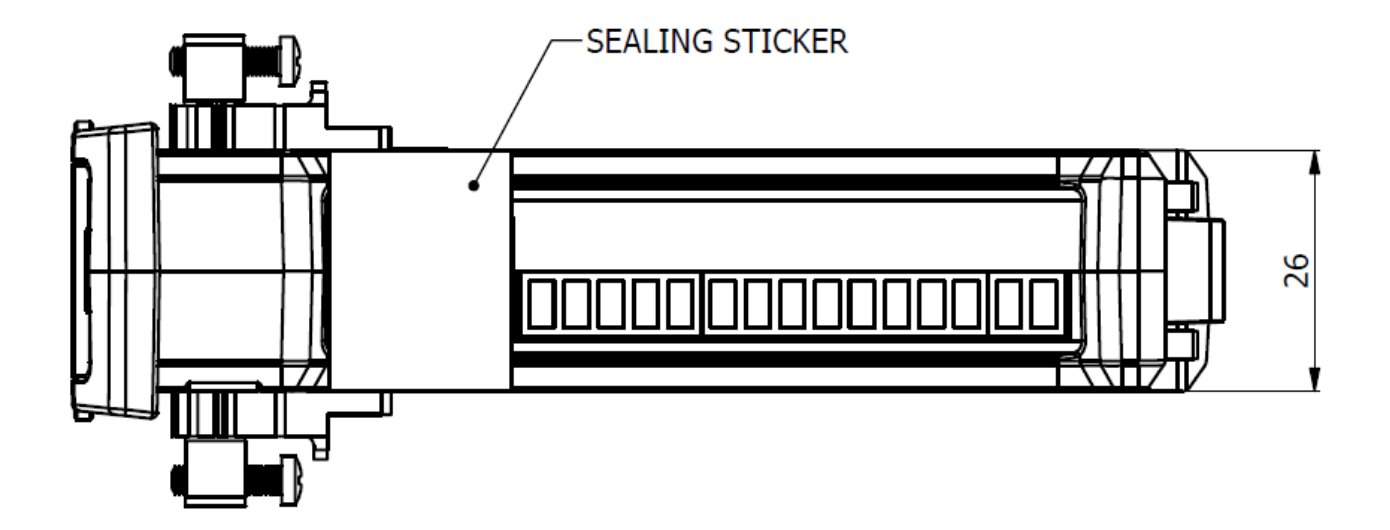

### 10 저울 모드

 $\overline{\phantom{a}}$ 

### 영점 기능 (영점이 변화할 때 사용)

■ 영점 범위 : F13 에서 설정된 범위 이내

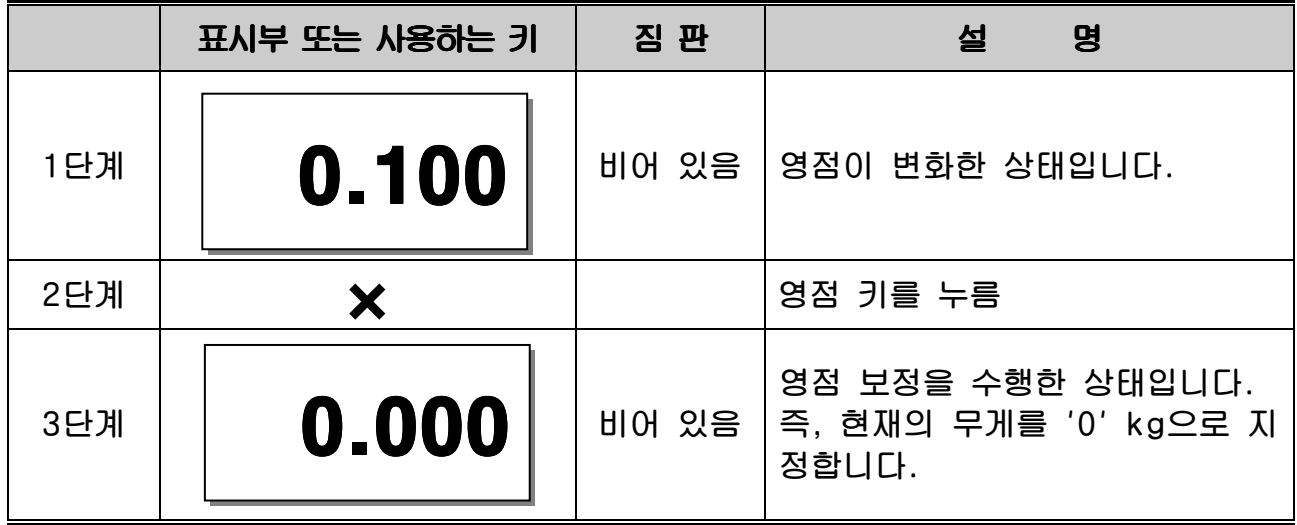

용기 기능 (용기를 이용하여 계량할 때 사용)

#### ■ 최대용기 설정 범위 :최대 중량

\*주의 :용기무게가 포함된 무게치가 최대중량을 초과할 수 없습니다.

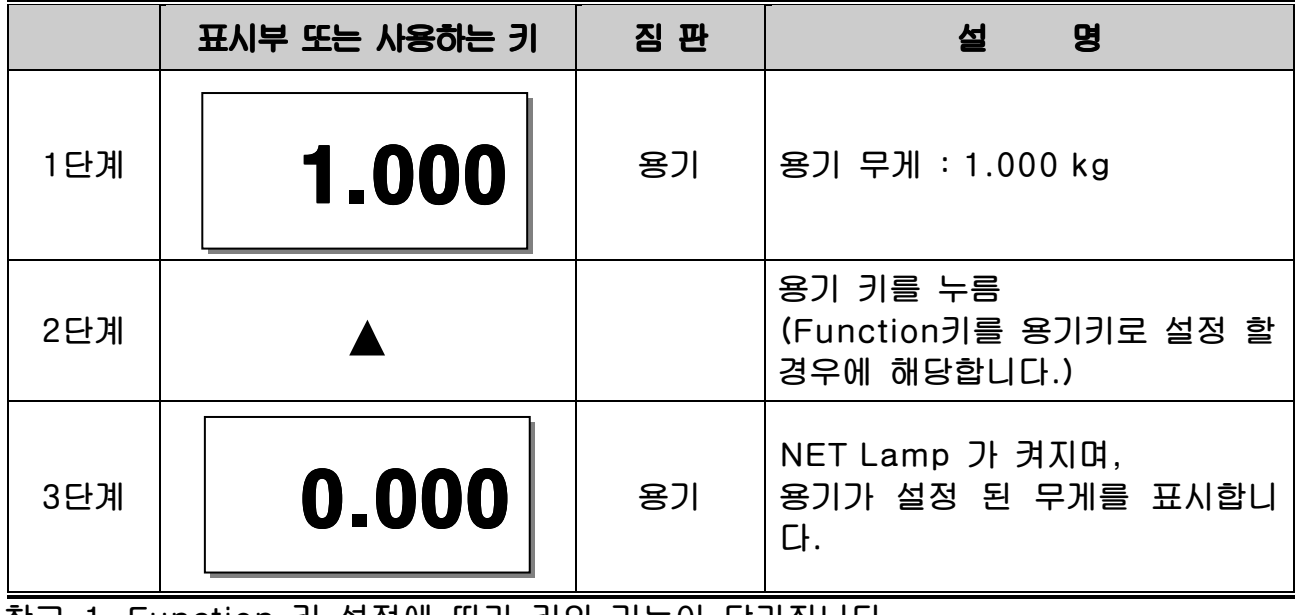

참고 1. Function 키 설정에 따라 키의 기능이 달라집니다.

### 품번 변경

 $\overline{\phantom{a}}$ 

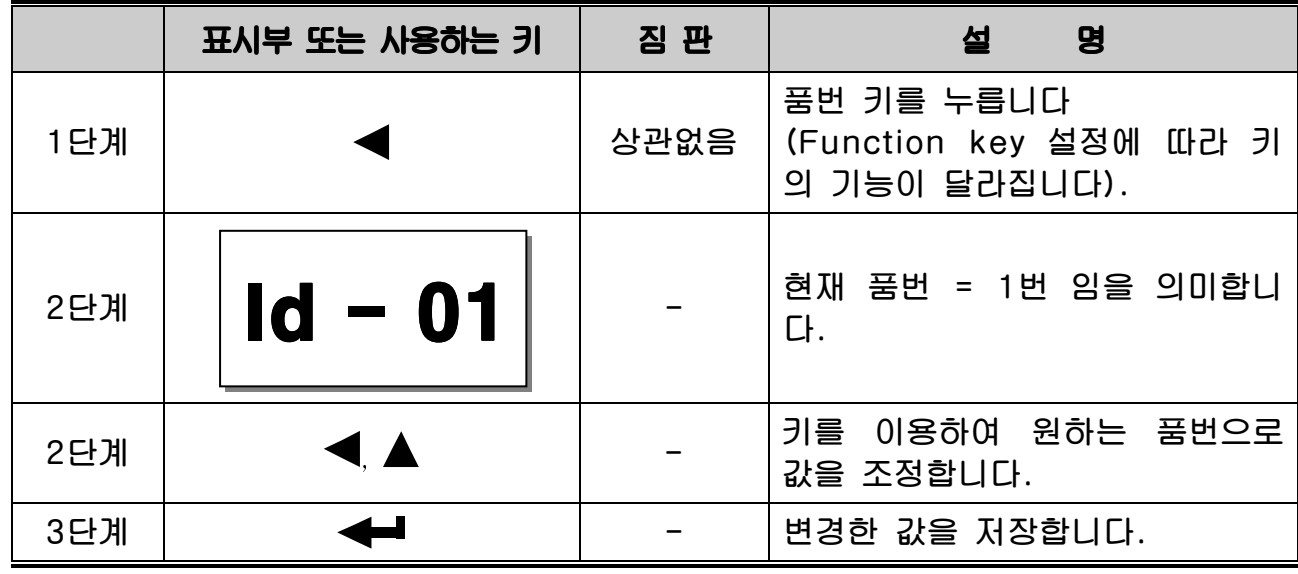

참고 1. Function 키 설정에 따라 키의 기능이 달라집니다.

### Set Point 변경

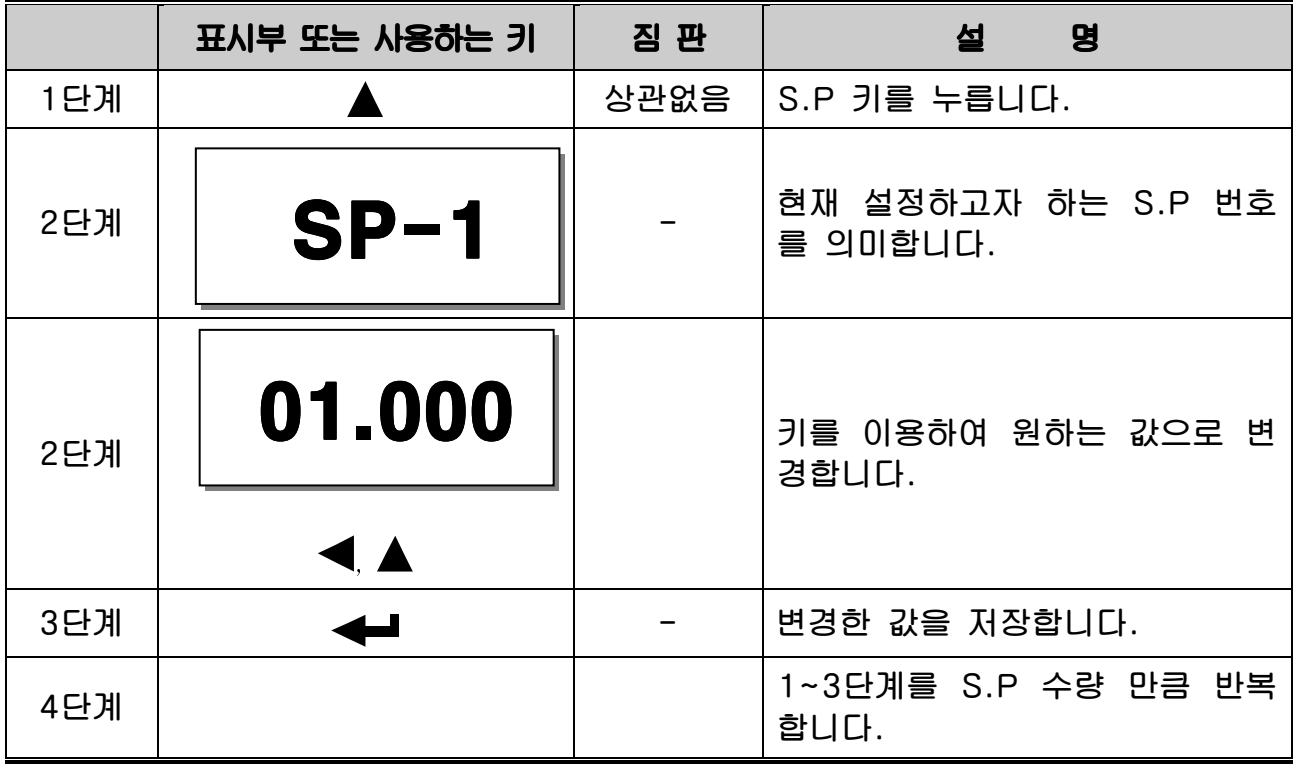

참고 1. Function 키 설정에 따라 키의 기능이 달라집니다.

### 11 테스트(Test) 모드

 $\overline{\phantom{a}}$ 

### 테스트모드 진입 방법

 $E$ 전원 On  $N \times \mathcal{Y}$  키를 누르면 테스트모드가 시작됩니다 또는 저울모드에서 < 기를 누르면 '1.test' 가 표시 됩니다.  $\overline{a}$  OI 때  $\overline{a}$  키를 누르면 테스트모드로 진입합니다.

 $H \triangle$ 트모드에서 계량모드로 복귀 시 $\bm{X}$  키를 눌러서 복귀하면 됩니다.

테스트 메뉴(1 – 9)

- 1 : 키 테스트
- 2 : Display 테스트
- 3 : AD 테스트
- 4 : 통신 테스트
- 5 : 외부 입/출력 테스트
- 7 : A-OUT 테스트
- 8 : EEPROM 테스트
- 9 : RTC 테스트

TEST<sub>1</sub>

 $\overline{\phantom{a}}$ 

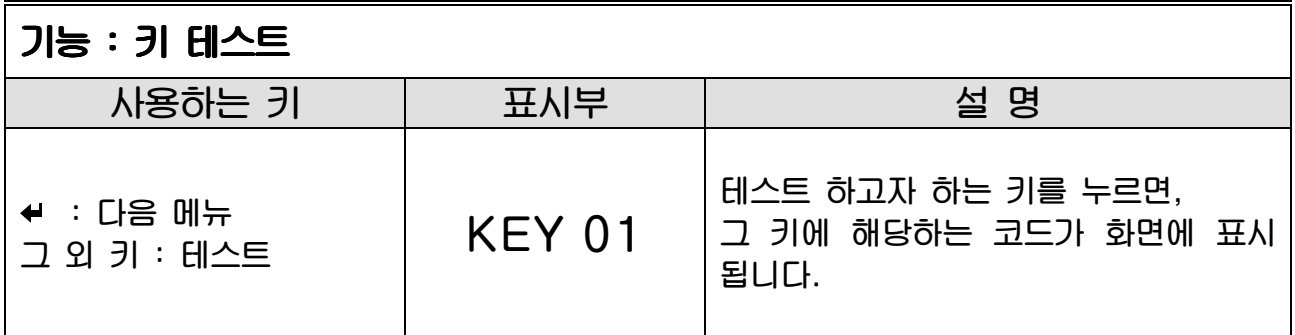

### 참고 1. Key List

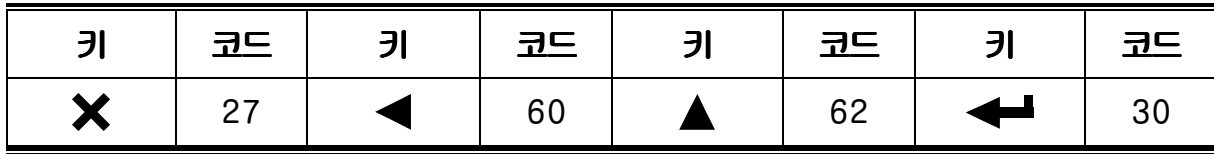

### TEST<sub>2</sub>

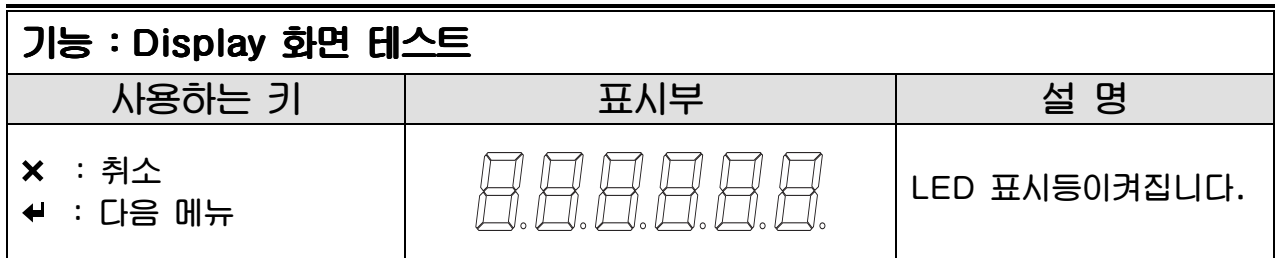

### TEST<sub>3</sub>

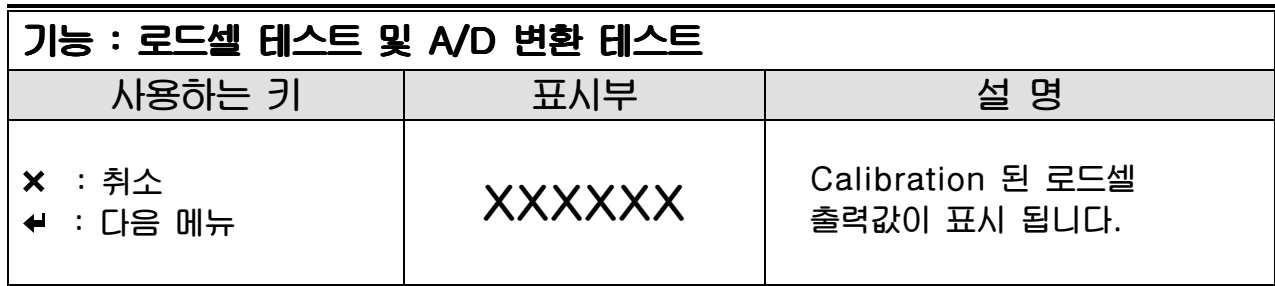

### TEST<sub>4</sub>

 $\overline{\phantom{a}}$ 

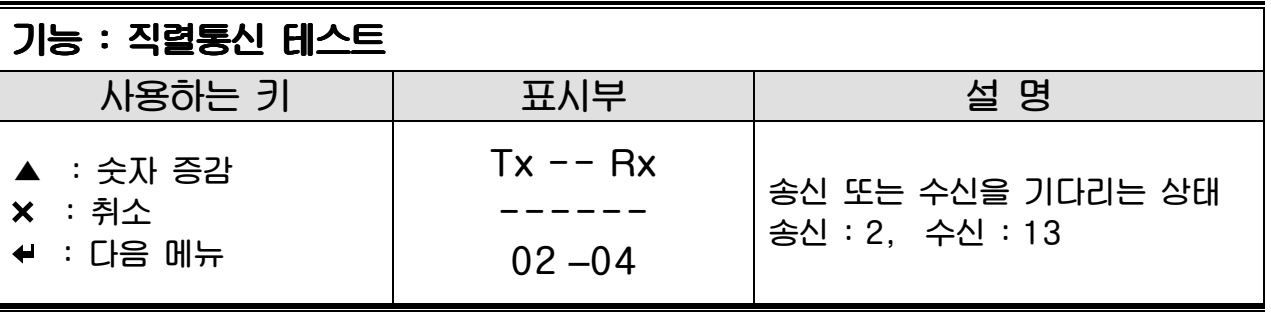

참고 1. 이 테스트는 컴퓨터의 직렬포트와 제품의 SERIAL포트를 연결한 다음, 컴퓨터에서 통신 프로그램(예:Hyper Terminal)을 실행한 상태에서 실행하십시오.

참고 2. 컴퓨터 키보드에서'1'을 보내고 인디케이터 화면에'1'이 제대로 수신되는지 확인하시고, 인디케이터 키보드에서'1'을 눌러서 컴퓨터가 제대로 수신하는지 확인하십시오.

### TEST<sub>5</sub>

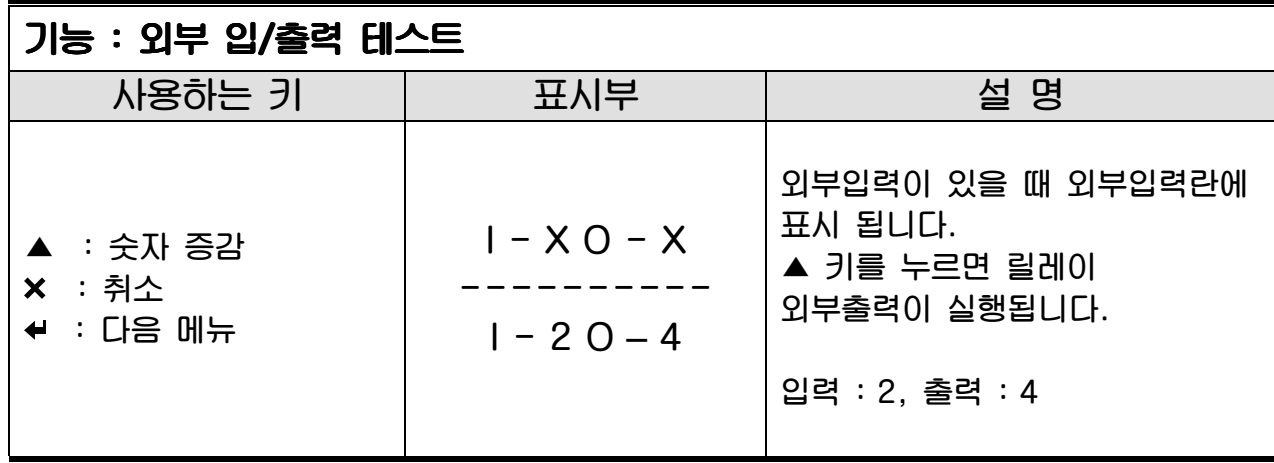

참고 1. 이 테스트는 Relay Module 옵션카드가 장착되어 있어야 동작합니다.

### TEST<sub>6</sub>

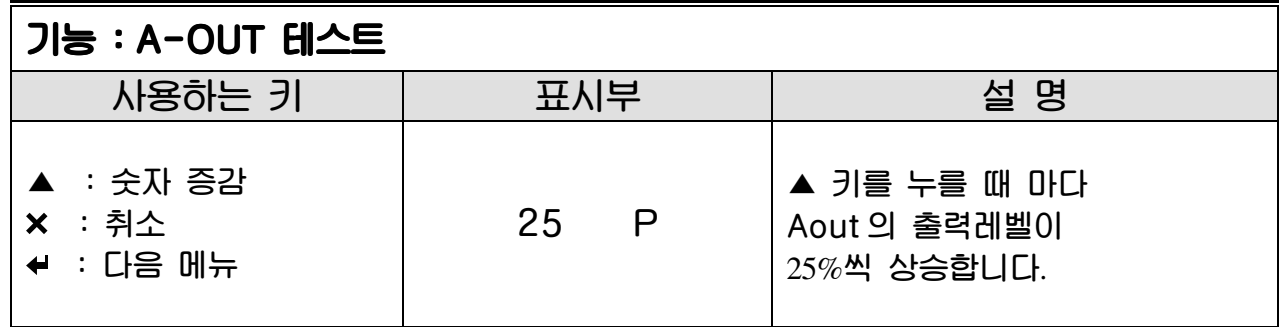

참고 1. 이 테스트는 Analog Out 옵션카드가 장착되어 있어야 동작합니다.

# TEST<sub>8</sub>

 $\overline{\phantom{a}}$ 

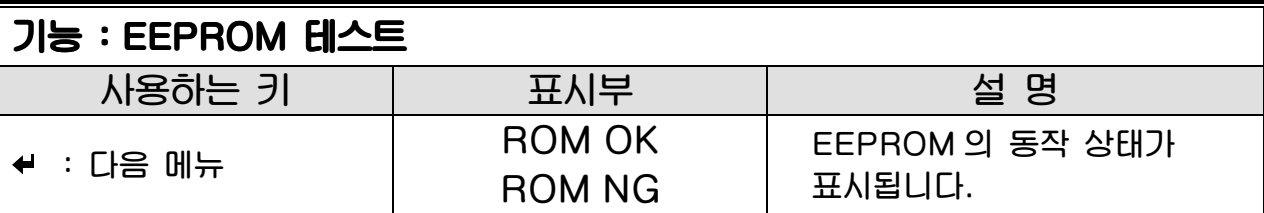

# TEST<sub>9</sub>

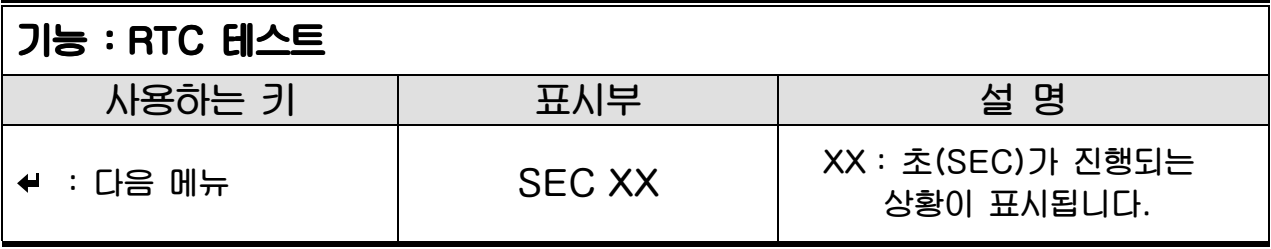

 참고 1. 이 테스트는 Alibi Memory 옵션카드가 장착되어 있어야 동작합니다. 참고 2. ESC 키 입력시 초(SEC)가 초기화 됩니다.

### 12 설정(Set) 모드

 $\overline{\phantom{a}}$ 

설정모드 진입 방법

전원 On 시 키를 누르면 설정모드가 시작됩니다 또는 저울모드에서 < 기를 누르면 '1.test' 가 표시 됩니다. 이 때 ▲ 키를 눌러 '2.set' 표시를 확인 후 < <br>→ 키를 누르면 설정모드로 진입합니다.

설정모드에서 파라미터 설정 후, 계량모드로 진입 시  $\bigtimes$  키를 눌러서 복귀하면 됩니다.

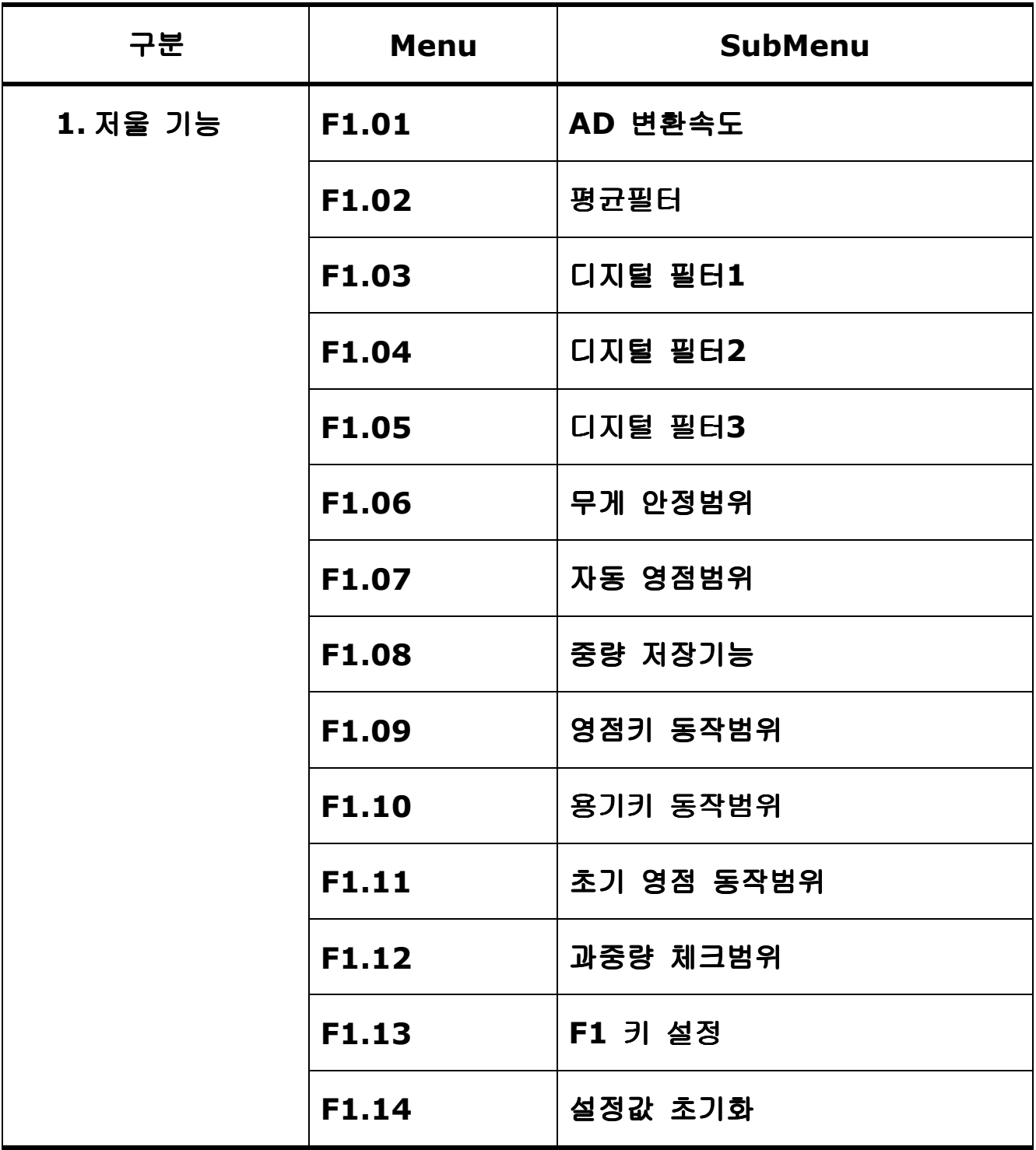

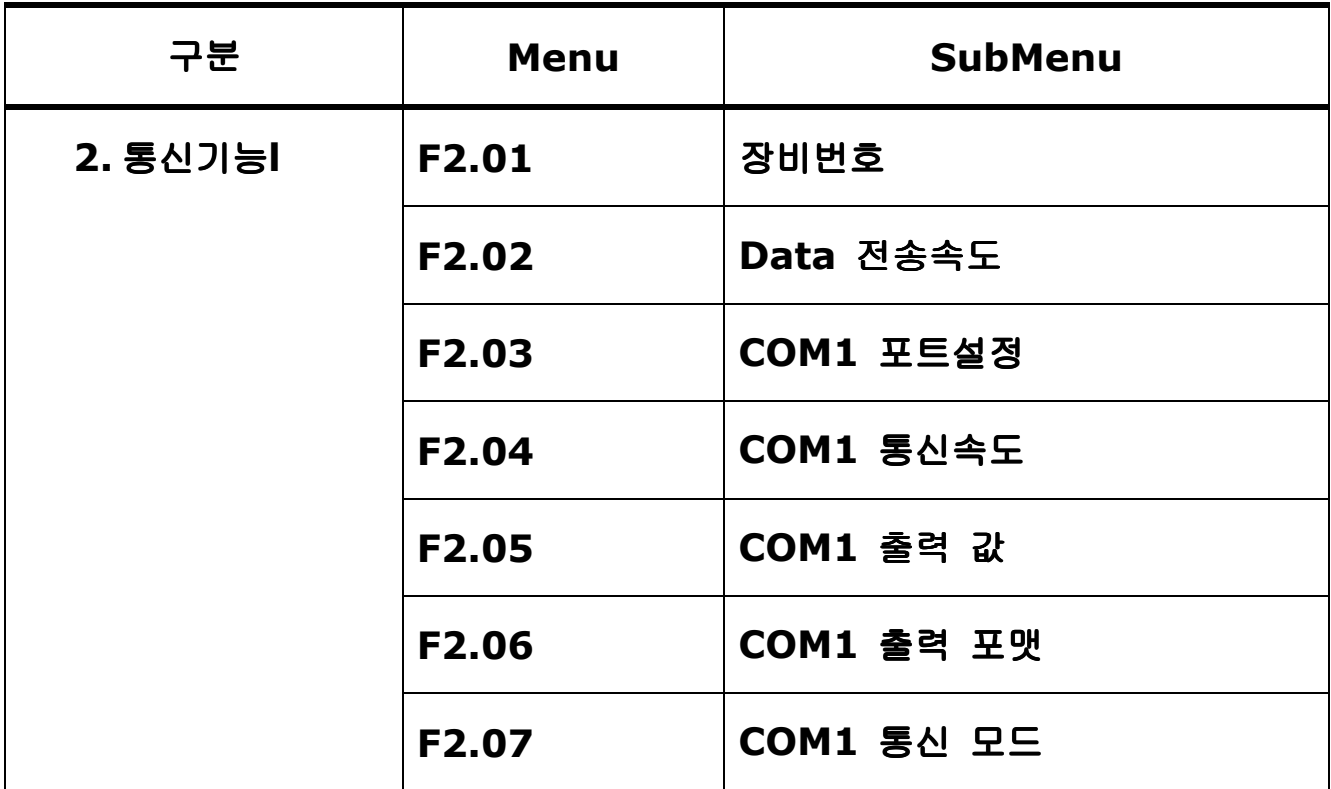

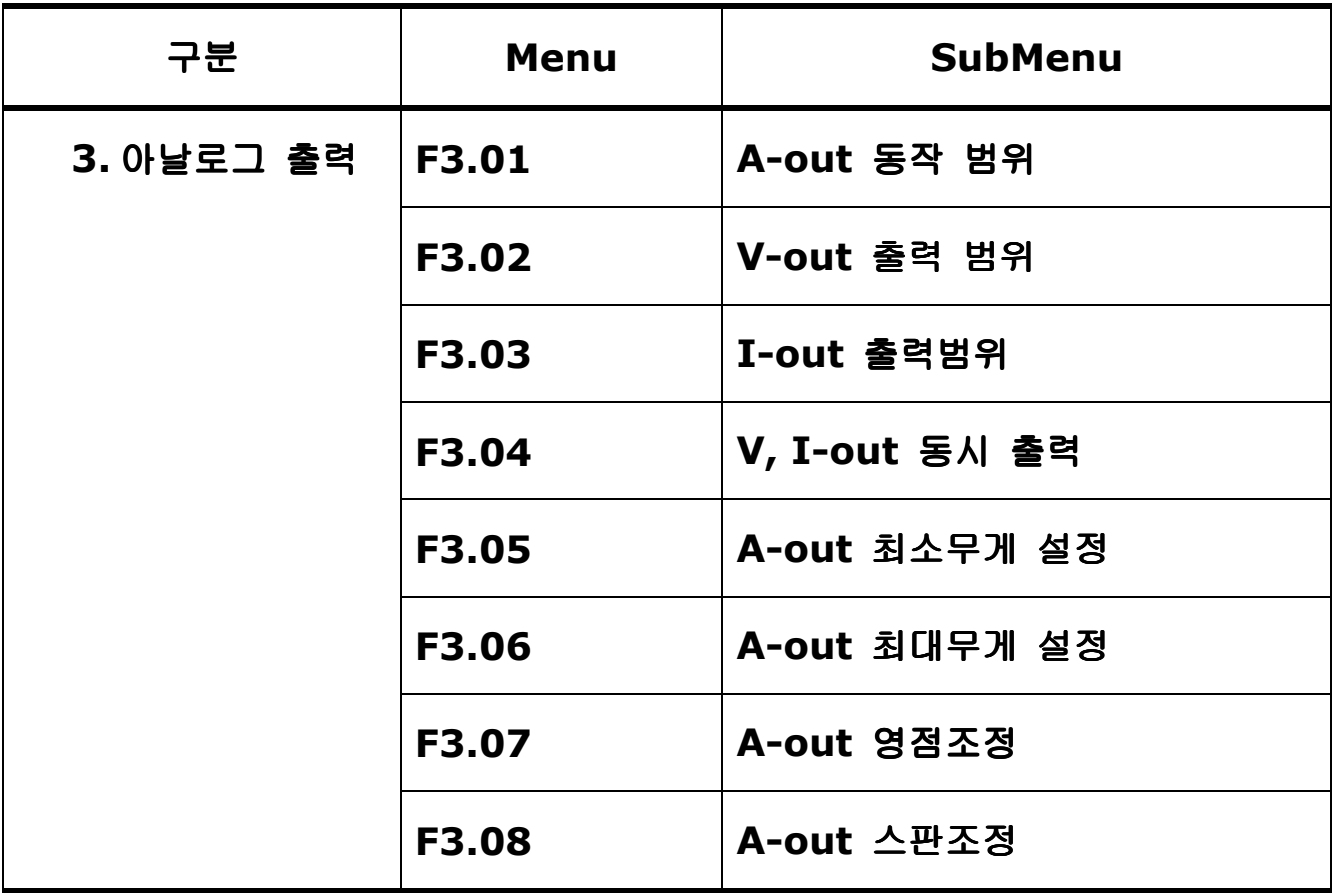

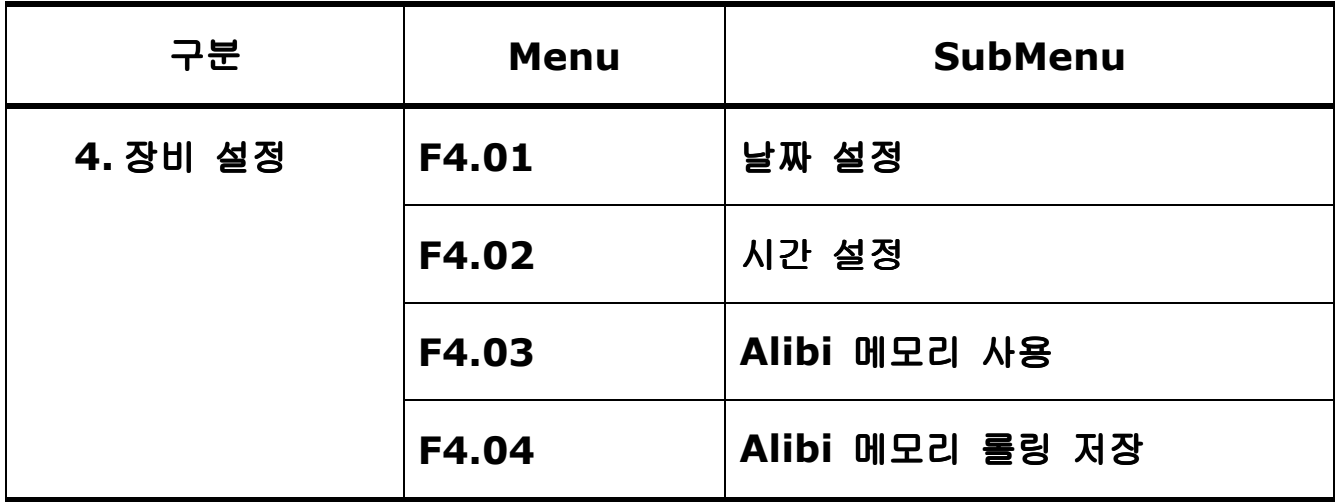

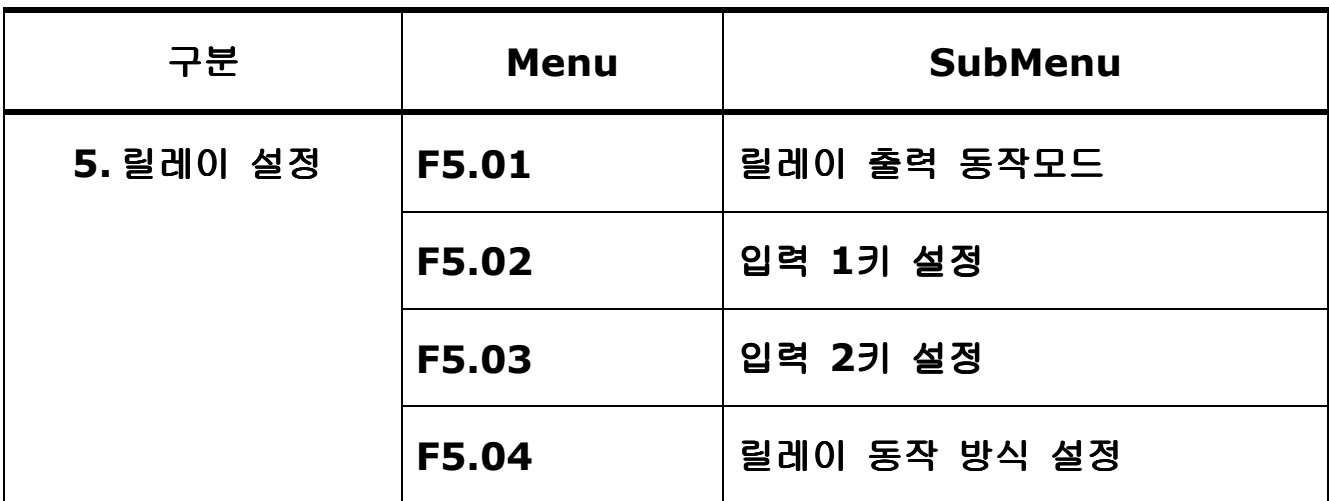

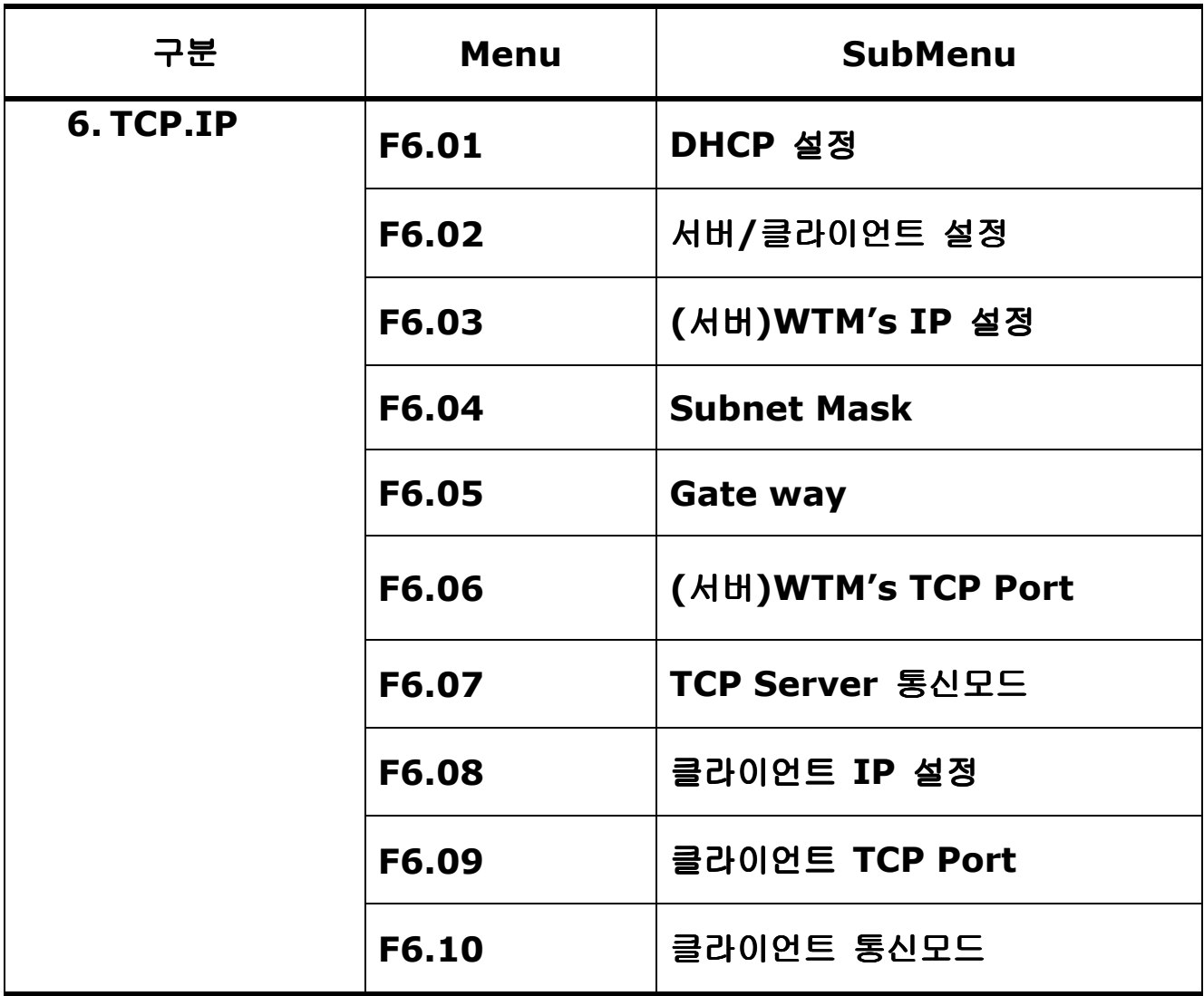

# 1. 저울 기능 (General Function)

### Menu-F1.01: AD속도설정

 $\overline{\phantom{a}}$ 

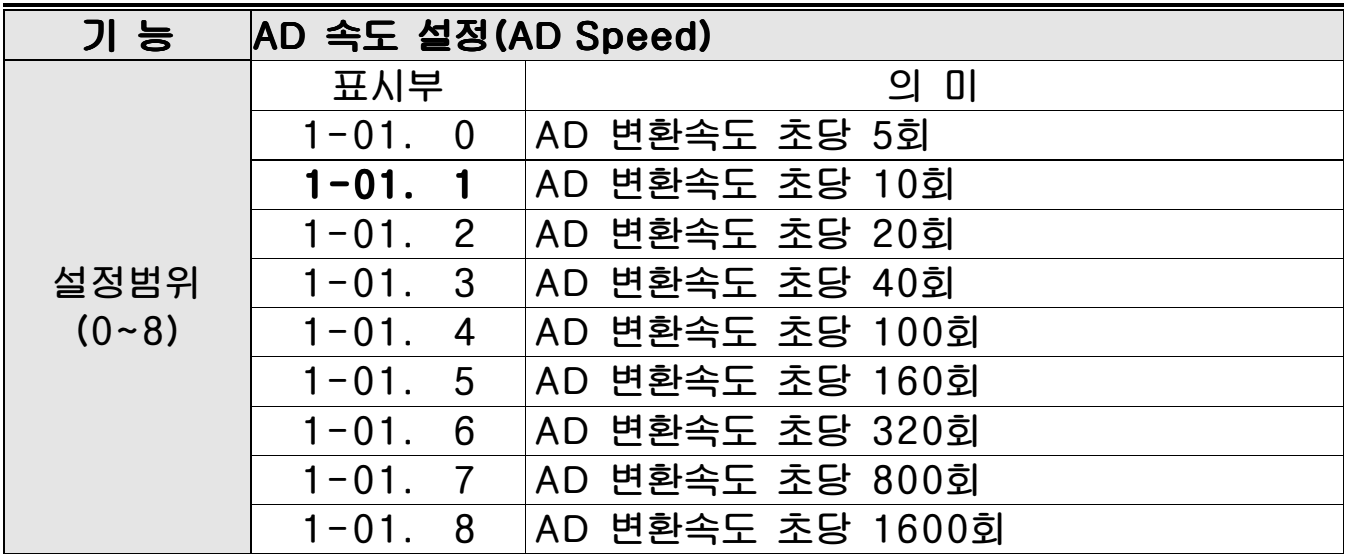

#### Menu-F1.02: 평균필터설정

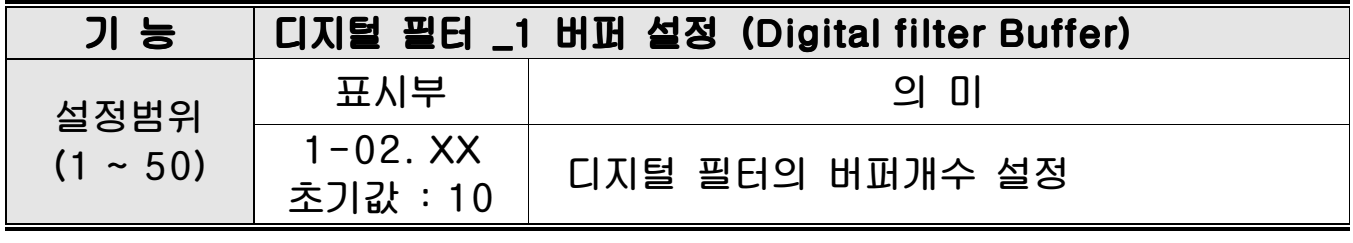

참고 1. 환경에 맞게 설정하세요(무게변화 시간이 느려질 수 있습니다)

#### Menu-F1.03: 디지털필터\_1 설정

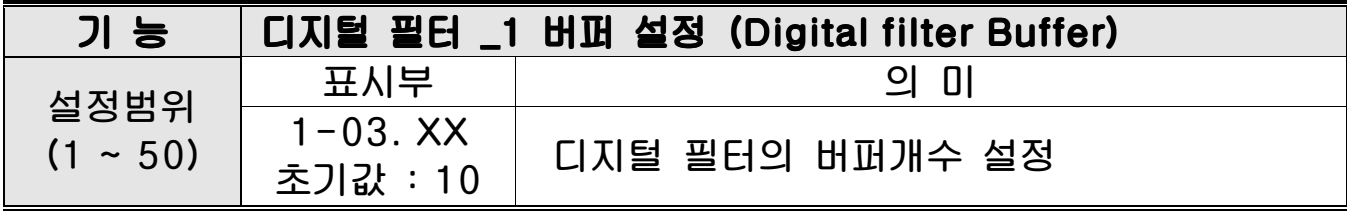

#### Menu-F1.04: 디지털필터\_2설정

٦

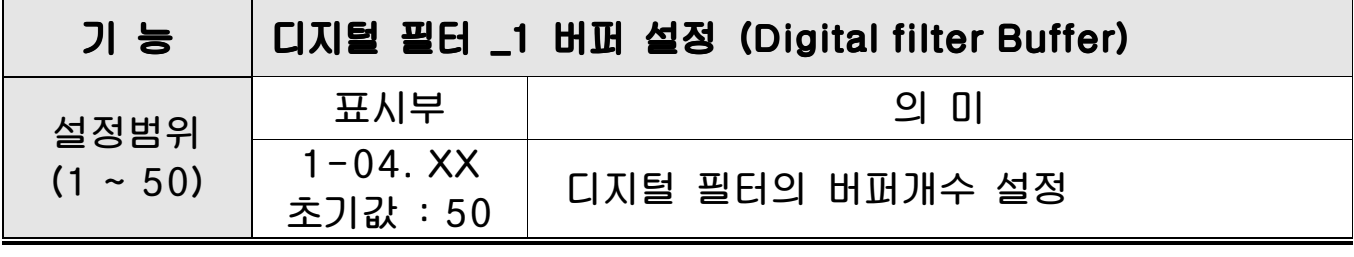

#### Menu-F1.05: 디지털필터\_3설정 기능디지털필터 \_1 버퍼설정 (Digital filter Buffer) (Digital filter Buffer) 설정범위  $(1 - 50)$ 표시부 의 미  $1 - 05$ . XX **T-03. ∧^ │ 디지털 필터의 버퍼개수 설정**<br>초기값 : 10 │

#### Menu-F1.06: 무게 안정 범위 설정

 $\overline{\phantom{a}}$ 

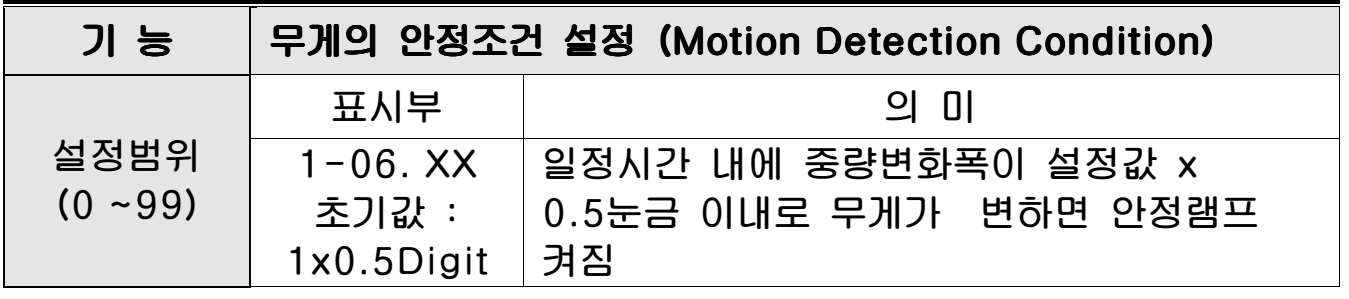

참고 1. 설정시간 내에 중량 변화폭이 설정범위 X 0.5 눈금이상을 넘어서지 않을 때 안정상태로 인정하는 기능입니다.

참고 2. 주변에 진동이 많은 환경이라면 숫자를 크게 하고 진동이 적은 환경이라면 숫자를 작게 하는 것이 계량 안정 상태를 빠르게 해줍니다.

#### Menu-F1.07: 자동 영점 범위 설정

 $\overline{\phantom{a}}$ 

٦

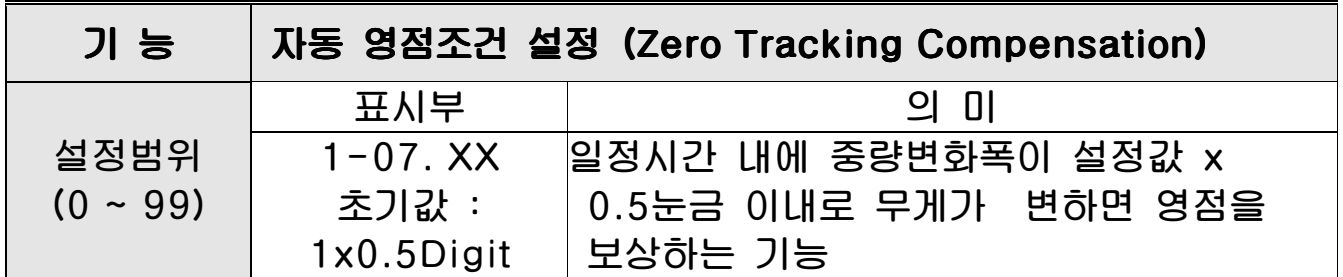

참고 1. 이 기능은 영점상태에서 중량이 일정 시간 내에 일정 범위의 눈금을 초과하지 않으면 이를 자동으로 영점 보정하는 기능입니다.

Ex) 최대 표시눈금이 120.0Kg 이고 한눈의 값이 0.05Kg 으로 설정되었을 때 F1.07 이 "2"로 설정되어 있다면

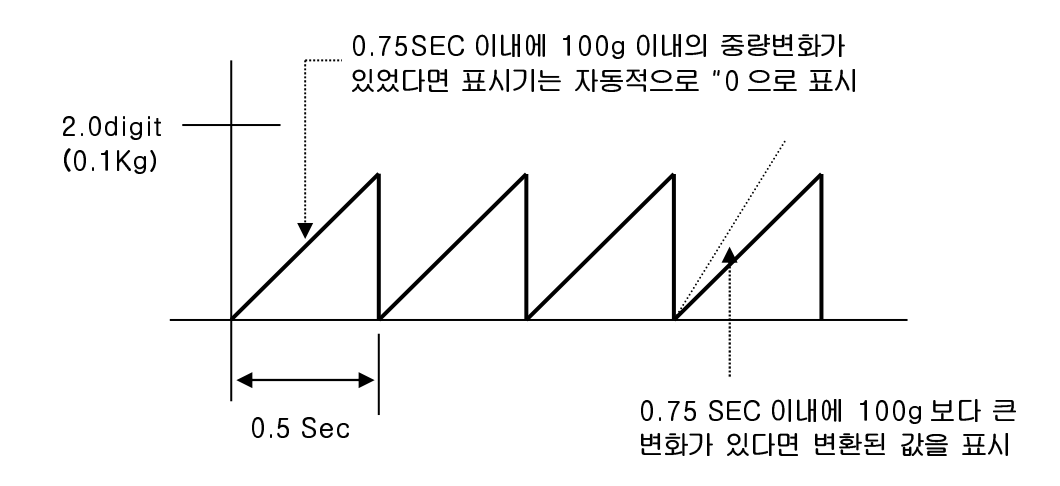

#### Menu-F1.08: 중량저장기능설정

 $\overline{\phantom{a}}$ 

٦

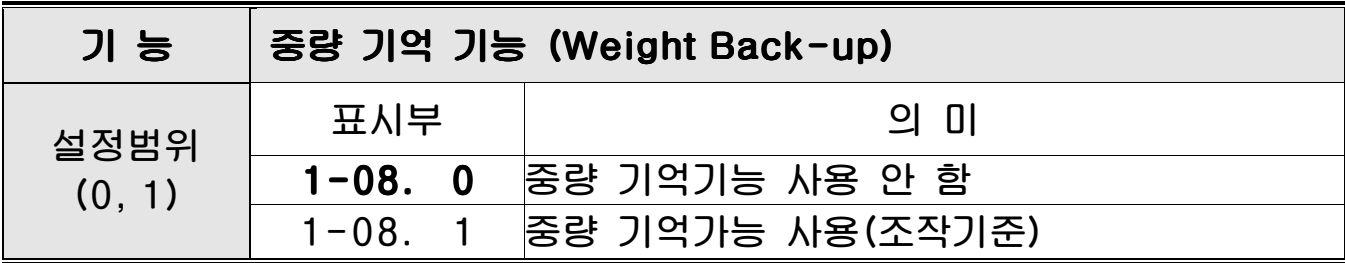

### Menu-F1.09: 영점키 동작 범위

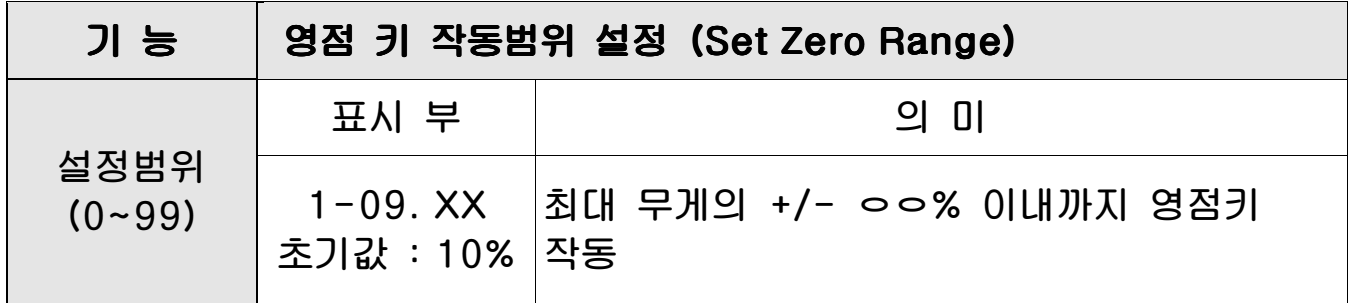

#### Menu-F1.10: 용기키 동작 범위

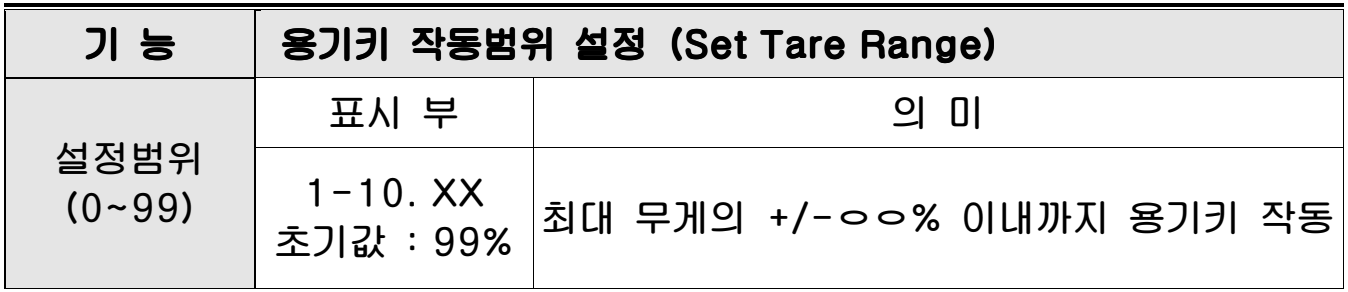

### Menu-F1.11: 초기 영점 동작 범위

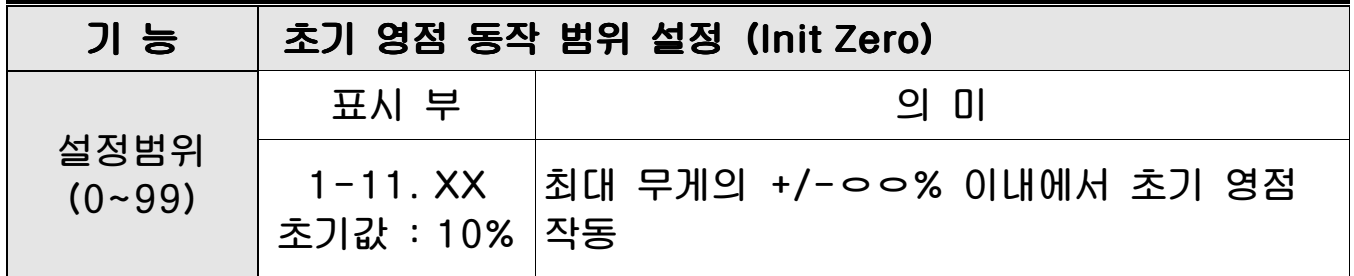

### Menu-F1.12: 과중량 체크 범위 설정

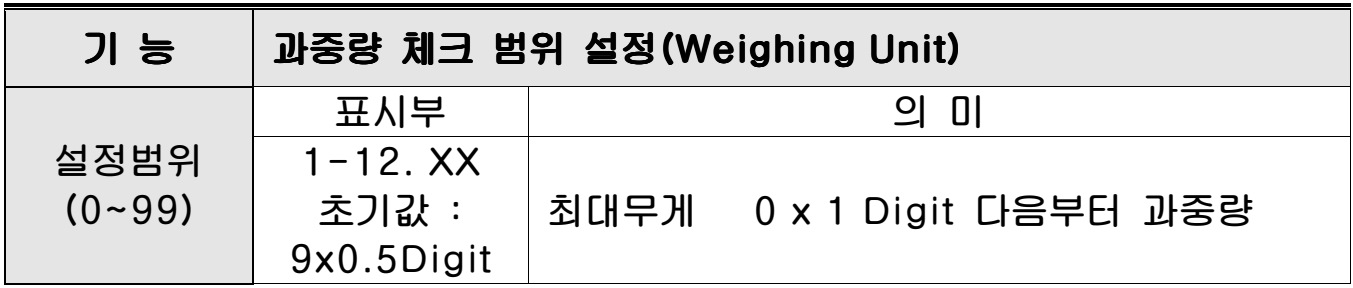

### Menu-F1.13: F1 키 설정

 $\overline{\phantom{a}}$ 

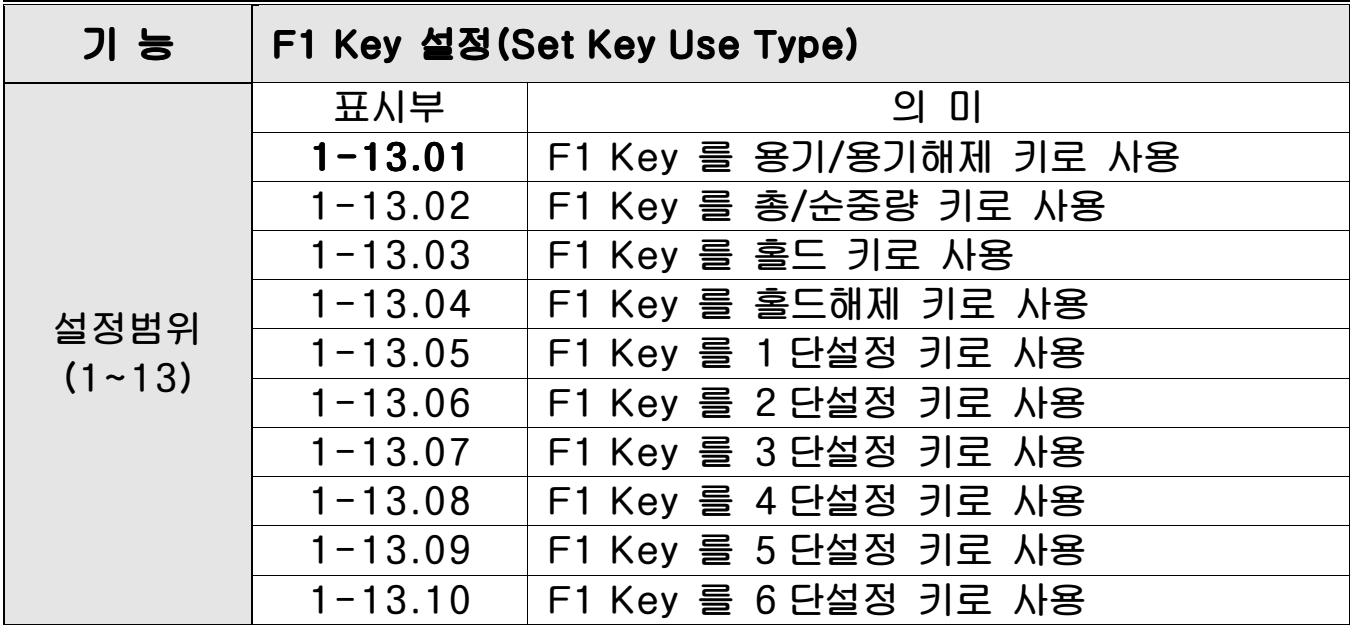

### Menu-F1.14: 설정값초기화

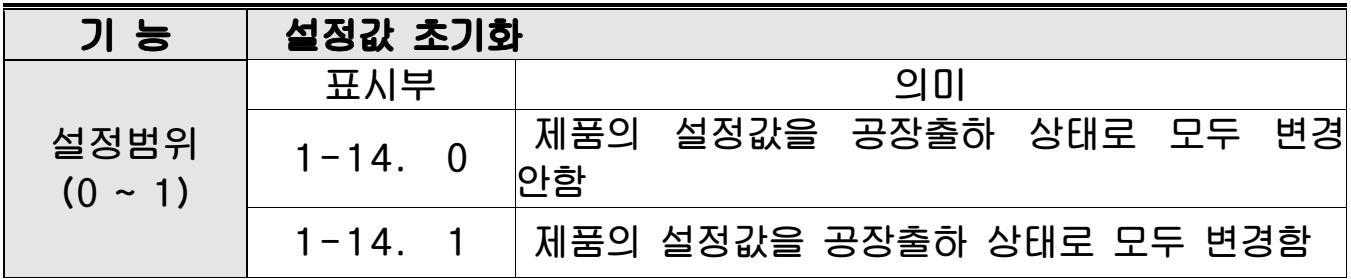

# 2. 통신설정

 $\overline{\phantom{a}}$ 

#### Menu-F2.01: 장비번호

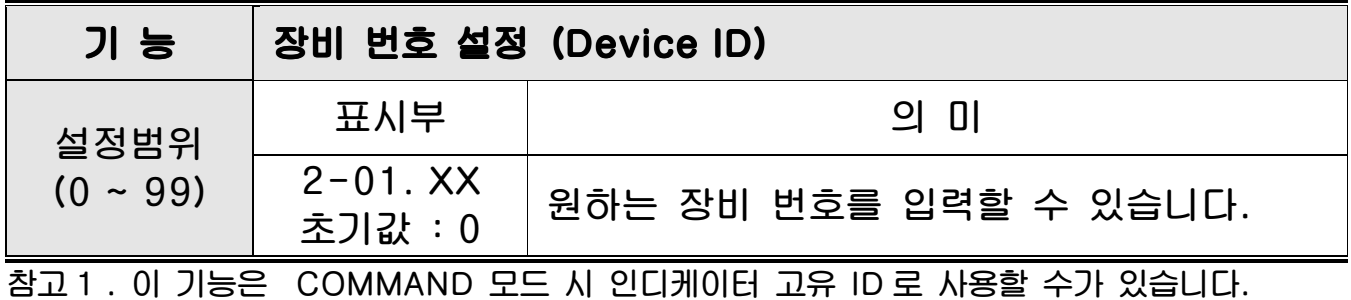

#### Menu-F2.02: Data 전송속도 설정

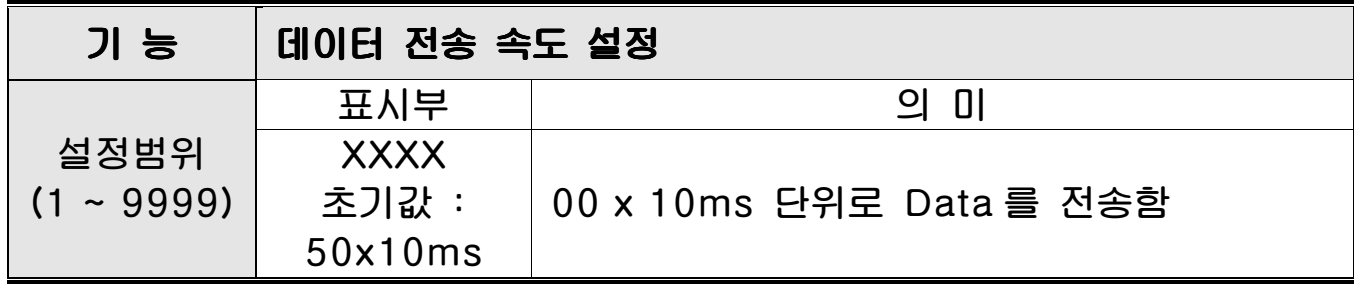

참고 1."0" 설정시 실시간으로 data 가 전송 됩니다.

### Menu-F2.03: Com1 Port Setting

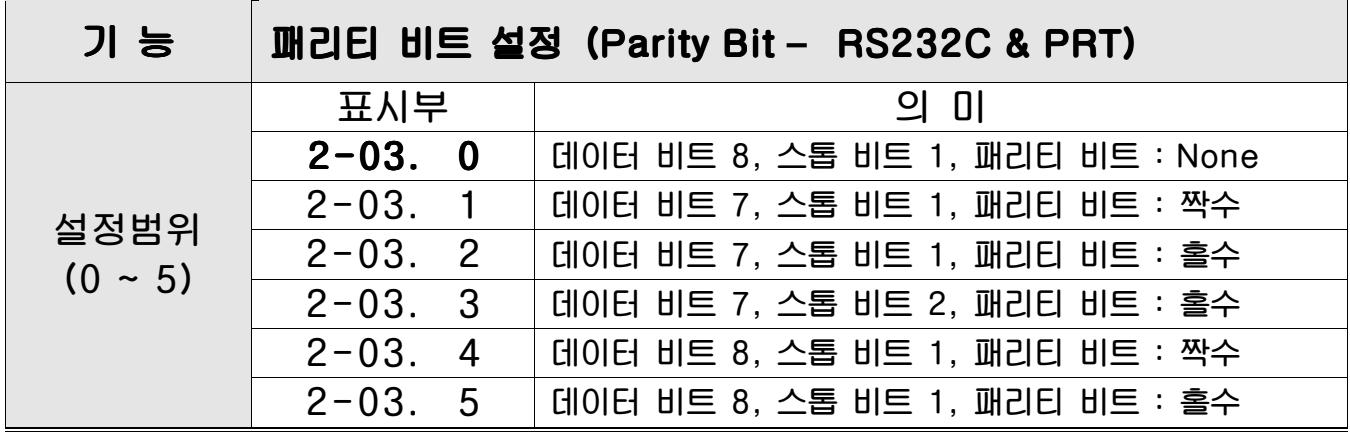

### Menu-F2.04: Com1 통신 속도

 $\overline{\phantom{a}}$ 

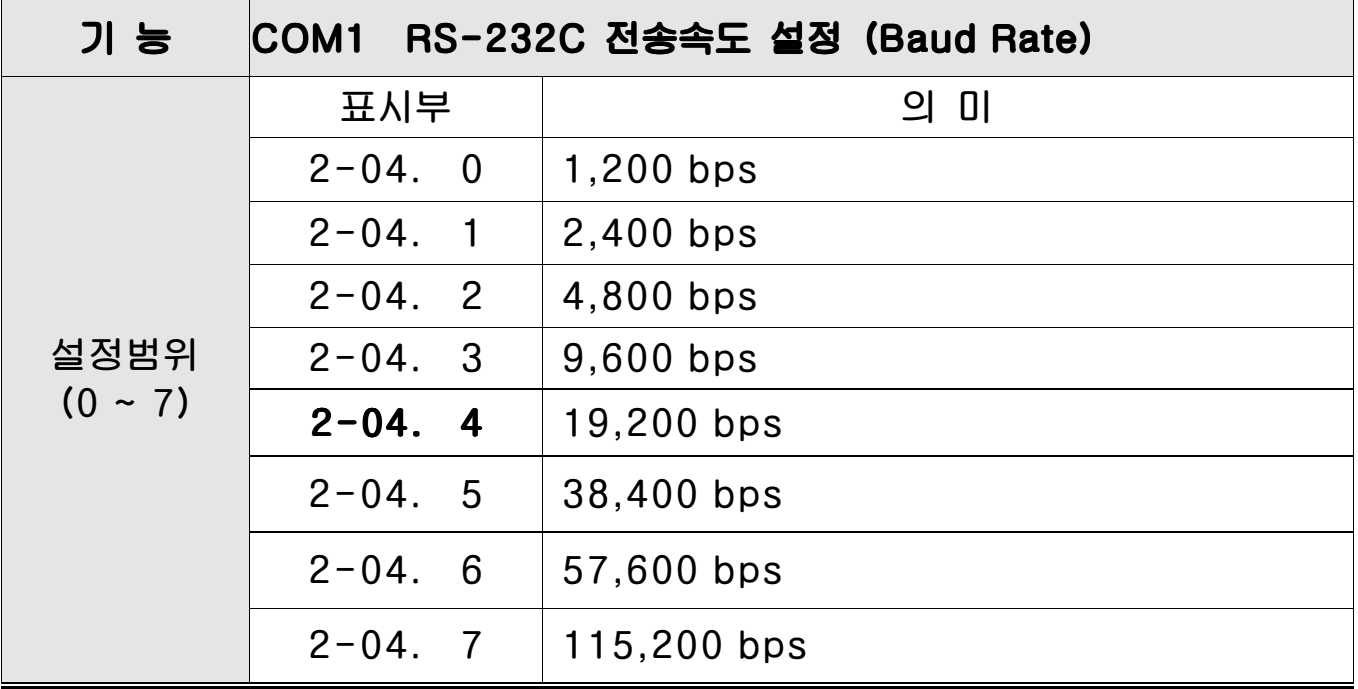

### Menu-F2.05: Com1 출력값 설정

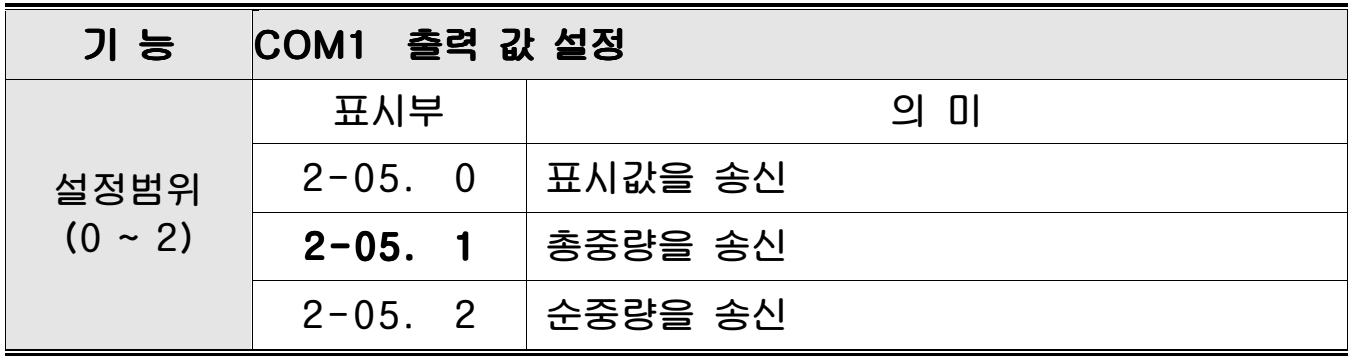

#### Menu-F2.06: Com1 출력 포맷

 $\overline{\phantom{a}}$ 

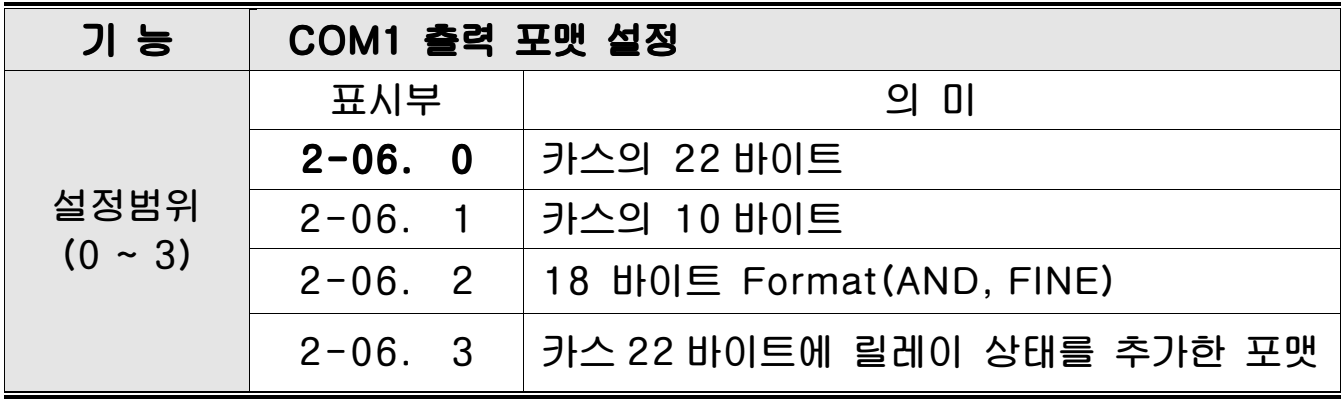

참고 1. 통신 포맷은 <부록 1> 참고

#### Menu-F2.07: Com1 통신 방법

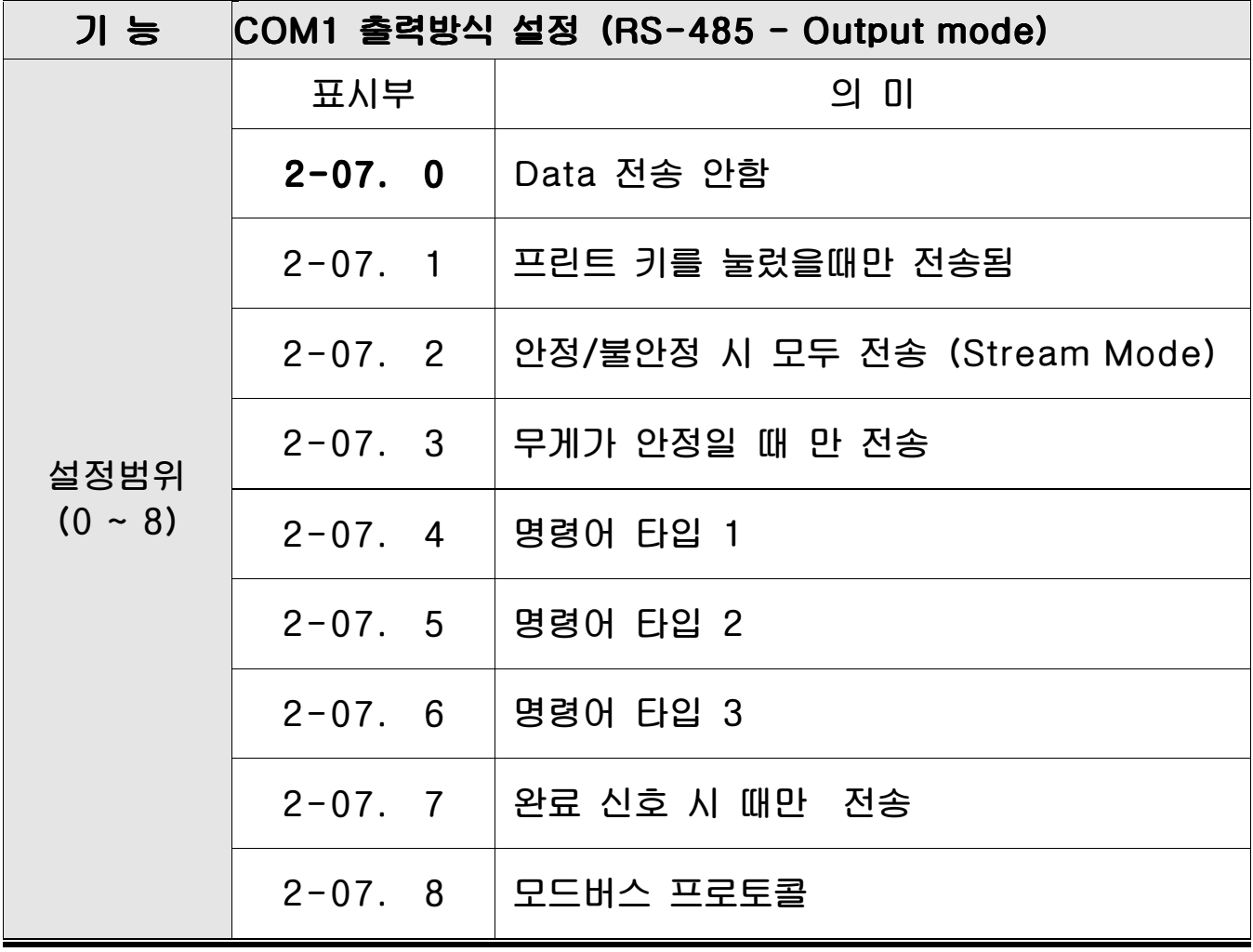

참고 1. 명령어 타입은 부록 2, 부록 3, 부록 4 를 참고하세요

# 3. 아날로그 출력 설정

 $\overline{\phantom{a}}$ 

٦

٦

#### Menu-F3.01: A-out 동작범위 설정

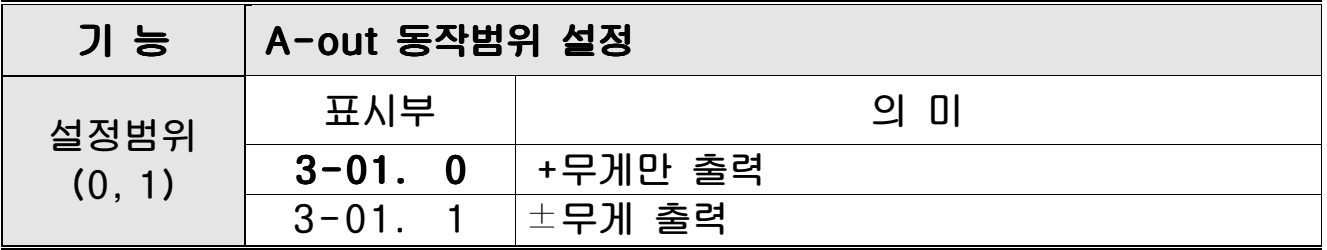

#### Menu-F3.02: V-out (전압) 출력범위 설정

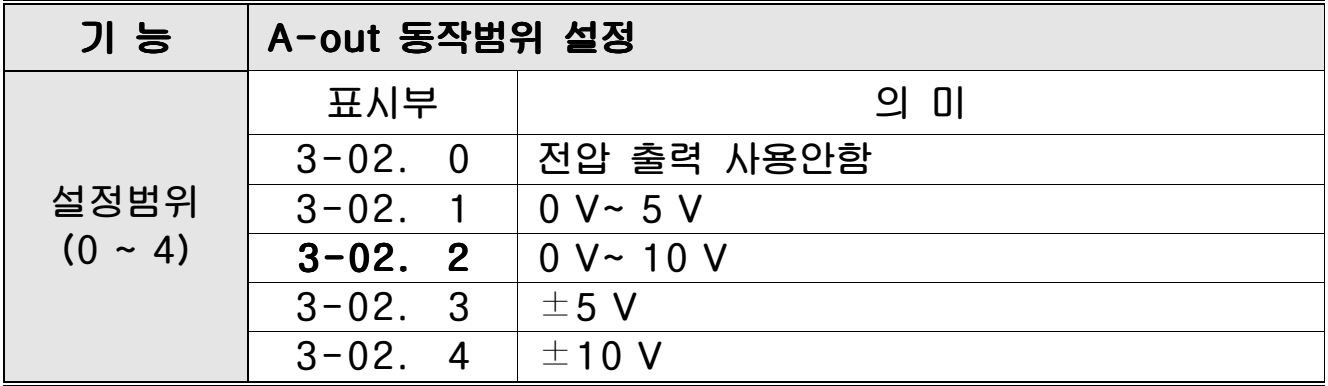

참고 1. 동시출력 사용안함으로 설정 시 V-out 출력범위 설정값이 우선으로 적용 됩니다. 참고 2. I-out 만 사용하고자 할 경우 V-out 출력범위 = 0 으로 설정해야 합니다.

### Menu-F3.03: I-out (전류) 출력범위 설정

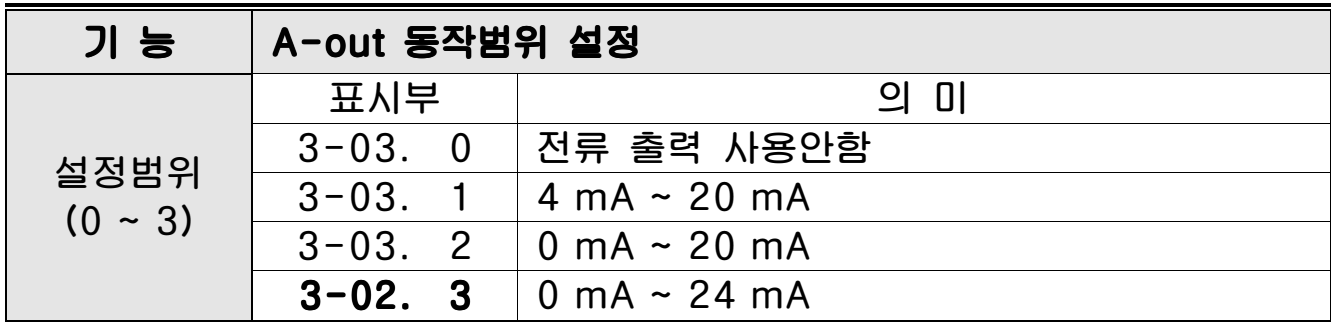

#### Menu-F3.04: A-out 동시 출력 설정

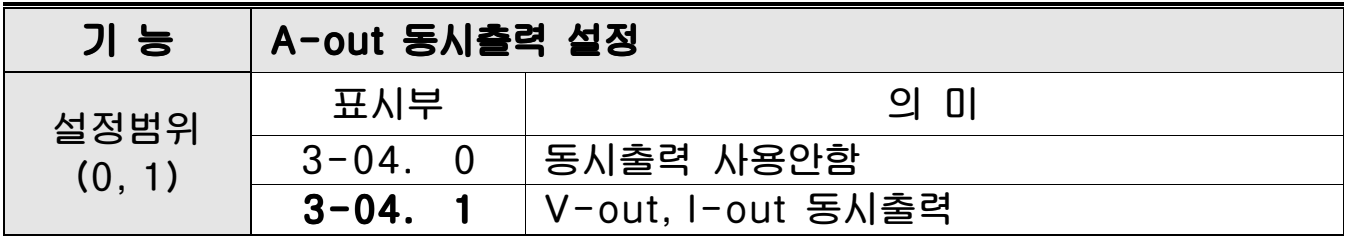

### Menu-F3.05: A-out 최소무게 설정

 $\overline{\phantom{a}}$ 

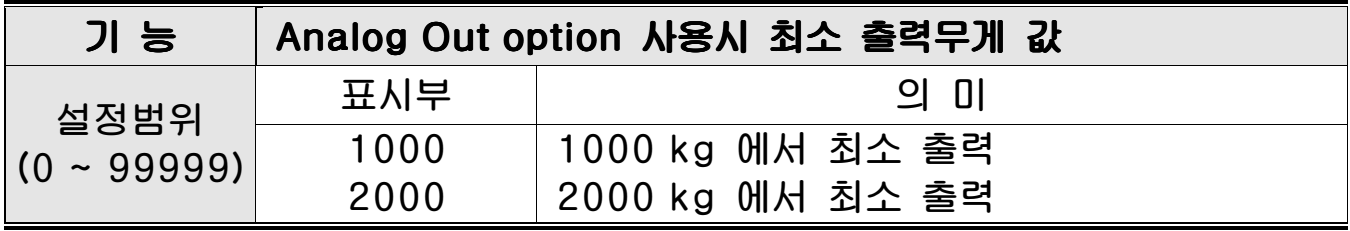

#### Menu-F3.06: A-out 최대무게 설정

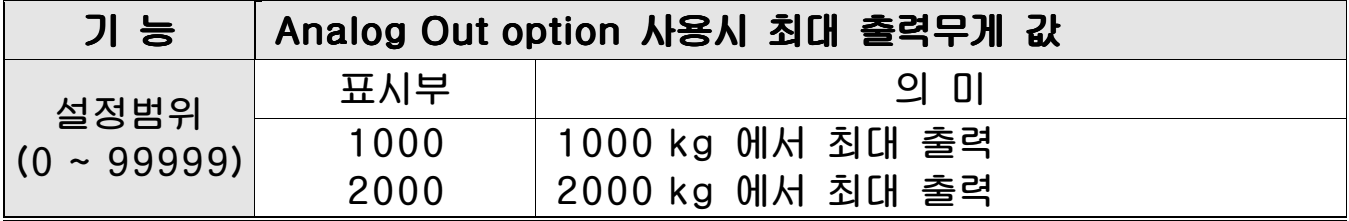

#### Menu-F3.07: A-out 영점 조정

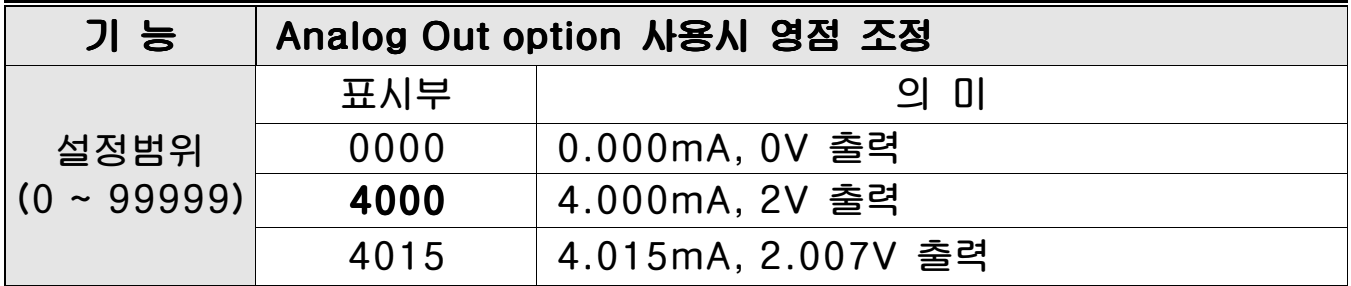

참고 1. 예시 의미는 0~10V, 0~24mA 설정 시 기준 입니다.

참고 2. 미세조정 기능은 V-out, I-out 동시출력 시에는 동작하지 않습니다.

### Menu-F3.08: A-out 스판 조정

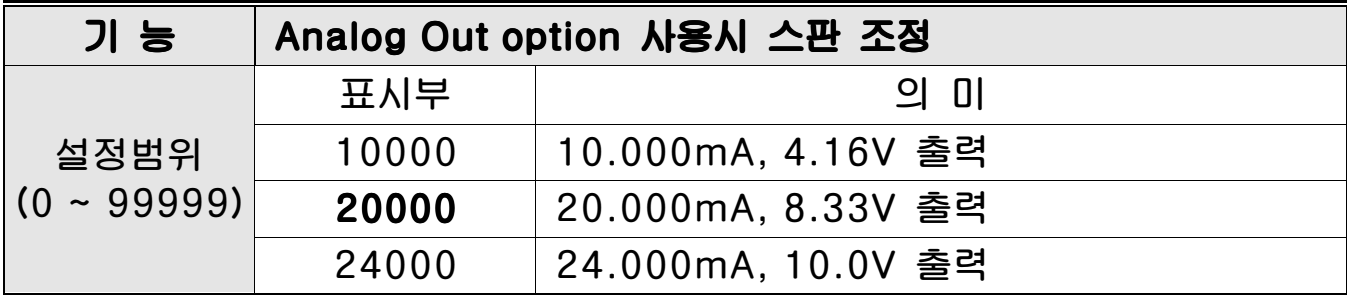

참고 1. 예시 의미는 0~10V, 0~24mA 설정 시 기준 입니다.

참고 2. 미세조정 기능은 V-out, I-out 동시출력 시에는 동작하지 않습니다.

# 4. 장비설정 (Device set)

#### Menu-F4.01: 날짜설정

 $\overline{\phantom{a}}$ 

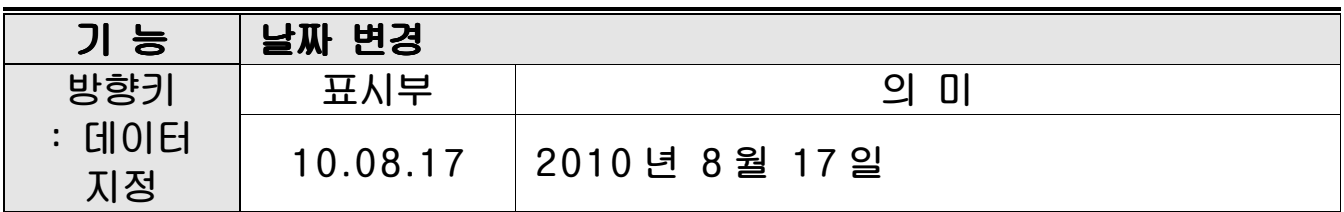

### Menu-F4.02: 시간설정

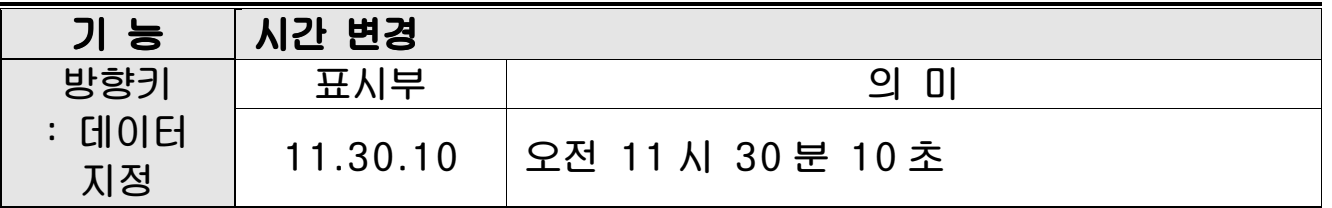

### Menu-F4.03: Alibi 메모리 사용

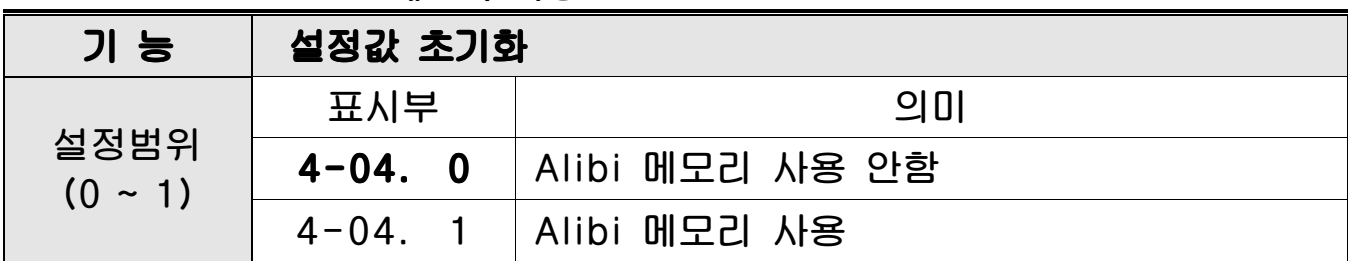

### Menu-F4.04: Alibi 메모리 롤링 저장사용

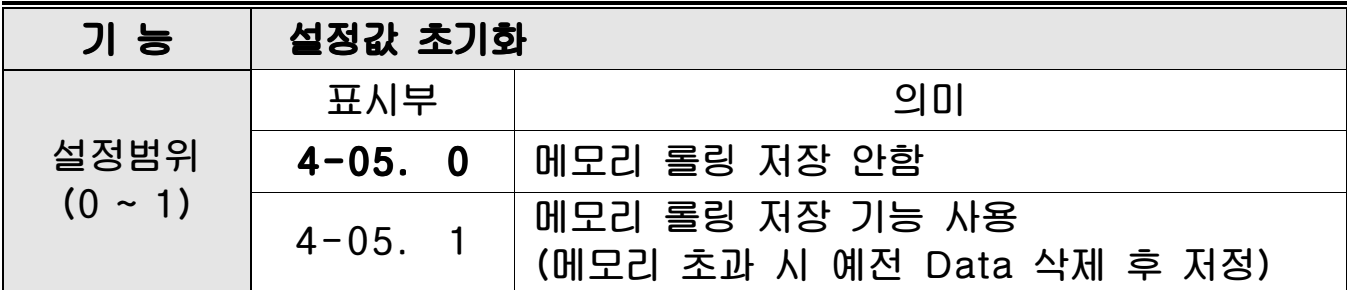

# 5. 릴레이 설정(Relay Logic set)

### Menu-F5.01: 릴레이 모드 설정

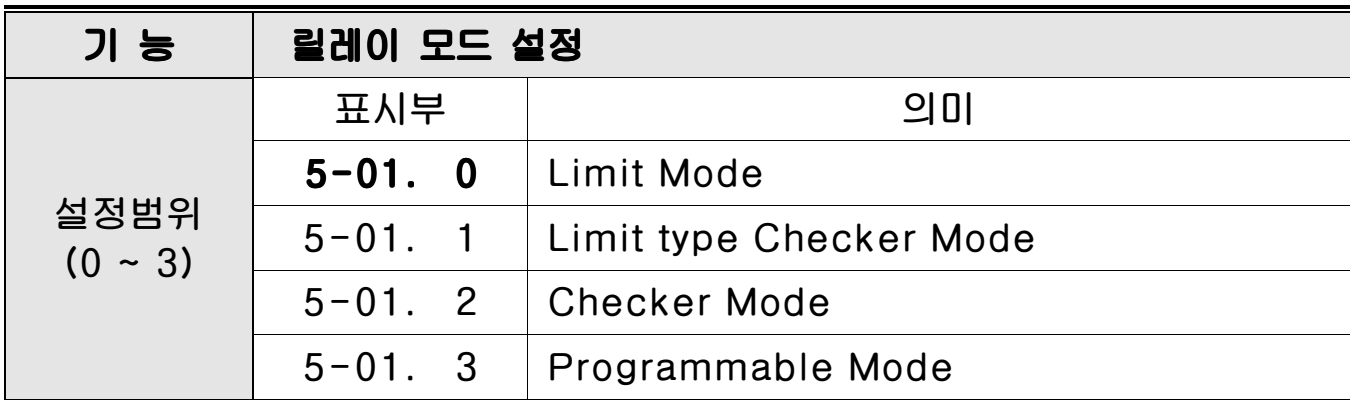

### <Limit Mode>

 $\overline{\phantom{a}}$ 

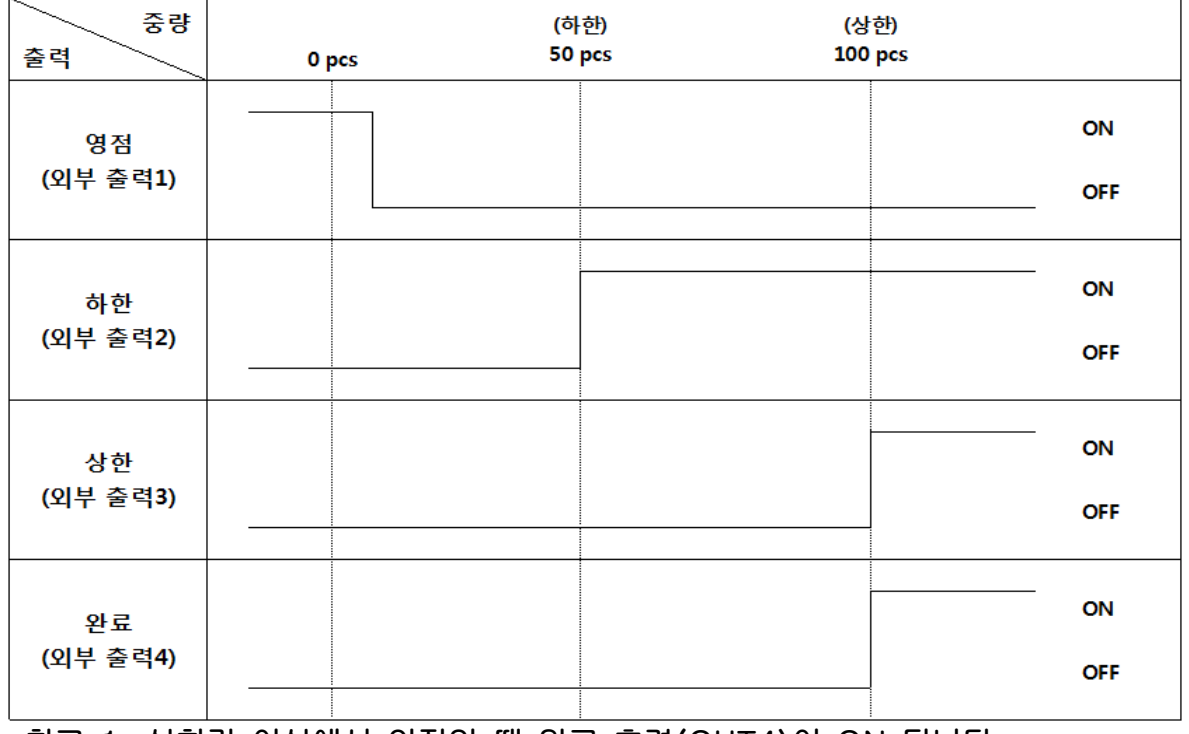

참고 1. 상한값 이상에서 안정일 때 완료 출력(OUT4)이 ON 됩니다.

#### **<Limit type Checker Mode>**

 $\overline{\phantom{a}}$ 

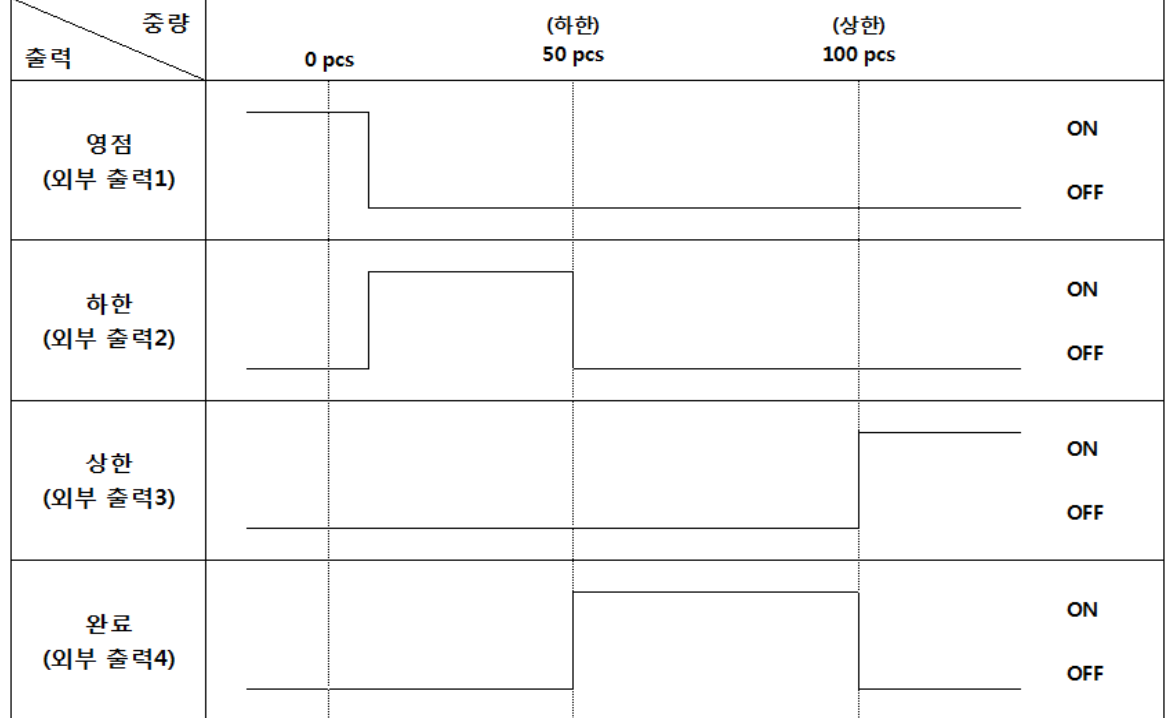

#### <Checker Mode>

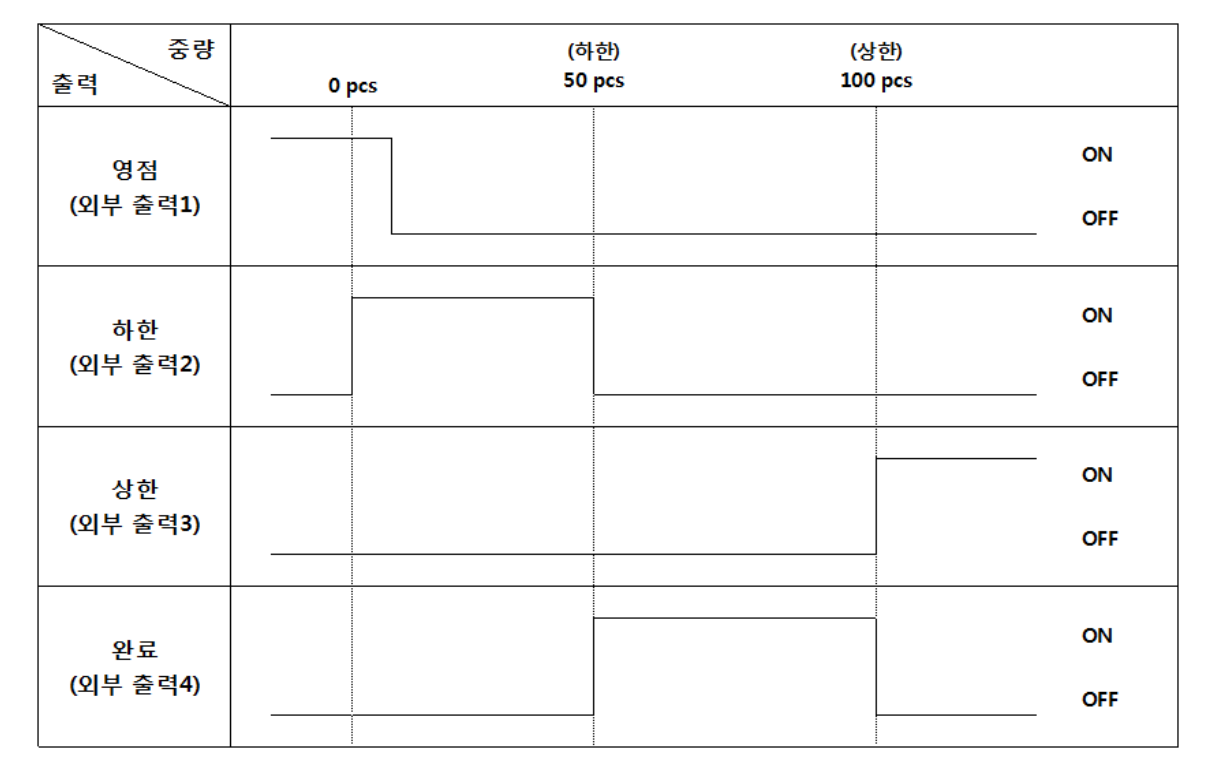

참고 1. 안정일 때 해당 되는 출력 부분에서 ON 됩니다. 그 이후 영점이 되기 전까지 릴레이 출력이 고정 됩니다.

### < Programmable Mode>

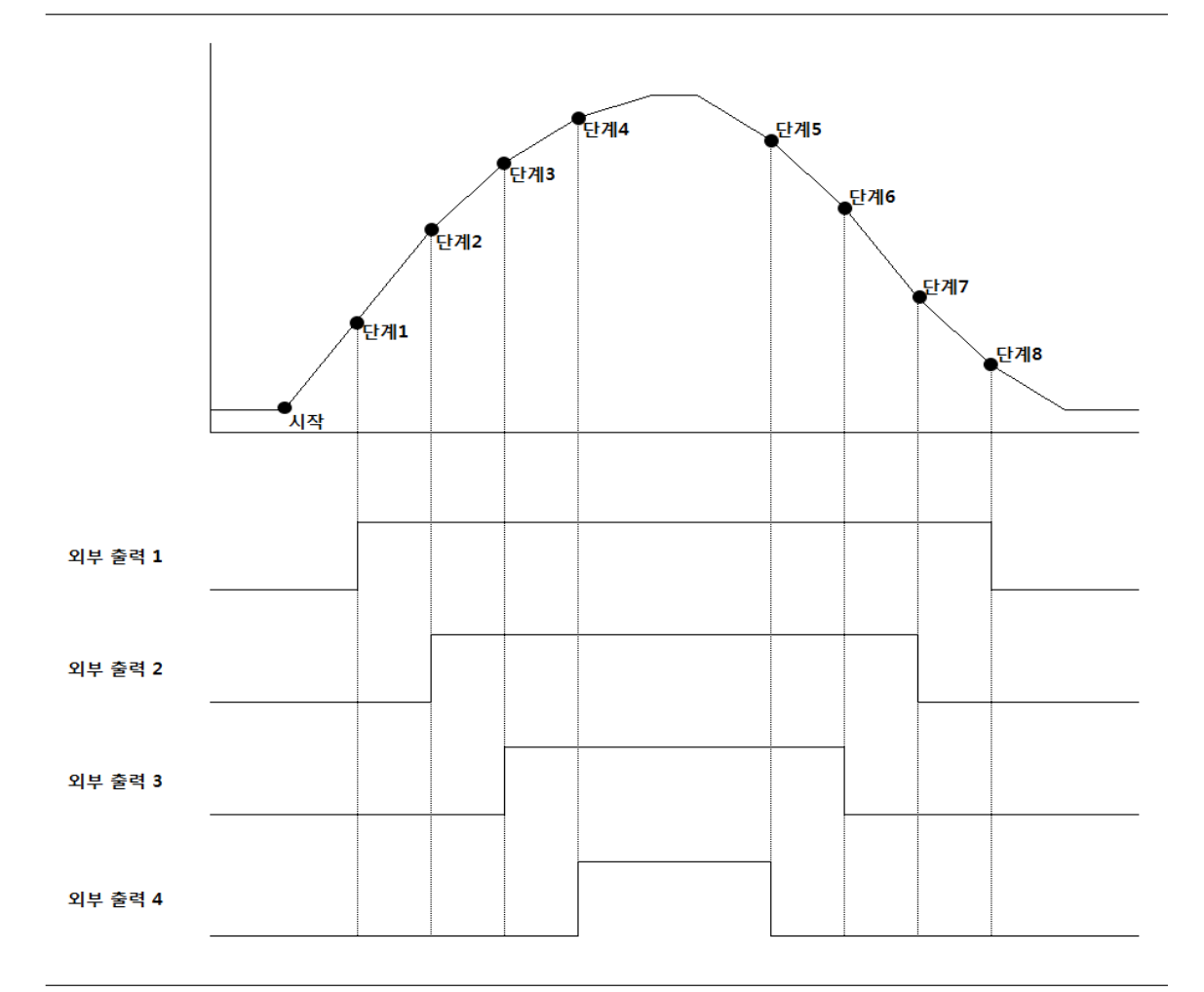

참고 1. 중량이 올라갈 때는 외부 출력이 ON 이 되고, 중량이 내려갈 때는 외부 출력이 OFF 가 됩니다.

#### Menu-F5.02: 릴레이 입력 1키 설정

 $\overline{\phantom{a}}$ 

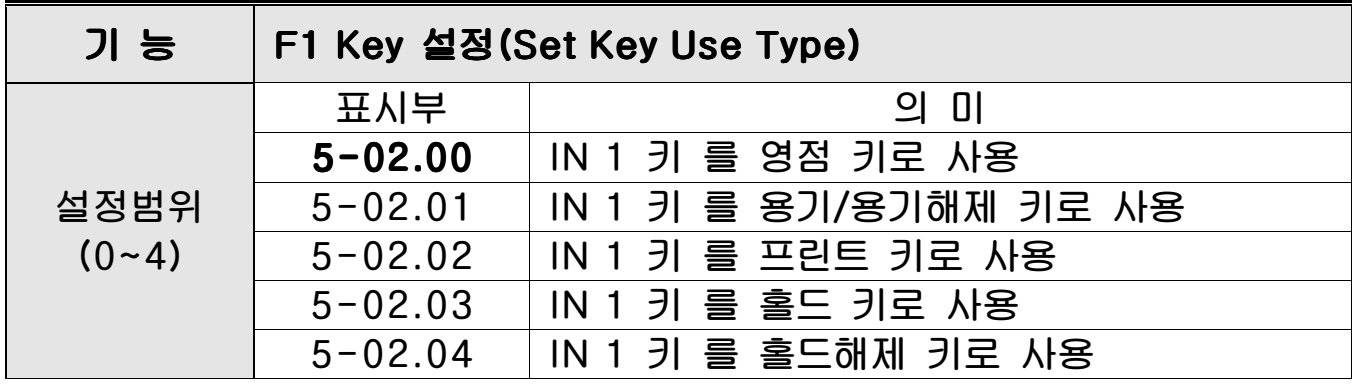

### Menu-F5.03: 릴레이 입력 2키 설정

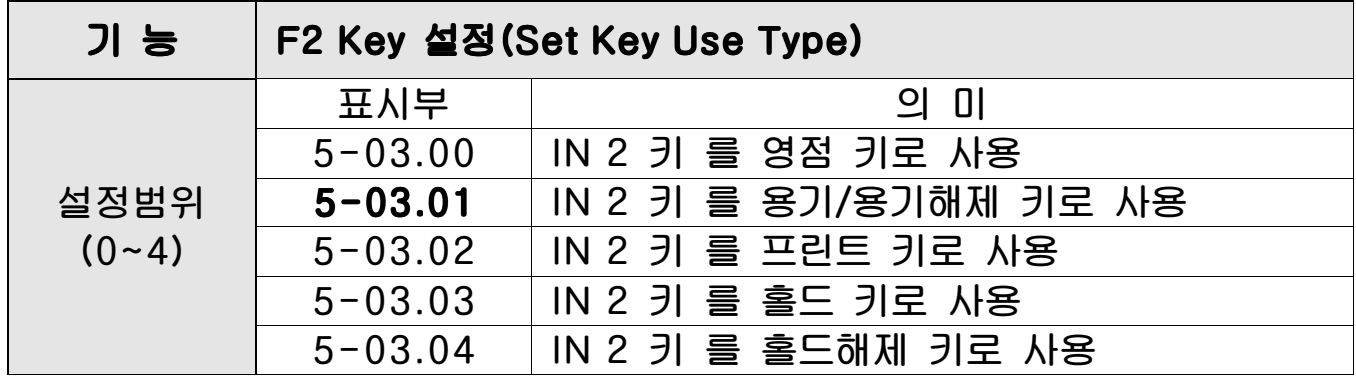

### Menu-F5.04: 릴레이 동작 방식 설정

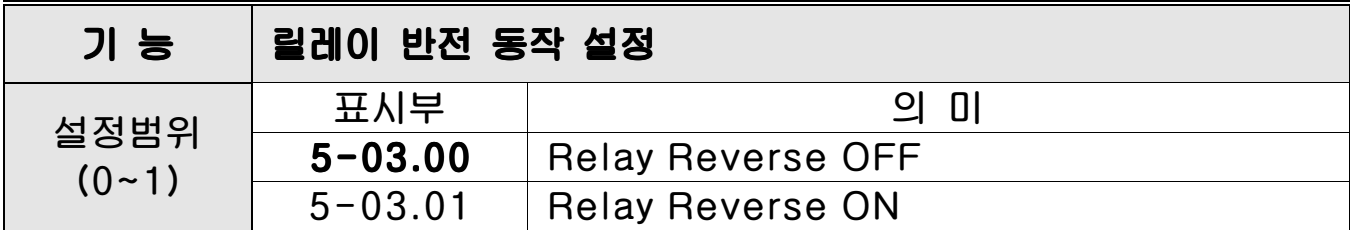

# 6. TCP IP

 $\overline{\phantom{a}}$ 

#### Menu-F6.01: DHCP 사용설정

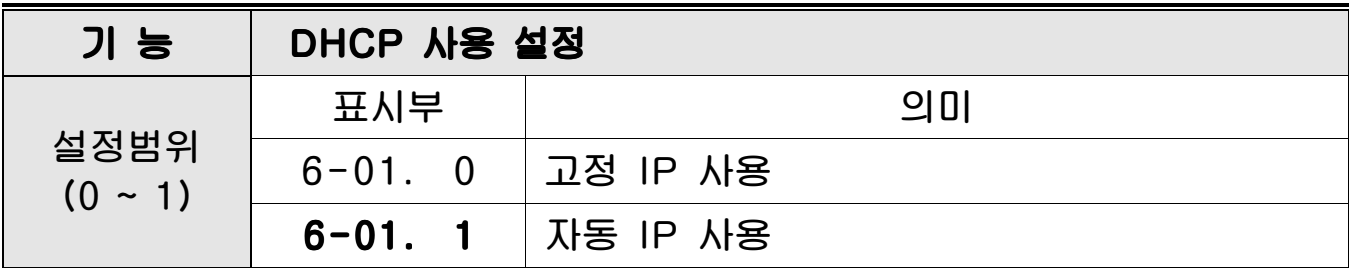

#### Menu-F6.02: 서버 / 클라이언트 설정

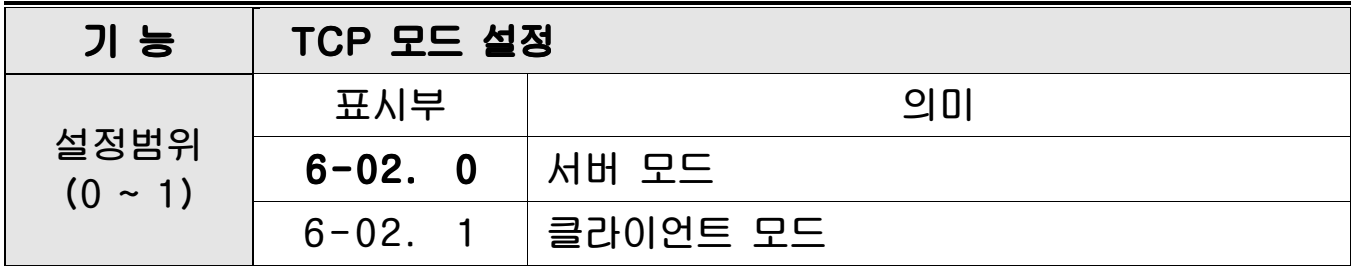

### Menu-F6.03: WTM(서버)IP 설정

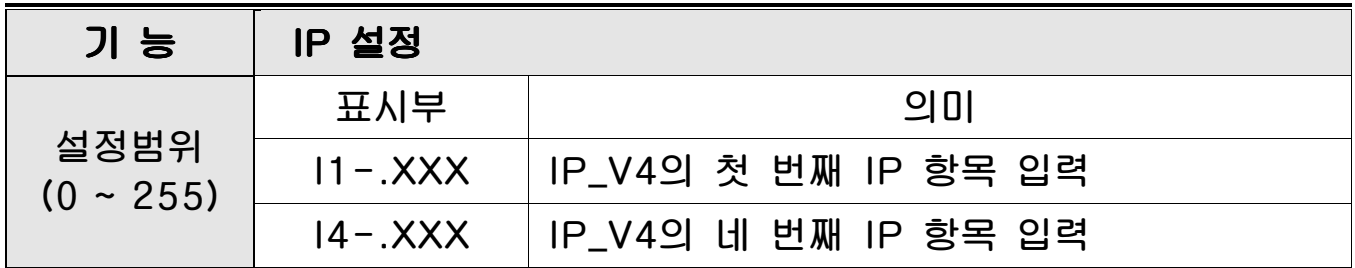

#### Menu-F6.04: Subnet Mask 설정

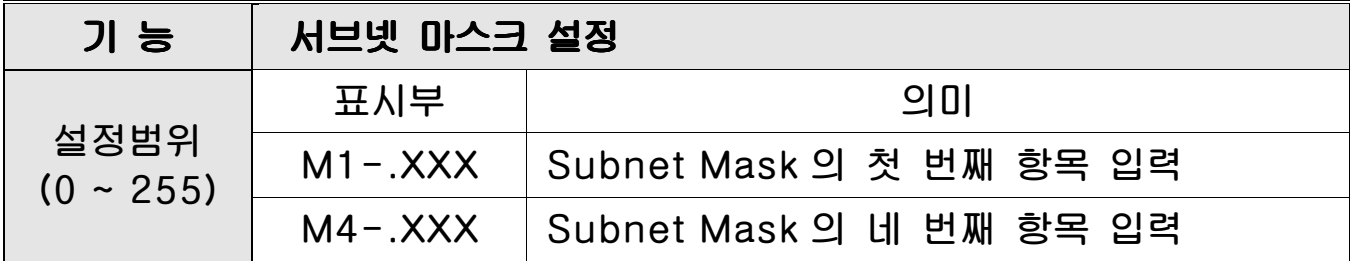

#### Menu-F6.05: Gate Way 설정

 $\overline{\phantom{a}}$ 

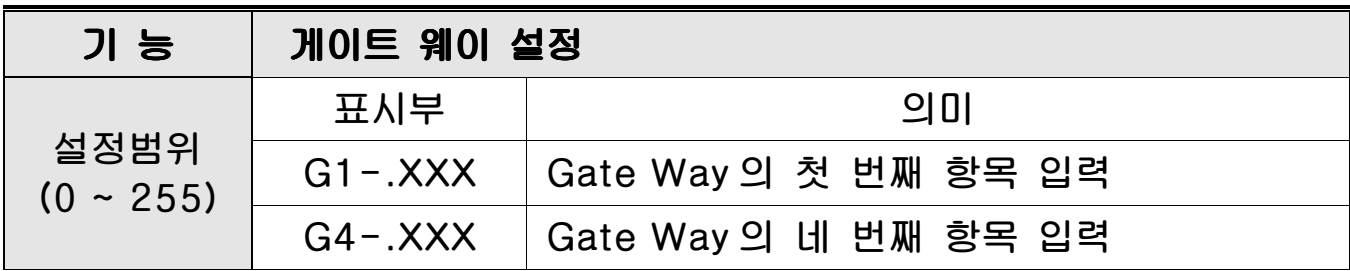

### Menu-F6.06: WTM(서버) TCP Port 설정

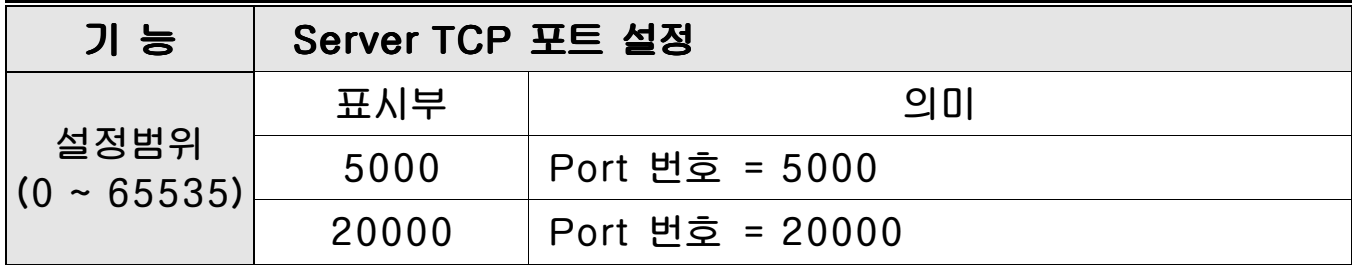

#### Menu-F6.07: Server TCP 통신 방법

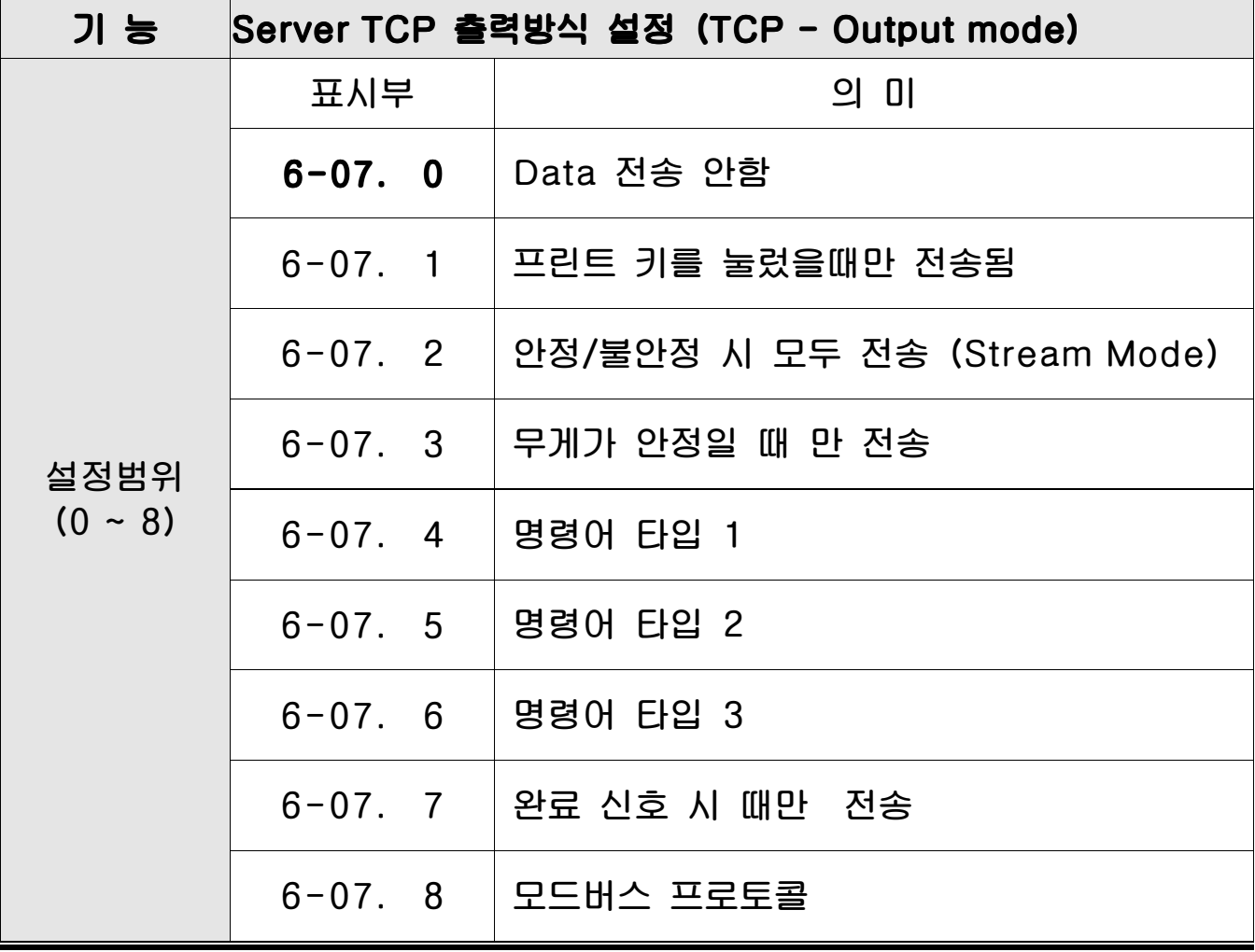

참고 1. 명령어 타입은 부록 2, 부록 3, 부록 4 를 참고하세요 참고 2. 통신 포맷 = F2.06 항목의 설정값 적용

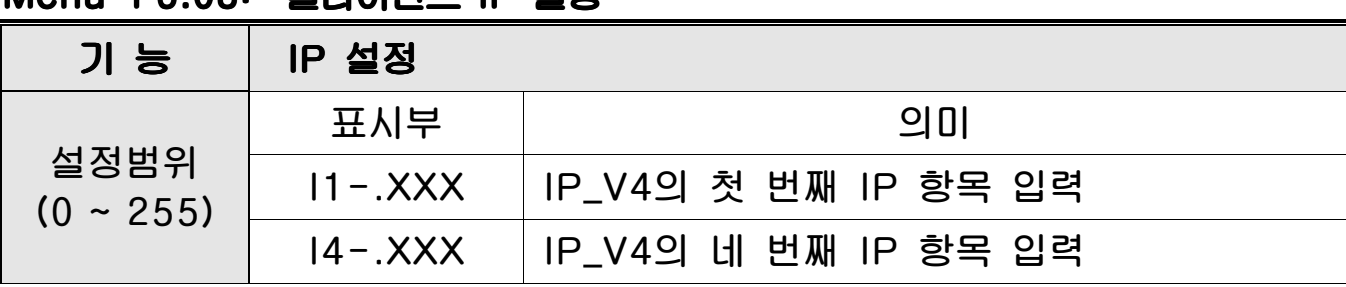

#### Menu-F6.08: 클라이언트 IP 설정

 $\overline{\phantom{a}}$ 

### Menu-F6.09: 클라이언트 TCP Port 설정

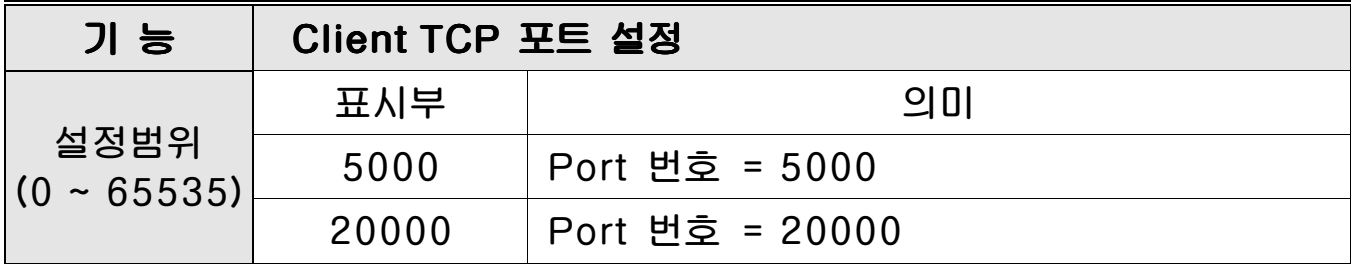

#### Menu-F6.10: Client TCP 통신 방법

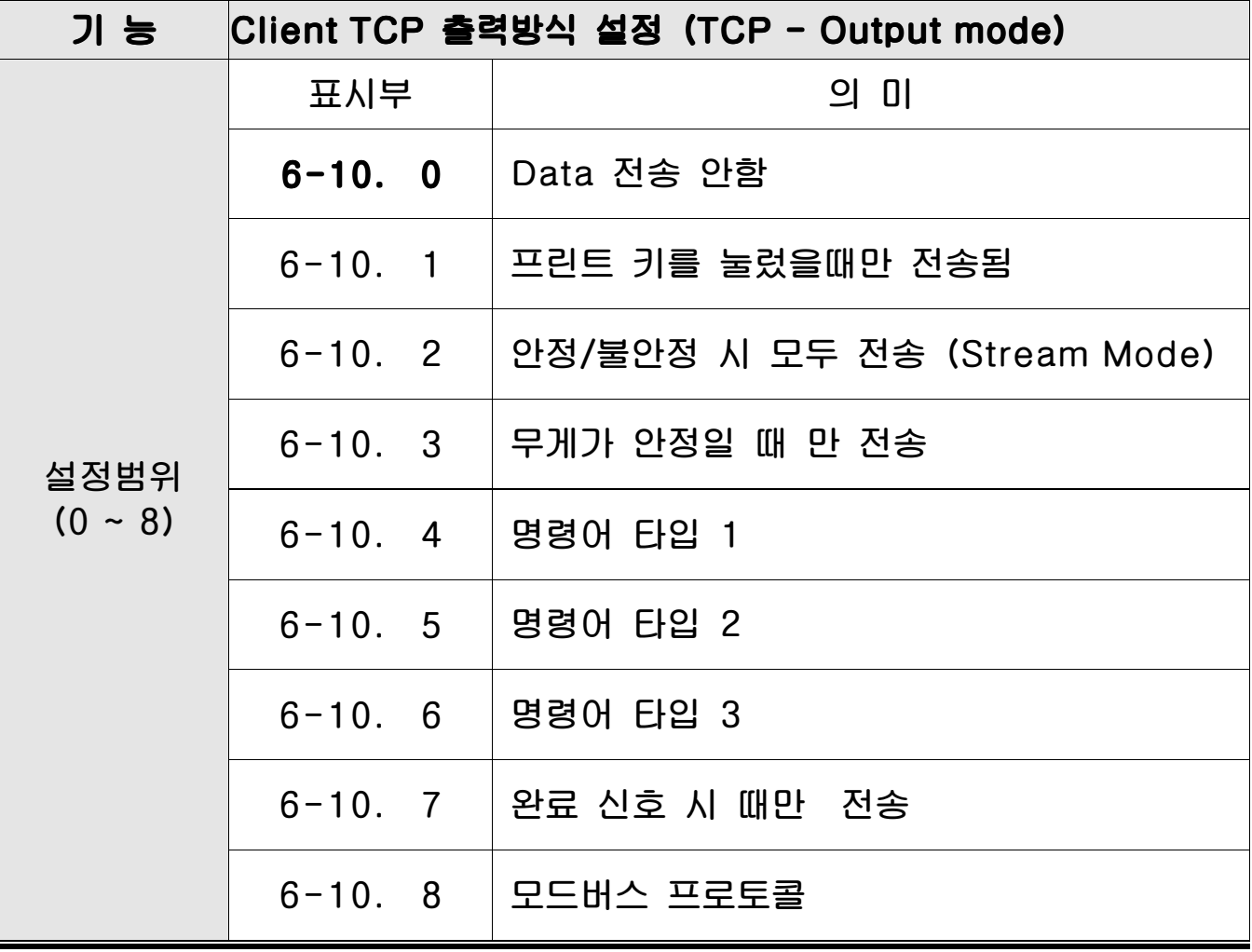

참고 1. 명령어 타입은 부록 2, 부록 3, 부록 4 를 참고하세요 참고 2. 통신 포맷 = F2.06 항목의 설정값 적용

### 13 부록

 $\overline{\phantom{a}}$ 

### <부록1> 데이터포맷

\* 카스의 22 바이트

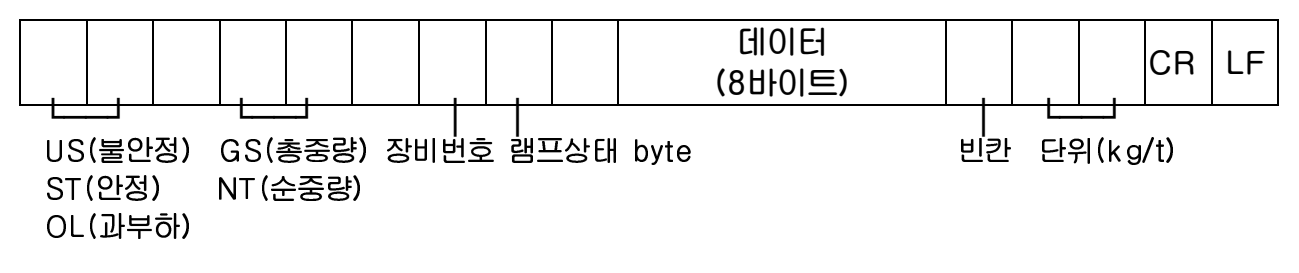

- 장비번호(Device ID):인디케이터에서 내보내는 정보를 수신 측에서 선택적으로 받을 수 있도록 1바이트를 내보냅니다. (장비번호는 변환모드 F20에서 설정합니다.)
- 램프 상태 바이트

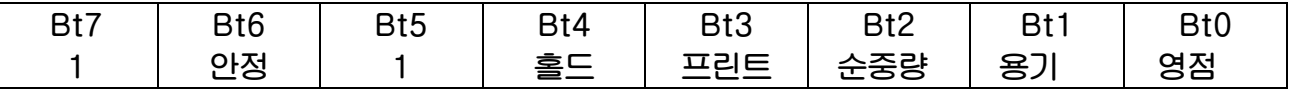

#### \* 카스의 10바이트

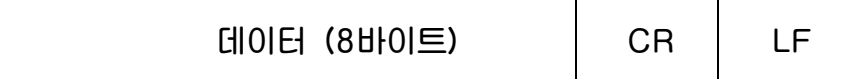

#### \* 18바이트

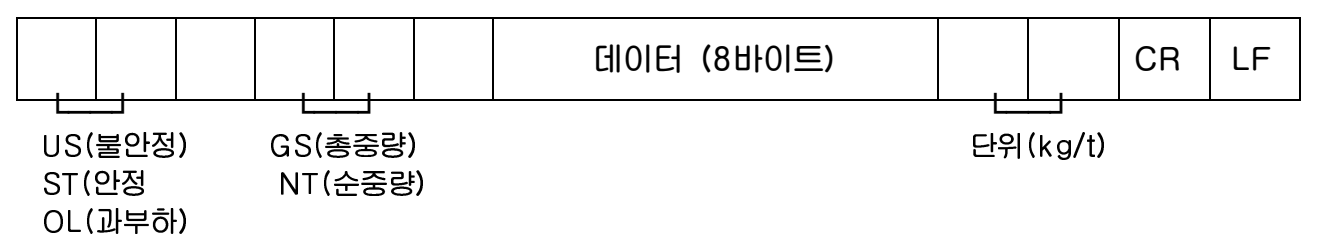

\* 카스의 22 바이트(릴레이 상태)

 $\overline{\phantom{a}}$ 

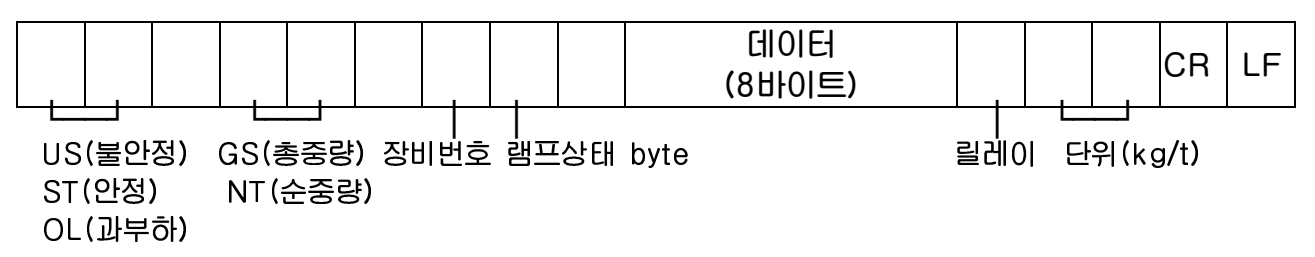

- 릴레이(relay) 상태 바이트

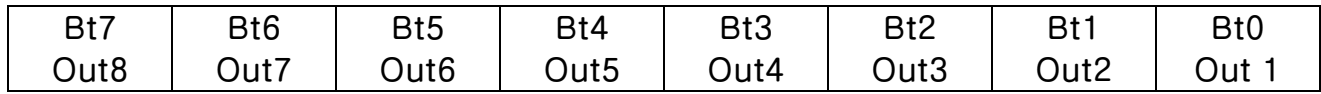

#### \*Weight Date (8 byte)

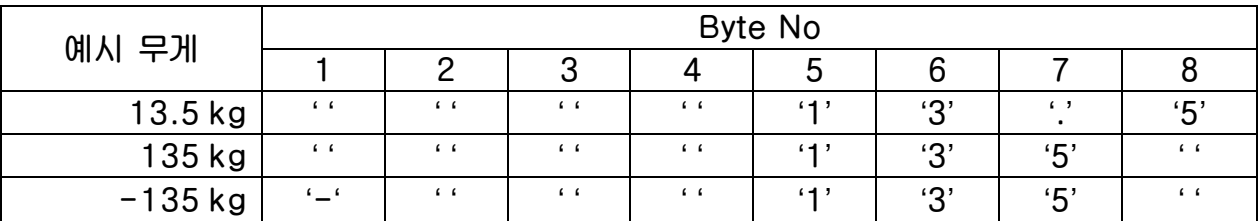

#### 부록2> 명령어모드1 설명

CAS <NT-500 Command>

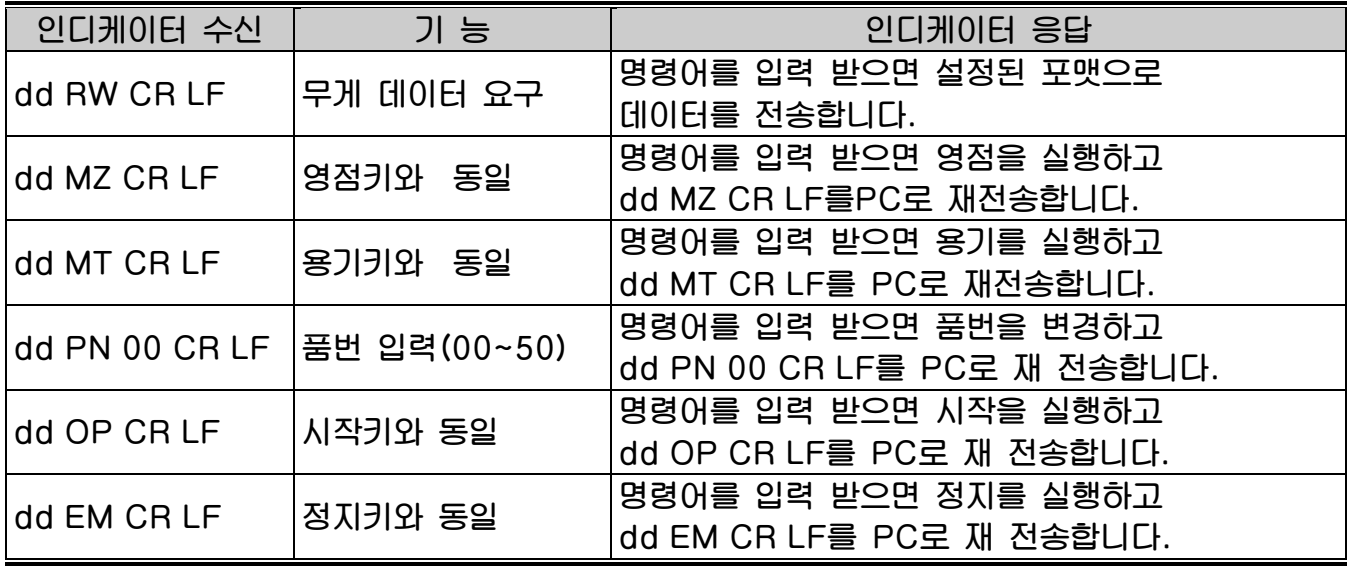

- \* dd : 장비 번호 (ASCII 코드 : 장비번호가 "01"이라면 0×30 (hex), 0×31(hex))
- \* 00000,00 : 상한/하한/상한낙차/하한낙차 설정값 (ASCII 코드 : 설정값이 "00345"라면 0×30(hex), 0×30(hex), 0×33(hex),  $0\times34$ (hex),  $0\times35$ (hex))
- \* 명령을 수행하지 못하였을 경우 : ! CR LF를 컴퓨터로 송신합니다.
- \* 명령이 잘못되었을 경우 : ? CR LF를 컴퓨터로 송신합니다.

#### 부록3> 명령어 모드2 설명

CAS <NT-570 Command>

 $\overline{\phantom{a}}$ 

#### 참고 1. Command Mode 표

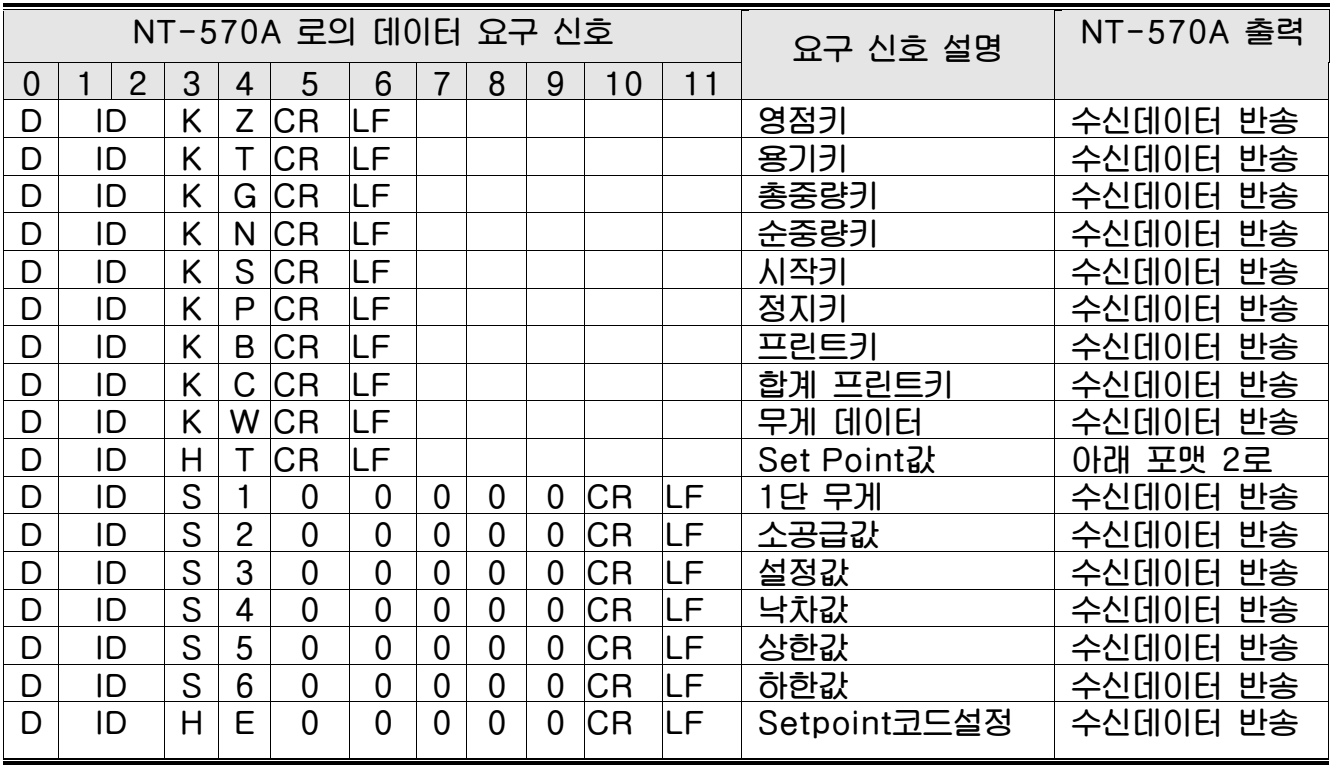

(D, ID:00~99, CR : 0×13, LF: 0×10)

#### \* 포맷 1 : PC 에서 CI-600 으로 Set Point 값을 전송하여 설정할 경우

|    |      | n          | ◠<br>u | 4  | 5            | 6  |                | 8  | 9   |                              |                   | റ  | ാ<br>$\overline{ }$ |           | 5   | 6  |         | 8  | 19 |
|----|------|------------|--------|----|--------------|----|----------------|----|-----|------------------------------|-------------------|----|---------------------|-----------|-----|----|---------|----|----|
| D  |      |            | Η      | A  | Set Point 코드 |    |                |    |     | SP<br><b>SP</b><br><b>SP</b> |                   |    |                     | <b>SP</b> | SP  | ,, | 무게<br>단 |    |    |
| 20 | ົດ 1 | ററ         | ററ     | 24 | 25           | 26 | 07             | 28 | 29  | 30                           | $\mathbf{R}$<br>ں | 32 | 33                  | 34        | 35  | 36 | 27      | 38 | 39 |
|    |      | ,          | 소공급값   |    |              |    |                |    | 설정값 |                              |                   |    |                     |           | 낙차값 |    |         |    |    |
| 40 |      | $\sqrt{2}$ | 43     | 44 | 45           | 46 | $\overline{ }$ | 48 | 49  | 50                           | 5                 | 52 | 53                  |           |     |    |         |    |    |
|    | 상한값  |            |        |    |              |    | 하한값            |    |     |                              |                   | СR | F                   |           |     |    |         |    |    |

<sup>\*</sup> 포맷 2 : PC 에서 CI-600 에 Set Point 값을 요구하여 CI-600 에서 전송할 경우

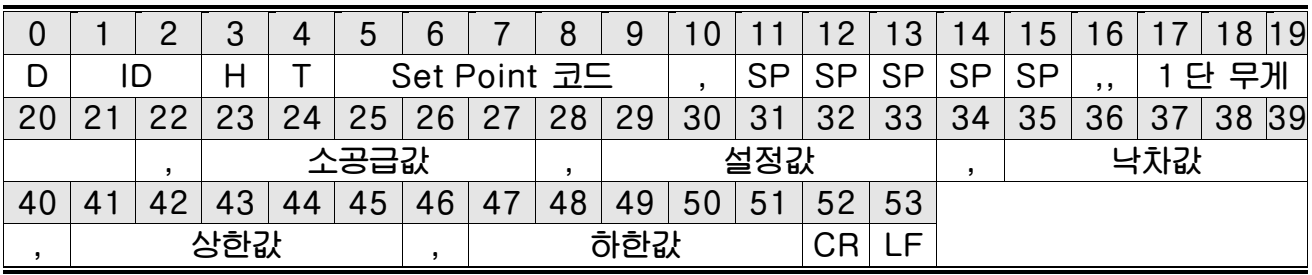

\* 소수점 없이 입력하십시오.

# 부록4> 명령어모드3 설명

 $\overline{\phantom{a}}$ 

CI-5000 : 장비번호 1byte 전송시 설정된 시리얼 출력 폼에 따라 현재 무게를 한번 전송함

### 부록 5> ASCII 코드표

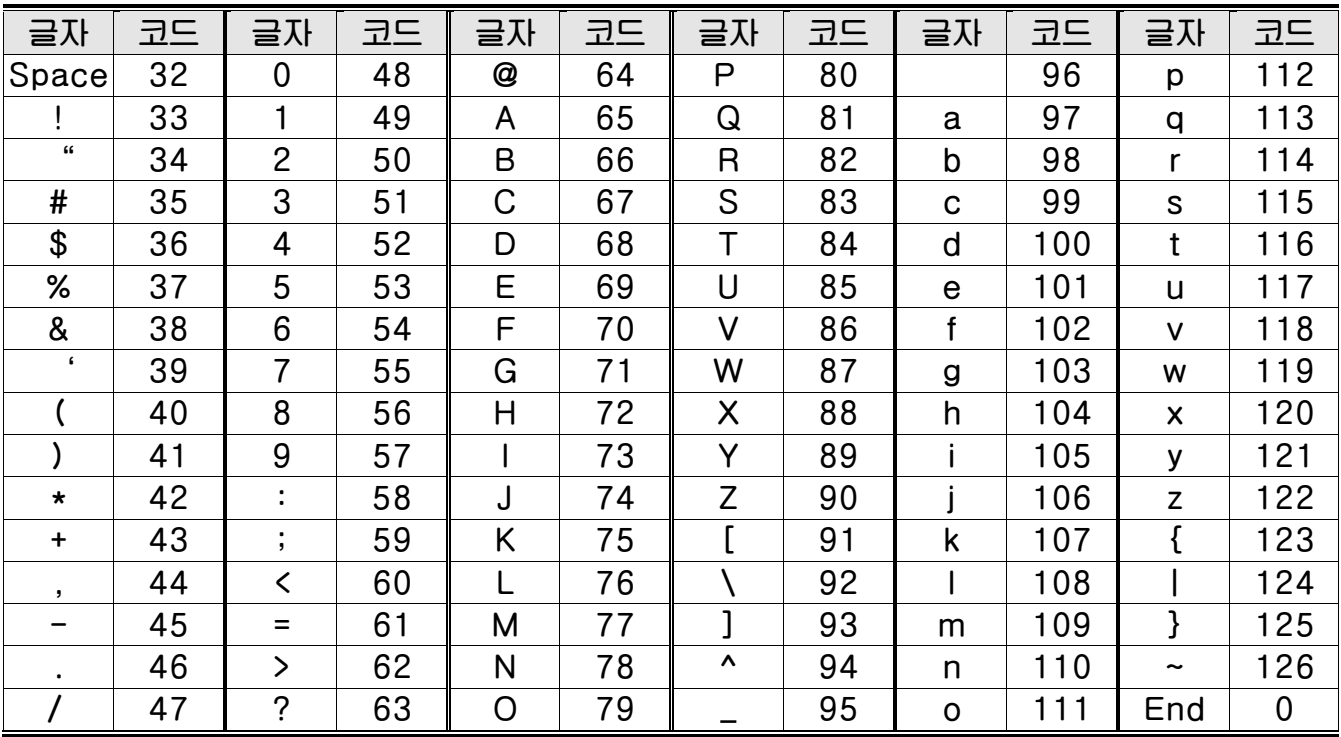

#### RS485 시리얼 통신

 $\overline{\phantom{a}}$ 

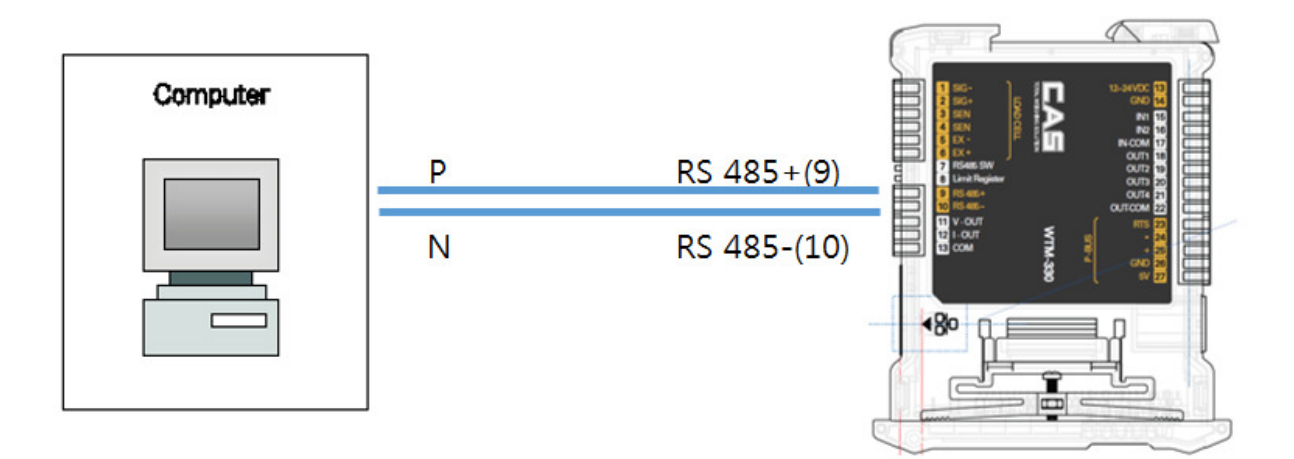

 RS485 네트워크의 길이가 100meters<sup>를</sup> 넘고, 전송 속도가 9600 이상이라면,  $\mathbb{M}$ "RS-485 SW Limit Register(7,8번)" 스위치를 아래로 내려서 통신라인의 '+' 및 '–' 단자 간의 120ohm 종단 저항을 활성화시킵니다.

여러 기기나 컨버터들이 있는 경우, 명시된 매뉴얼을 참고해서 상기 저항기들을 연결할 필요가 있는 지 판단합니다.

#### 컨버터 없는 RS485 및 RS232 간의 직접 연결

PC또는 원격 디스플레이의 RS-232입력에 2선 RS485 출력을 직접 사용할 수 있기 때문에, 다음과 같은 방식으로 RS-232 기기연결이 가능합니다.

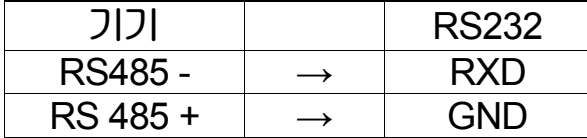

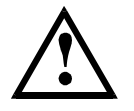

이 연결 방식은 단일 기기를 단 방향으로 송신 할 경우에만 사용해야 합니다.

### 14 MODBUS-RTU PROTOCOL

The MODBUS-RTU 프로토콜은 아래에 나타난 레지스터의 읽기 및 쓰기를 Modicon PI-MBUS-300 표준에 대한 참조 문서에 포함된 사양에 따라 관리할 수 있습니다.

Modbus-RTU 와의 통신 선택을 위해, 시리얼 통신 설정 단락을 참고합니다.

특정 데이터가 직접 EEPROM 방식의 메모리에 기록될 경우, 이 메모리는 쓰기 작동에 대한 회수 제한(100,000 회)이 있기 때문에, 상기 위치에서의 불필요한 작업은 피하는 것을 권장합니다.

아래의 수치 데이터는 0x 뒤에 올 경우 ,10 진 또는 16 진 방식으로 표현됩니다.

#### MODBUS-RTU DATA FORMAT

Modbus-RTU 프로토콜을 통해 수신 및 전송된 데이터는 다음의 특성을 갖습니다.

- 시작비트 1

 $\overline{\phantom{a}}$ 

- 데이터비트 8(최하위 비트를 먼저 보냄)
- 패리티 비트 설정(기기설정)
- 정지비트 설정(기기설정)

#### MODBUS SUPPORTED FUNCTIONS

Modbus-RTU 프로토콜에서 사용 가능한 명령들 중, 다음의 것들 만이 기기와의 통신관리에 사용됩니다. 다른 명령들은 정확하게 해석되지 않을 수 있고 에러 발생 또는 시스템을 정지 시킬 수 있습니다.

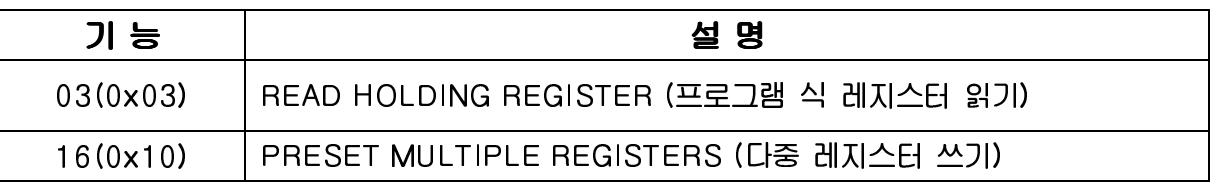

요청 주기는 프리셋 통신속도와 연계됩니다. (기기는 요청에 응답하기 위해 최소 3bytes 를 전송하는 시간만큼의 지연시간이 필요합니다.)

Delay 매게변수는 시리얼 통신 설정에 존재하며, 기기의 응답을 추가로 지연시켜 단위사간에 가능한 요청 수에 직접 영향을 미칩니다.

이 프로토콜에 대한 추가적인 정보는 PI\_MBUS\_300 일반 기술 사양서를 참고하시기 바랍니다. 일반적으로 슬레이브 기기에 대한 요청 및 응답은 다음과 같이 구성됩니다.

#### FUNCTION 3: 프로그램 식 레지스터 읽기 (Read holding registers)

#### 요청

 $\overline{\phantom{a}}$ 

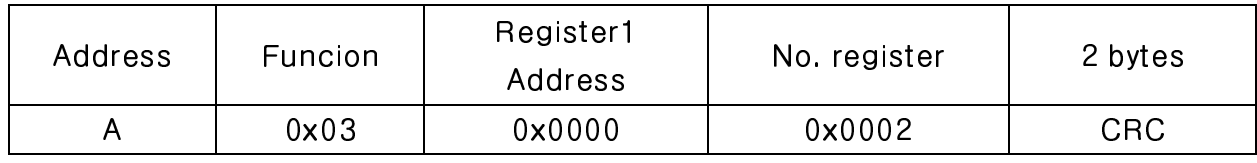

총. bytes = 8

응답

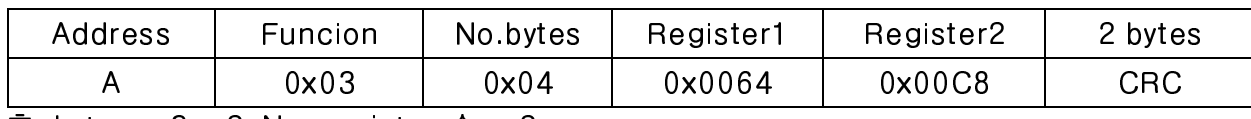

총. bytes = 3 + 2\*No. register 수 + 2

-register 수 = 읽을 modbus register 의 수, 어드레스 1 register 에서 시작.

-byte 수 = 따를 데이터 byte 의 수

#### FUNCTION 16: 다중 레지스터 쓰기(Preset multiple registers)

#### 요청

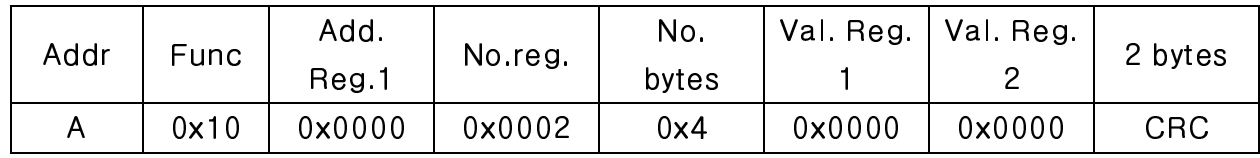

총. bytes = 7 + 2\*No. register 수 + 2

#### 응답

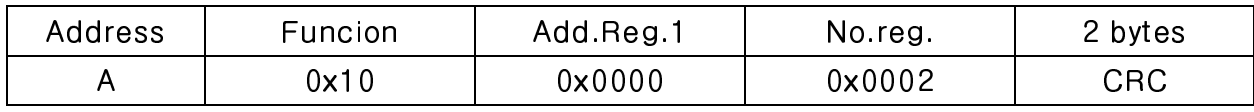

총. bytes = 8

-No. registers = 읽을 modbus register 의 수를 나타내며, address 1 register 에서 시작한다.

-No. bytes = 따를 데이터 바이트의 수

-Val.reg.1 = 처음에 시작할 레지스터의 내용

..응답에는 address 1 레지스터로부터 시작하는 변경된 레코드의 수를 포함한다.

#### 통신 에러 관리

 $\overline{\phantom{a}}$ 

통신 데이터의 에러 관리는 CRC(순환 중복 검사)로 제어합니다. 통신 에러가 발생하는 경우, 슬레이브는 어떠한 요청에도 응답하지 않습니다. 마스터는 응답 수신 전에 타임-아웃을 고려해야 합니다. 어떠한 응답도 수신되지 않는다면, 이는 통신 에러가 발생한 것으로 추정할 수 있습니다.

문자열이 정확하게 수신되었지만 실행이 가능하지 않은 경우, 슬레이브는 예외적인 응답(Exceptional response)으로 대응합니다. 내용은 아래와 같습니다.

#### 예외적 응답(Exceptional response)

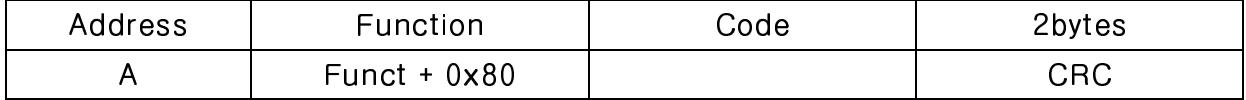

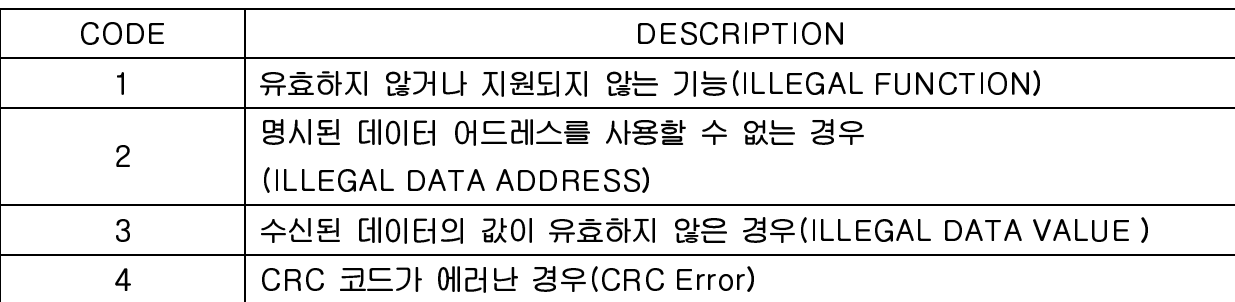

#### Register List

 $\overline{\phantom{a}}$ 

이 기기에서 실행 가능한 Modbus-RTU 프로토콜의 레지스터는 아래의 표와 같습니다.

R = 읽기 전용으로 사용할 수 있는 레지스터 W = 쓰기 전용으로 사용할 수 있는 레지스터 R/W = 읽기 및 쓰기 모두를 사용할 수 있는 레지스터 H = 레지스터를 구성하는 Double word 의 상위 word L = 레지스터를 구성하는 Double word 의 하위 word

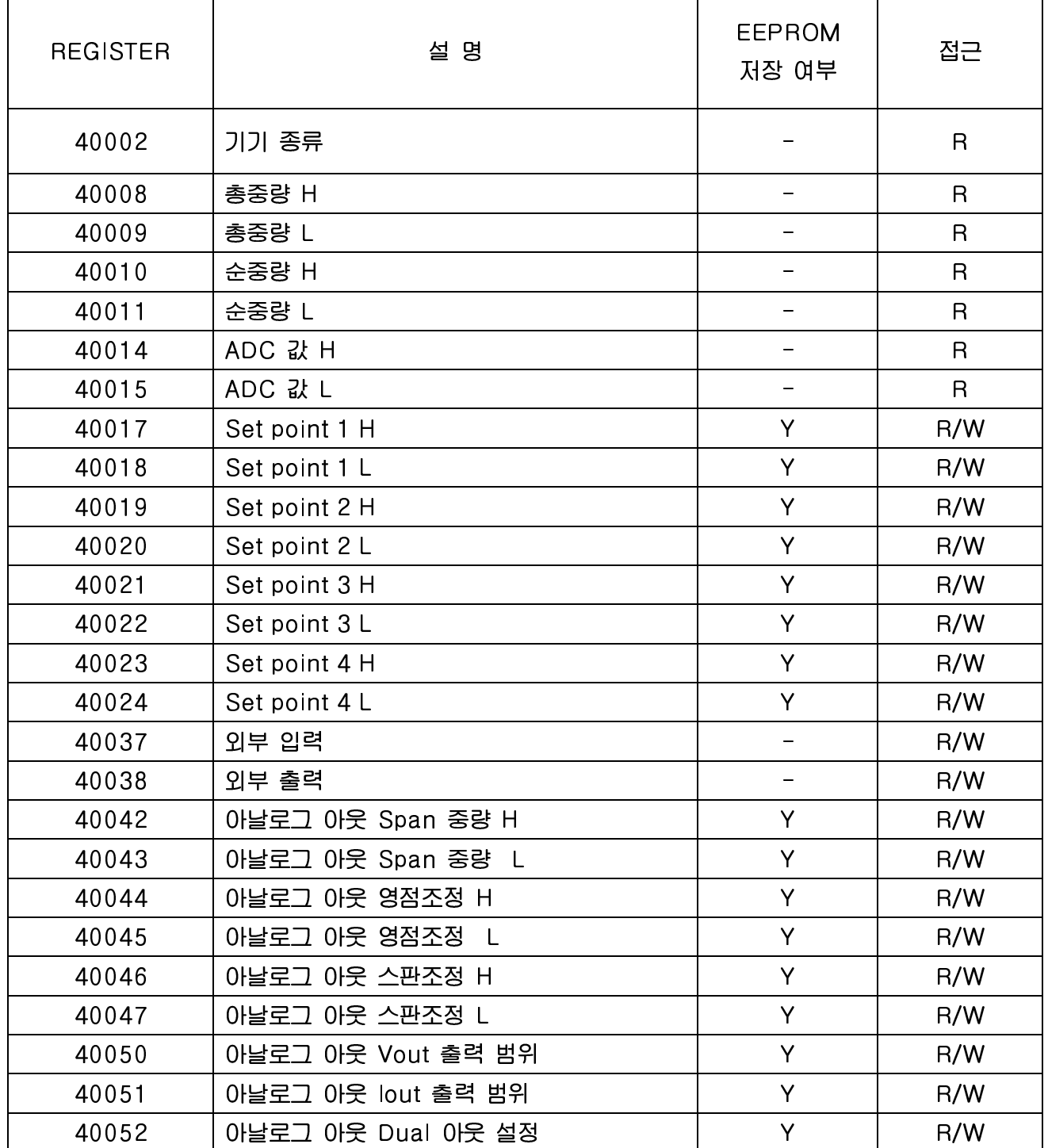

 $\overline{\phantom{a}}$ 

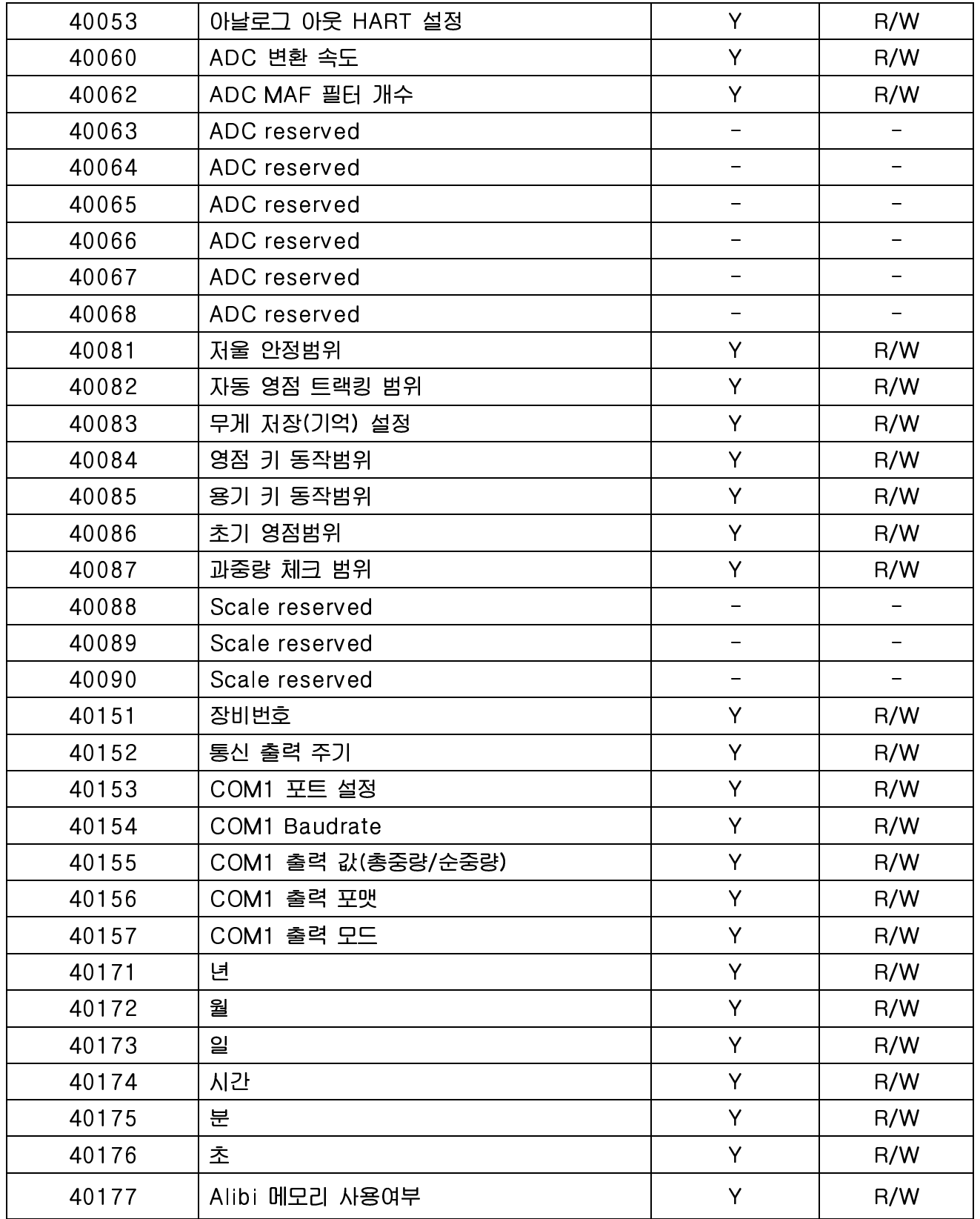

#### ● 레지스터 설정 범위는 설정모드 항목과 동일합니다

### 15 에러 메세지

 $\overline{\phantom{a}}$ 

### 1. 무게 설정 모드에서 발생할 수 있는 에러

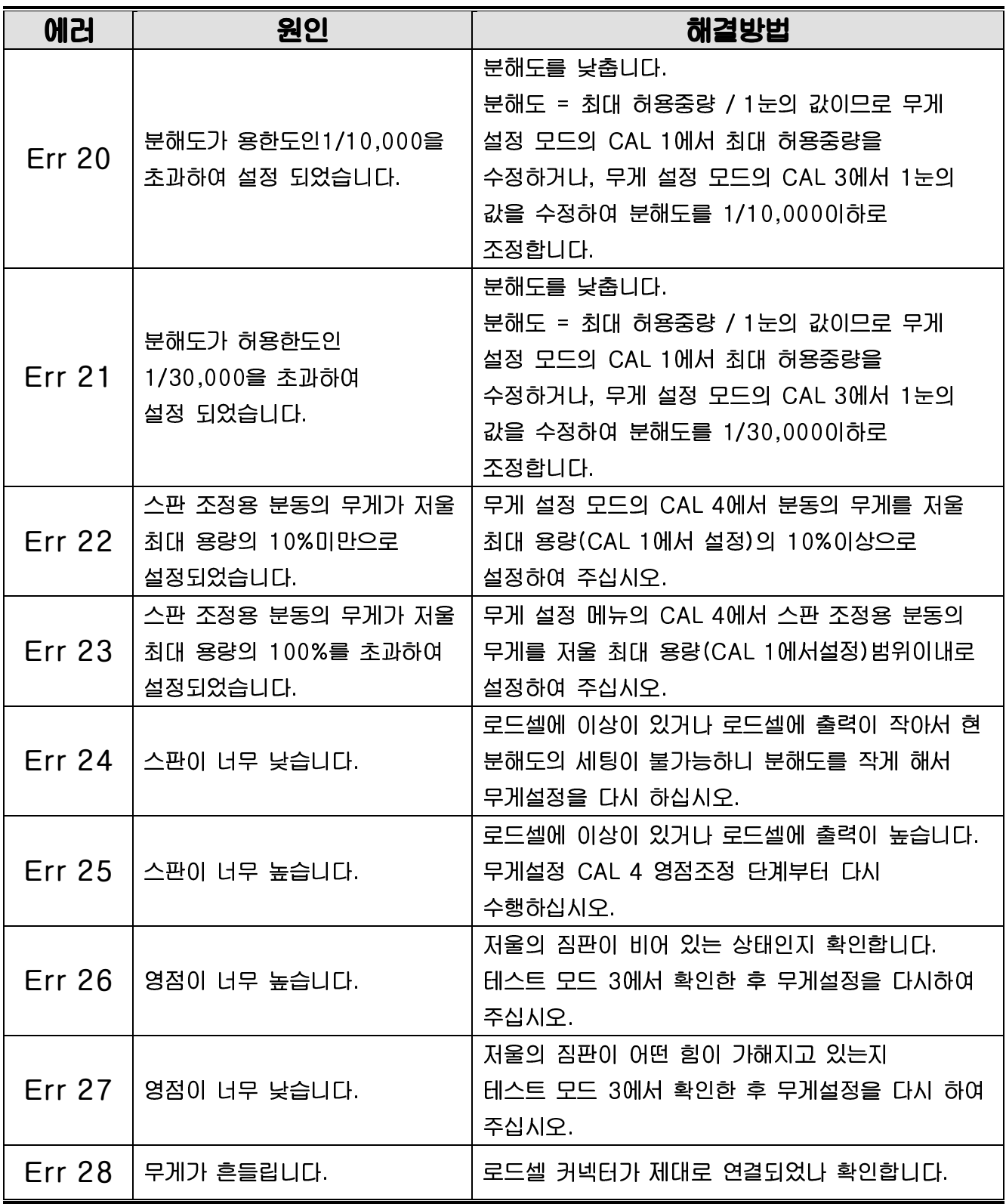

# 2. 무게 계량 모드에서 발생할 수 있는 에러

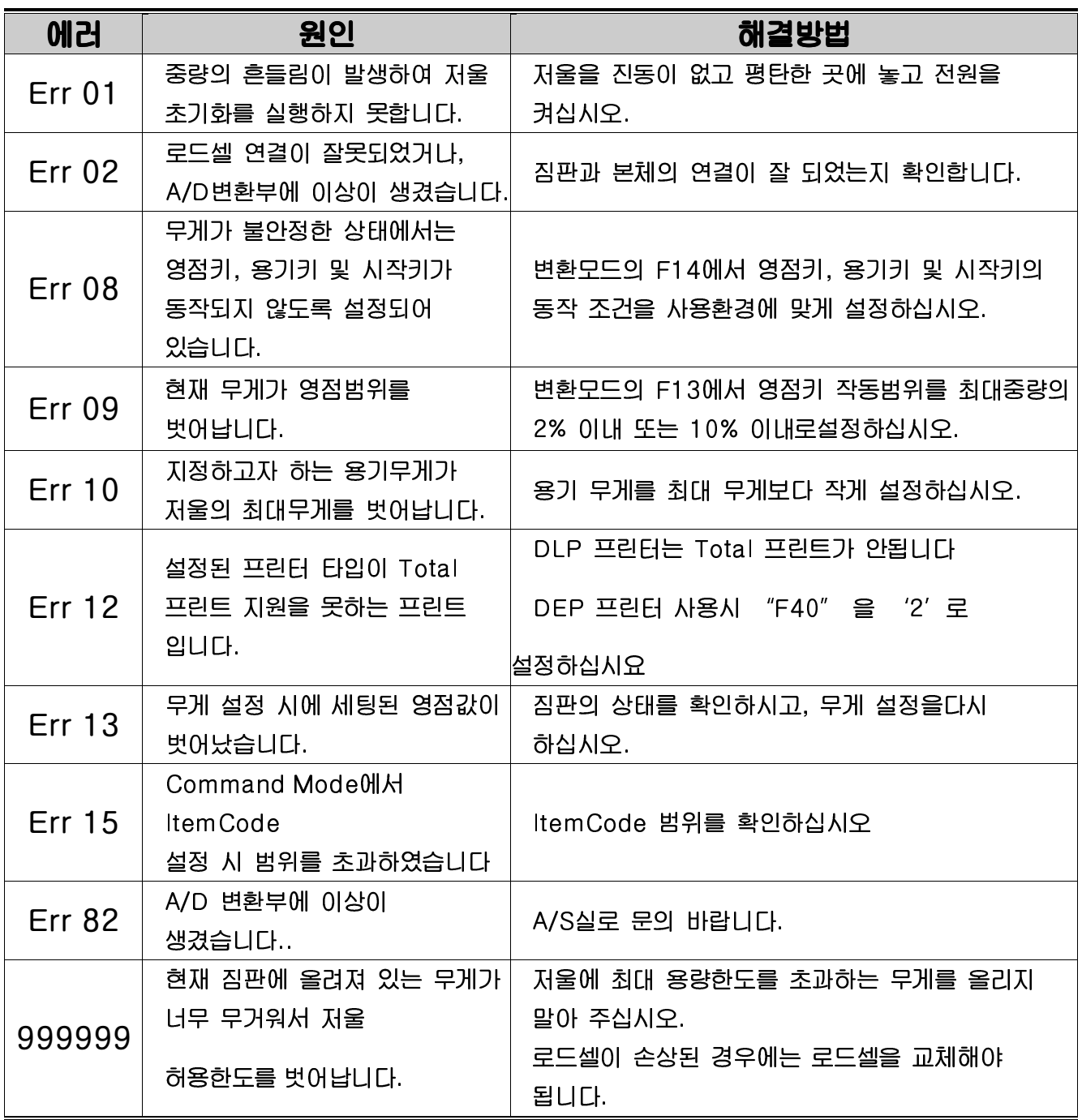

### 16 품질보증 규정

### 1. 품질보증 기간

 $\overline{\phantom{a}}$ 

보증기간이라 함은 제조사 또는 제품 판매자가 소비자에게 정상적인 상태에서 자연 발생한 품질, 성능, 기능, 하자에 대하여 무상 수리해 주겠다고 약속한 기간을 말한다. 1.1 제품보증기간은 구입일자를 기준으로 1년으로 한다. 1.2 단, 명판의 확인이 불가능할 경우는 아래 일자로부터 제품 보증기간으로 산정한다. 가) 제품 품질보증서의 판매자 확인에 의한 구입일자 나) 판매자 정보가 있는 구입영수증에 의한 구입일자 다) 인터넷 제품등록을 통한 구입일자 라) 구입일자 확인이 어려울 시 제조년월의 6개월이 경과한 날로부터 품질보증기간을 기산한다. 1.3 품질보증기간의 제외 가) 비정상적(비검정품, 인위조립, 부품조립)으로 구입이 제작되어 사용하다 예상치 못하는 또는 검증되지 않는 불량으로 의뢰된 제품 나) 중고제품의 유통 및 사용 중 의뢰된 제품 다) 인위적인 파손 및 계량기 수리업 미동록자에 의한 분해 후 의뢰된 제품 2. 고객 불만 처리 유/무상 기준 2.1 품질보증 기간 내 유상처리 내역 가) 사용자의 과실/부주의 및 천재지변으로 고장이 발생한 경우

- 나) 일반적인 사용 상태가 아닌 상태에서 발생한 고장
- 다) 본사 및 A/S 지정점 외의 곳에서 분해/수리/개조 한 경우
- 라) 임의로 제품을 분해/개조한 경우
- 마) 외부충격으로 인한 훼손/고장의 경우
- 바) 침수나 이물질 오명으로 인한 부식
- 사) 제조처 에서 제공되지 않는 서비스 물품 등의 오사용으로 인해 발생한 고장
- 아) 사용자가 제품의 사용공차(오차)를 무시하고 사용한 경우
- 자) 제품번호 훼손으로 인하여 제품번호 확인이 불가한 경우
- 차) 품질보증 기간 내 유상기준에 해당하는 경우는 아래 [표 : 보증기간 내 유상기준]을 기준 한다.
- 카) 제품의 품목변경/라벨지교체 등과 같은 소모성 서비스 요청에 대한 사항
- 타) 봉인훼손 제품에 대하여 수리가 요청된 경우

#### 표 : 보증기간 내 유상기준

고장이 아닌 경우 서비스를 요청하면 요금을 받게 되므로 반드시 사용설명서 를 읽어주십시오.

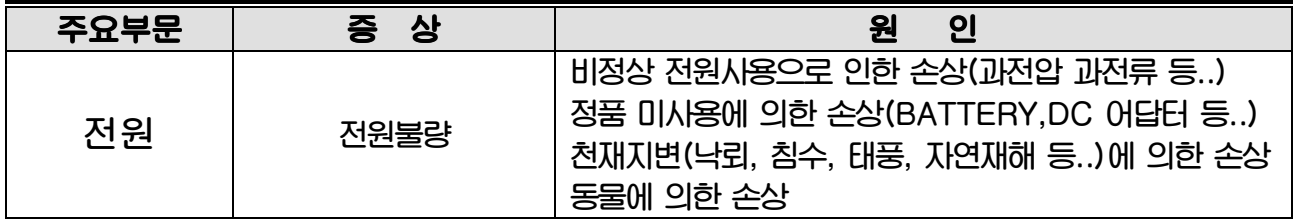

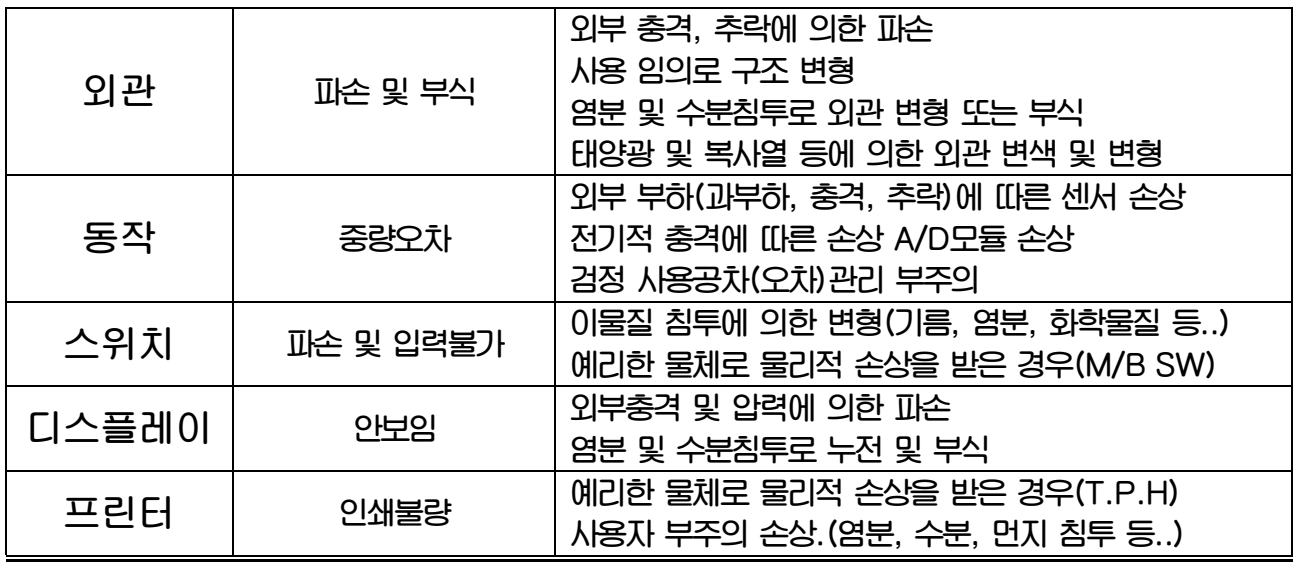

2.2 무상처리 내역

 $\overline{\phantom{a}}$ 

가) 보증기간 내 정상적인 사용 제품의 고장 및 부품불량이 발생한 경우

나) 보증기간에 상관없이 본사 서비스를 통한 유상(수리)처리 후 동일부위 부품

또는 동일증상 고장이 1개월 이내 재발한 경우

### 3. 고객 피해 보상 처리 기준

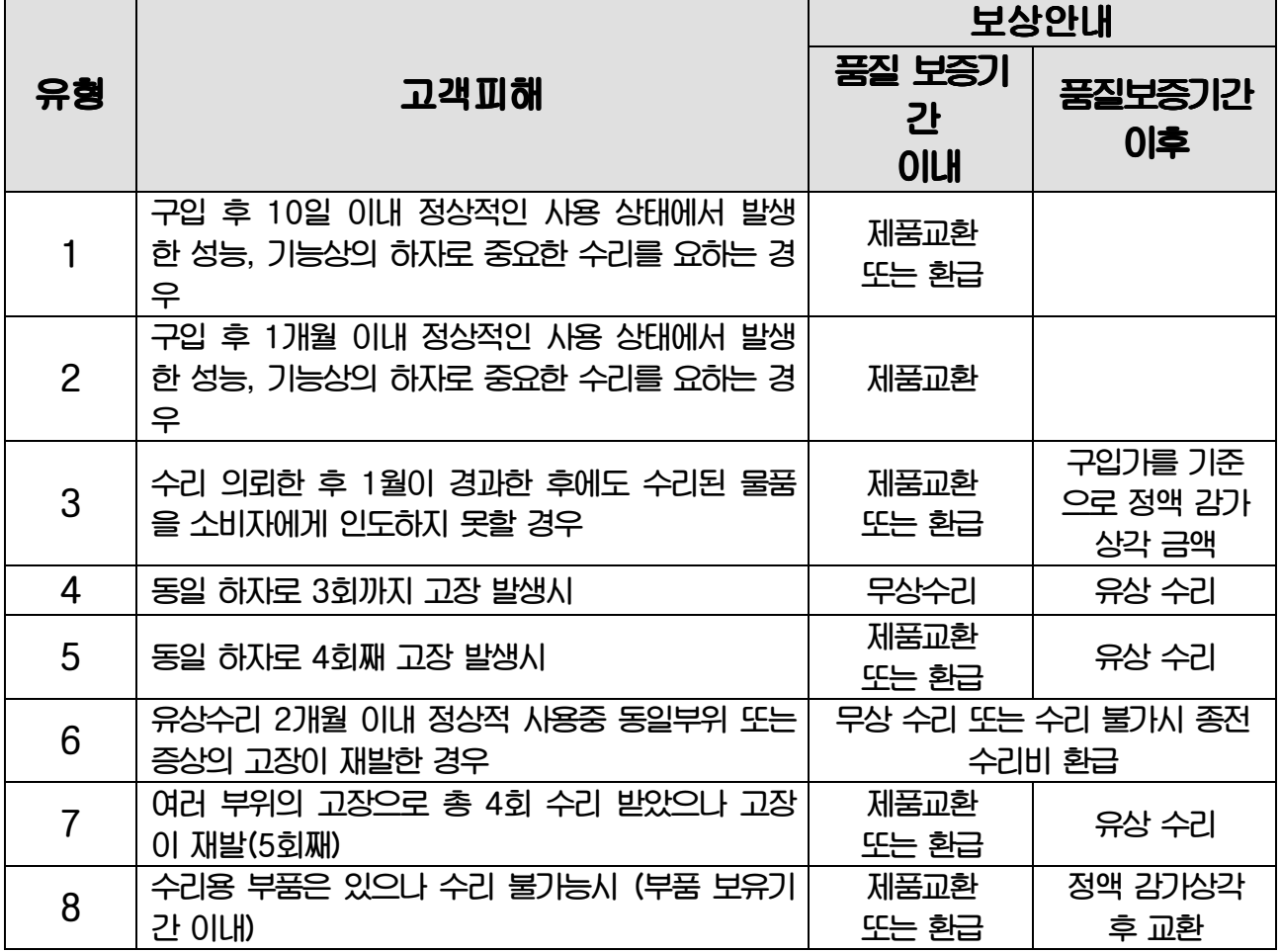

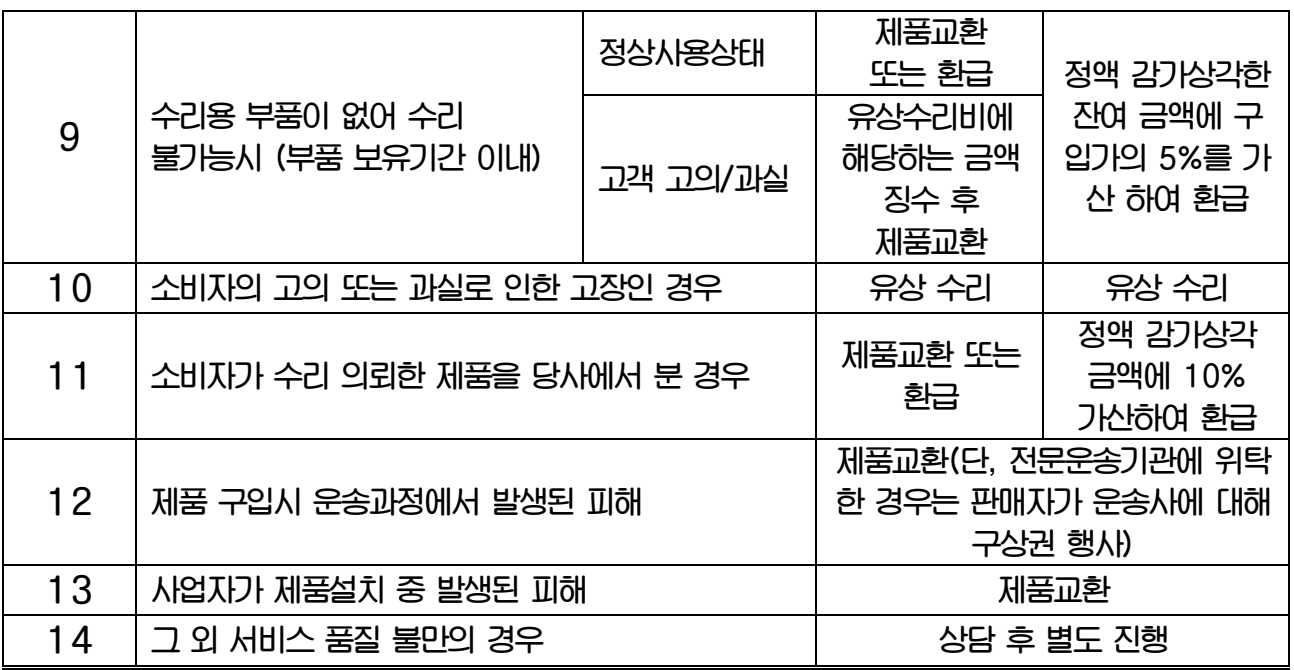

\*감가 상각 방법 정액 법에 의하되 내용연수는 (구)법인세법시행규칙에 규정된 내용 연수 (월할계산)적용 \*감가상각비 계산은 (사용연수/내용연수)x구입가로 한다

품질보증 기간은 제품 구입 후 1년입니다.

 $\overline{\phantom{a}}$ 

부품보유 기간은 사업자가 해당 제품의 생산을 중단한 시점으로부터 5년 입니다.

상기 규정 내 모든 환급 시엔 구입 영수증을 반드시 제출하셔야 합니다.

제품 사용 불편 문의나 궁금한 사항은 카스 고객지원센터 1577-5578로 문의 바랍니다.

### 4. 추가적인 예외사항

4.1 검정날인이 없는 저울은 무효입니다.

4.2 저울 고장 기간 동안의 영업적 손실에 대해서는 제조사가 책임지지 않습니다.